KAUNO TECHNOLOGIJOS UNIVERSITETAS INFORMATIKOS FAKULTETAS INFORMACIJOS SISTEMŲ KATEDRA

Artūras Reipas

# **VERSLO ANALIZĖS METODŲ TAIKYMAS MAŽŲ ĮMONIŲ INFORMACINĖSE SISTEMOSE**

Magistro darbas

Darbo vadovas prof. dr. L. Nemuraitė

Kaunas, 2006

## KAUNO TECHNOLOGIJOS UNIVERSITETAS

## INFORMATIKOS FAKULTETAS

## INFORMACIJOS SISTEMŲ KATEDRA

Artūras Reipas

# **VERSLO ANALIZĖS METODŲ TAIKYMAS MAŽŲ ĮMONIŲ INFORMACINĖSE SISTEMOSE**

Magistro darbas

doc. dr. V. Kiauleikis

Recenzentas

2007-01

Vadovas

 prof. L. Nemuraitė 2007-01

Atliko

 IFM-1/4 gr. stud. Artūras Reipas

2007-01-09

## **TURINYS**

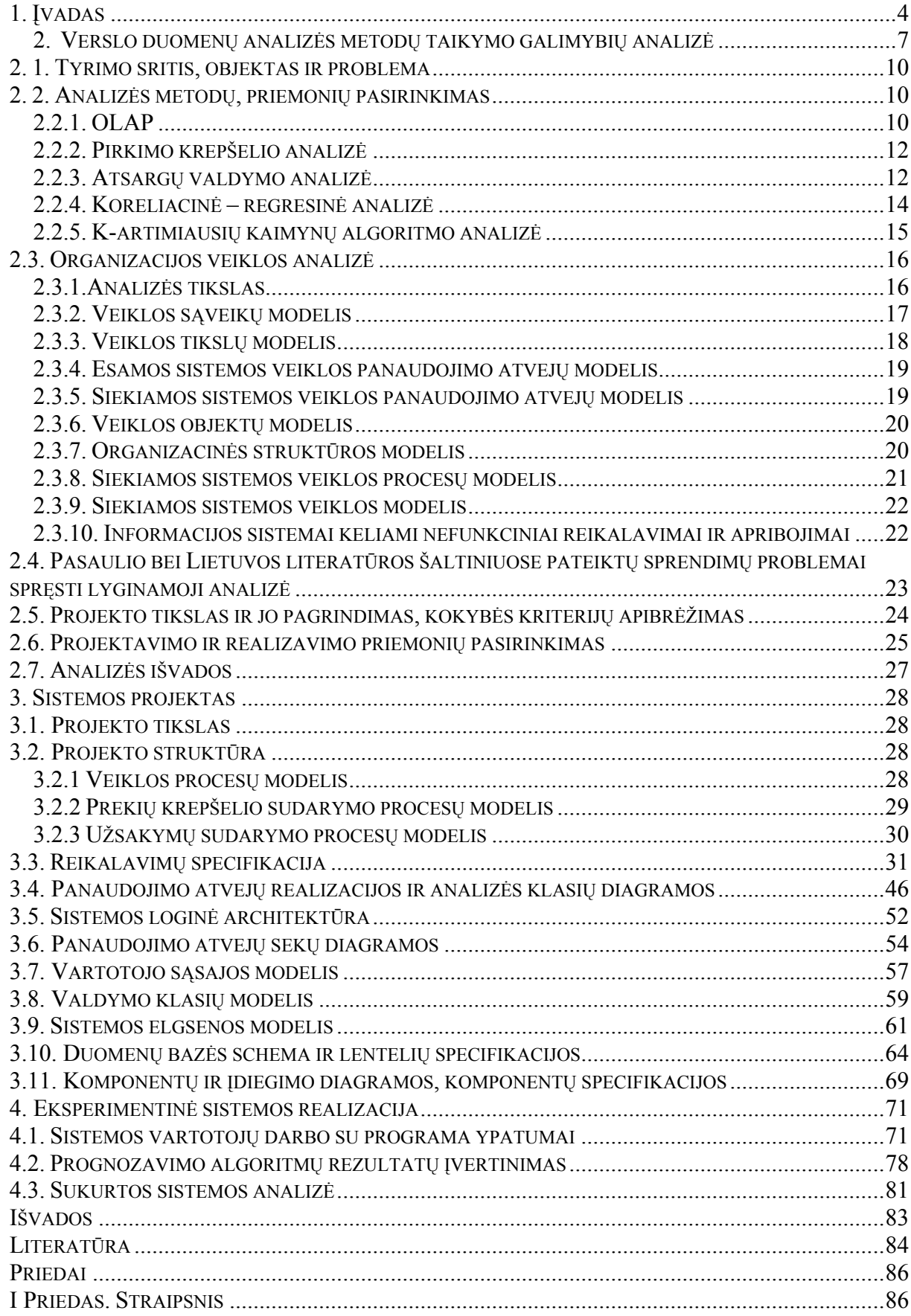

#### <span id="page-3-0"></span>**1. ĮVADAS**

Daugelyje įmonių iškyla problemos dėl to, kad valdymo sprendimai priimami remiantis tik vadybininkų intuicija ir tam nenaudojami skaičiavimai. Dėl to gali atsirasti prekių trūkumai ar jų perteklius sandėliuose. Nuo to nukenčia pirkėjai, darbuotojai ir pati įmonė, negaudama didesnio pelno. Kad įmonė išliktų konkurencinga ir padidintų savo pelną, jai reikia įsidiegti informacinę sistemą su duomenų analizės paketu.

Analizuojant prekybos įmonių problemas, susijusias su tiksliu, savalaikiu ir teisingu prekių atsargų valdymu, išryškėjo, kad smulkioms ir vidutinėms įmonėms, kurioms per brangūs galingi duomenų analizės paketai, yra reikalinga lengvai įdiegiama informacinė sistema, kuri vienu metu pateiktų informaciją apie prekių atsargas, turėtų galimybę prognozuoti prekių kiekio dydžius ir leistų sudaryti prekių užsakymus.

Susitikimuose su įmonės vadovu ir užsakymų vadybininku buvo išsiaiškinta, kad šioje įmonėje labai dažnai iškyla problemos su prekių užsakymais, nes jie nenaudoja jokios prognozavimo programos, dėl to įmonė patiria nuostolius, nes susidaro prekių trūkumai arba yra užsakomi dideli kiekiai nepaklausios produkcijos ir ji užsistovi sandėliuose. Todėl buvo nuspręsta surasti ir įdiegti tinkamiausius šiai įmonei prognozavimo metodus.

Vystantis ekonomikai, verslo šakoms, didėjant konkurencingumui bei informacijos kiekiams, kiekviena įmonė yra priversta naudotis prognozavimo metodais. Šiuolaikinė firma negali išlikti konkurencinga be šių priemonių. Prognozės metodai pagerina įmonės veiklą, konkurencingumą ir, žinoma, pelną.

Prognozės metodus prekybos įmonėse geriausia naudoti prekių užsakymo planavimui. Prognozavimo bei diagnostikos funkcijas atlieka kompiuteriai, vykdantys matematiniais skaičiavimais pagrįstus algoritmus ir naudojantys per daugelį metų surinktus duomenis apie nagrinėjamą ir analizuojamą sritį.

Vystantis technologijoms ir mokslui žengiant į priekį, laikas nuo laiko yra kuriami nauji prognozavimo metodai, kurie pasižymi didesniu tikslumu. Seni metodai yra modifikuojami ir integruojami su naujai sukurtais metodais. Dauguma prognozavimo metodų yra ne kokybinio, bet kiekybinio pobūdžio ir remiasi tikimybių ir statistikos teorijos principais.

Dauguma prekybos įmonių seniai susidūrė su viena problema – kada yra užsakoma per daug arba per mažai prekių. Tokiu atveju yra įšaldomi dideli kiekiai pinigų arba klientai paliekami be prekių. Prognozavimo metodai padeda sumažinti šią problemą ir pagerina įmonės veiklą. Dauguma įmonių kaupia informaciją apie užsakymus ir pardavimus, tad įdiegus prognozavimo sistemą galima lengvai planuoti užsakymus pasinaudojant turimais duomenimis. Tačiau yra viena problema - egzistuojantys prognozavimo programų metodai yra labiau suprantami analitikams ir matematikams, bet ne užsakymų vadybininkams, jie nėra pritaikyti įmonių apskaitos bei užsakymų sudarymo sistemoms. Įmonės vadybininkams reikia, kad programinė įranga naudotų prognozavimo algoritmus užsakymų skaičiavimui. Besikeičiant paklausai, jiems reikia turėti galimybę koreguoti atitinkamų prognozavimo algoritmų koeficientus, taip pat kiekvienai prekei parinkti patį geriausią prognozavimo metodą pagal jos paklausos pobūdį.

#### **Pagrindiniai verslo analitikos privalumai:**

*Kaštų mažinimas* - mažiau laiko sugaištama informacijos apdorojimui - padidėja darbo efektyvumas, IT personalas perkeliamas prie projektų, sukuriančių didesnę vertę organizacijai, automatizuojami daug kainuojantys informacijos srautai.

*Didinamas pelningumas* - geriau išskiriami klientų elgesio ir pirkimo įpročiai - pagal tai diferencijuojami produktai ir paslaugos.

*Pagerinama komunikacija* - nuolat keičiamasi svarbia valdymo informacija tarp departamentų.

*Mažinami klientų pritraukimo kaštai* - nustatomos pelningiausių klientų charakteristikos ir vykdomos orientuotos marketingo kampanijos.

*Gerinamas klientų aptarnavimas* - greitai reaguojama į besikeičiančias rinkos tendencijas.

Sistema, turinti verslo analizės priemones, padidina prekybinės ar gamybinės veiklos ekonominį efektyvumą, nes užtikrina paklausai artimus atsargų kiekius ir neleidžia kauptis perteklinėms atsargoms. Ši sistema pranašesnė už esamus paketus tuo, kad prognozavimas yra įjungtas į vartotojo veiklos procesą, todėl jis vyksta greitai ir vadybininkas nesugaišta papildomo laiko.

Šiuolaikinėje statistikoje sutinkama daug įvairių prognozavimo metodų. Bet dažniausiai yra naudojamai šie metodai:

- $\checkmark$  Paprastasis ir svertinis slenkamųjų vidurkių metodas.
- $\checkmark$  Paprastojo eksponentinio glodinimo metodas.
- $\checkmark$  Autoregresinis prognozavimas.
- $\checkmark$  ARIMA prognozavimo modelis.
- $\checkmark$  Krepšelio analizės metodas [4],[11].

Atlikus metodų analizę, nuspręsta informacinėje sistemoje naudoti tris metodus:

- 1. Prognozavimą;
- 2. Krepšelio analizę;
- 3. Atsargų valdymą.

Pasirinkti metodai apima praktikoje dažniausiai pasitaikančius paklausos kitimo atvejus ir leidžia skirtingoms prekėms pritaikyti tiksliausiai jų paklausą atitinkančius metodus.

Norint nustatyti siekiamos sistemos savybes, buvo išnagrinėti "Trade Vision", "Captain Toolbox", "Forecast Pro", "Qlikview", "QlikTech" ir "Business Objects Enterprise Professional" prognozavimo paketai, kurie turi įvairiapusiškas prognozavimo galimybes, tačiau jos nėra integruotos su įmonės veikla. Išnagrinėti paketai turi savus prognozavime svarbius privalumus, kurių dalį buvo siekiama sukurti ir savo sistemoje, įgyvendinant atrinktus prognozavimo metodus taip, kad prognozavimas būtų suintegruotas su užsakymų dydžių skaičiavimu.

Skirtingų prognozavimo metodų taikymas svarbus prekybinėms įmonėms, turinčioms didelį prekių asortimentą, kur įvairių prekių paklausos pobūdis yra skirtingas ir negalima taikyti vieno prognozavimo algoritmo.

Šio darbo tikslas – pertvarkyti įmonėje jau veikiančią apskaitos programą ir pritaikyti geriausius verslo analizės metodus prekių užsakymo planavimui ir krepšelio sudarymui. Patikrinti jos veikimą bandomojo diegimo metu, pateikti projekto ir sistemos naudojimo dokumentus.

Analizės dalyje išanalizuoti keli prognozavimo metodai, naudoti ankstesniuose Informacijos sistemų katedros tyrimuose [1], [2]. Motyvuojamas metodų pasirinkimas, suformuluoti sistemos kokybės kriterijai, aprašytos pasirinktos realizavimo priemonės.

Pagrindinėje darbo dalyje pateiktas informacinės sistemos su prognozavimo komponentu modelis, specifikuoti reikalavimai sistemai, teoriniai metodai pritaikyti prekių paklausos prognozavimui, pateikta sistemos architektūra.

Eksperimentinėje dalyje aprašyta sistemos realizacija ir atlikta algoritmų rezultatų analizė. Atlikus sistemos testavimą, gauti rezultatai leido daryti išvadą, jog sistemoje realizuoti prognozavimo metodai atlieka teisingus skaičiavimus. Pati sistema atitinka vadybininko veiklai iškeltus prognozavimo poreikius ir padeda atsargų valdymo procese, ir prekių krepšelio formavime.

11-oje tarpuniversitetinėje doktorantų magistrantų konferencijoje "INFORMACINĖS SISTEMOS 2006" darbo tema buvo padarytas pranešimas ir išspausdintas straipsnis.

#### <span id="page-6-0"></span>**2.****VERSLO DUOMENŲ ANALIZĖS METODŲ TAIKYMO GALIMYBIŲ ANALIZĖ**

Šiuolaikinis verslas naudoja didžiulį duomenų kiekį, tačiau įmonėje šie duomenys taip ir liks tik balastas, jeigu nesugebėsime jų išanalizuoti ir tinkamai interpretuoti. Tik duomenų analizė naudojant specialius programinius įrankius iš "žalios" informacijos leis atrinkti naudingus grūdelius ir perdirbti juos į vertingas žinias, kurios taps teisingų verslo sprendimų pagrindu.

Duomenų analizės metodai naudojami įvairiose taikomosiose programose, kurias pagal paskirtį galima suskirstyti į grupes:

- pirkimo krepšelio analizė [5]:
- klientų segmentacija ir įvertinimas;
- klaidingų situacijų identifikavimas;
- pardavimų prognozavimas;
- kainų politikos sudarymas:
- atsargų valdymas.

Prognozavimas – būsimų įvykių nusakymas, remiantis praeities duomenimis. Prognozavimo metodų yra daug: prognozavimas pagal analogiją, pagal sukauptus duomenis, atsakomųjų veiksmų prognozavimas (kai priemonių imamasi tik po įvykio) ir kt. Bet kokiam prognozavimui reikia žinių bazės, naujos informacijos, kuri lyginama su turima ir parengiamos išvados.

Prognozavimas remiasi tokiais principais:

- Problema tikslų nustatymas ir problemos struktūrizavimas;
- Informacija informacijos šaltinių paieška, duomenų rinkimas ir duomenų paruošimas;
- Metodai metodų parinkimas, metodų realizavimas ir prognozavimo derinimas;
- Analizė metodų ir neapibrėžtumų įvertinimas;
- Prognozės naudojimas apibendrinimas ir nagrinėjimas;

Darbų grafikų sudaryme, gamybos planavime, atsargų valdyme prognozavimas taip pat vaidina svarbų vaidmenį, kadangi tikslus produktų poreikio numatymas yra svarbus optimalaus gamybos plano sudarymo faktorius. Prekybinėms įmonėms svarbi prognozavimo taikymo sritis – pardavimų prognozavimas. Paklausos prognozavimas apsprendžia tikslų ir teisingą įmonės atsargų valdymą, kas ypač svarbu platų prekių asortimentą turinčioms įmonėms. Daugiamate paklausa vadinamas įvairių prekių tipų paklausos vektorius. Norint prognozuoti daugiamatę paklausą, galima naudoti specialius daugiamatės paklausos prognozavimo algoritmus, tačiau jie pasiteisina tik tada, kai skirtingų prekių paklausa yra tarpusavyje susijusi. Priklausomybėms tarp skirtingų tipų prekių nustatyti būtų galima naudoti duomenų gavybos metodus.

Daugumos įmonių finansų specialistai ir ekonomistai, sudarydami veiklos biudžetą ir kontroliuodami jo vykdymą, sugaišta daugybę laiko - stambesnėse įmonėse į šį procesą įtraukiami dešimt ir daugiau specialistų. Finansų valdymo sistemos puikiai tinka faktų registravimui, tačiau nėra pats patogiausias įrankis, skirtas veiklos analizei ir jos planavimui. Esant tokiai situacijai, biudžeto sudarymui Lietuvoje finansininkai naudojasi elektroninėmis lentelėmis (MS Excel ar kitomis), tačiau ir šios priemonės nėra skirtos veiklos modeliavimui bei analizei.

Todėl buvo sukurti specializuoti produktai (**Business Intelligence**)[16], skirti detaliai, išsamiai, greitai duomenų analizei, verslo modeliavimui bei planavimui, išsiskiriantys naudojimo paprastumu ir lankstumu – įmonių finansininkai be informacinių technologijų specialistų pagalbos gali greitai ir lengvai modeliuoti įmonės pajamų ir išlaidų struktūrą, pinigų srautus, balanso straipsnius, patys sukurti jiems reikiamas ataskaitas.

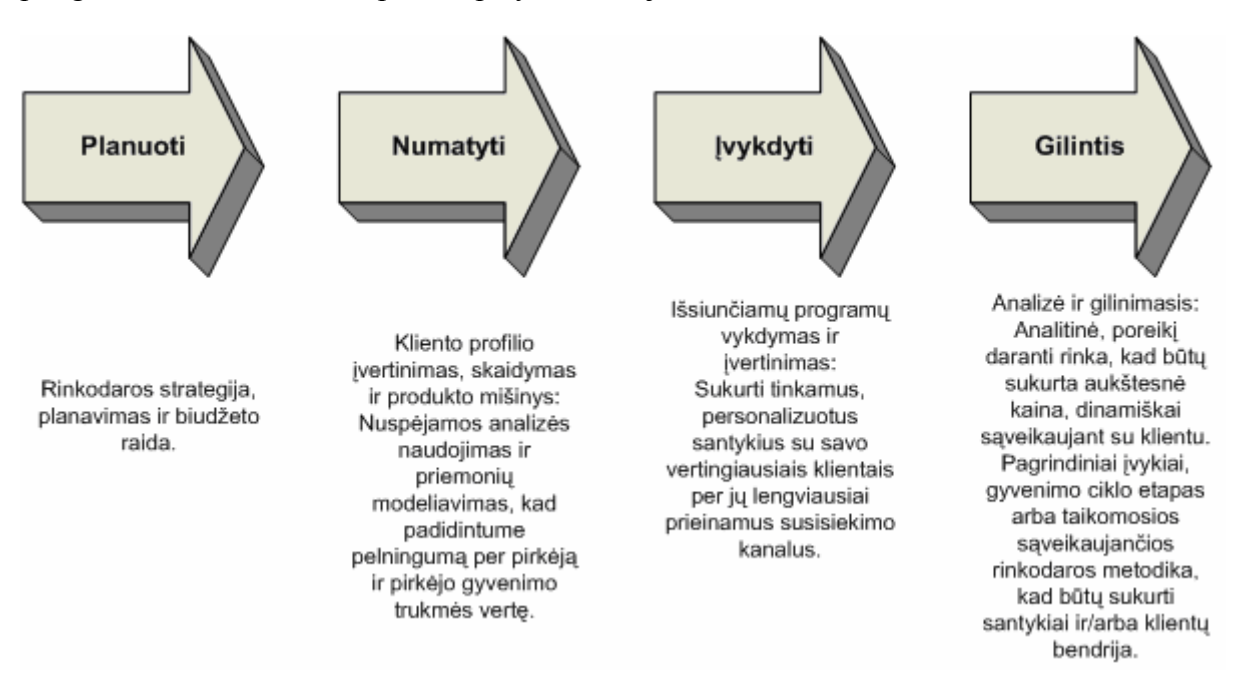

**1 pav. Keturi pagrindiniai verslo kompetencijos tipai** 

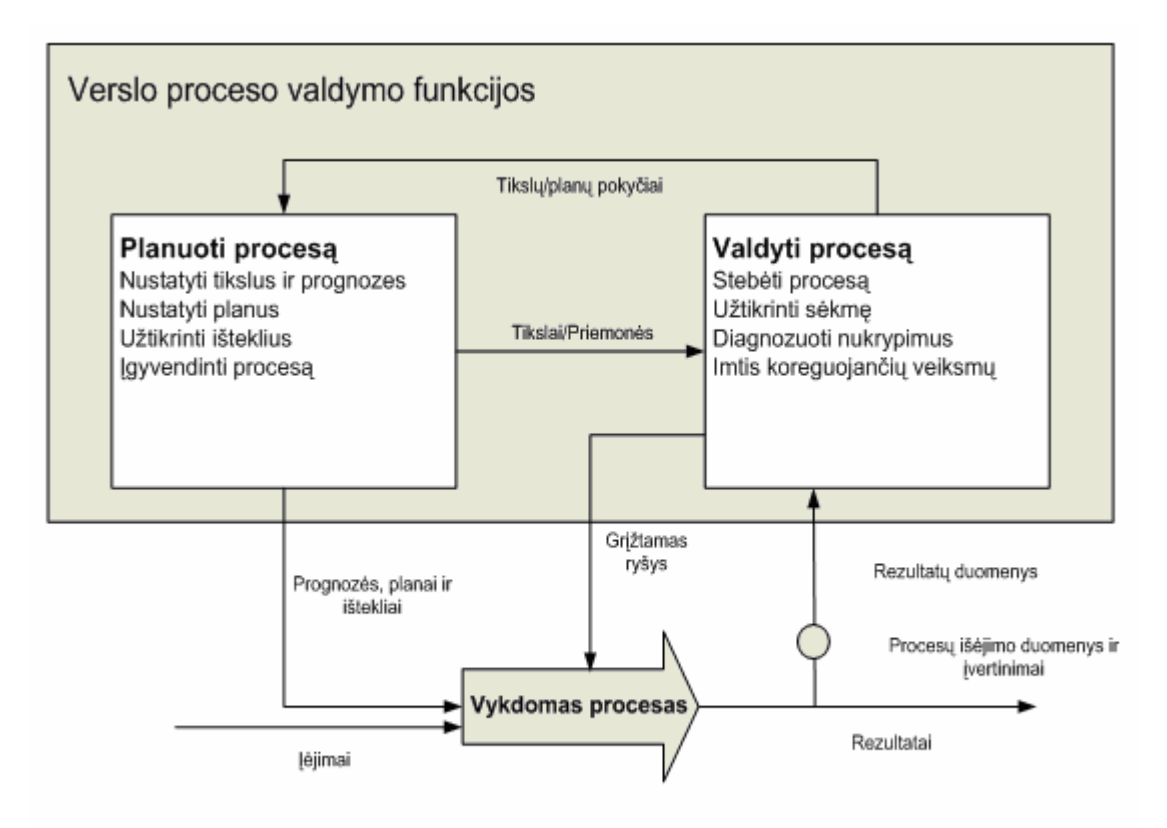

Intelektualaus verslo proceso valdymas su grižtamu ryšiu

#### **2 pav. Intelektualios verslo valdymo sistemos modelis**

Pasaulyje yra sukurta nemažai sistemų, priklausančių šiai produktų grupei: nuo lyderių **MS SQL OLAP** kubų iki tokių sistemų kaip "**Business Objects**", "**Cognos**", "**Corporate Planner**", "Microstrategy" [14], [16].

#### **Pagrindinės funkcijos, kurias galima atlikti šių produktų pagalba:**

- modeliuoti įmonės pajamų ir kaštų struktūras;
- atlikti simuliacinę faktorių analizę;
- kurti veiklos efektyvumo indeksus;
- sudaryti analitines ataskaitas;
- kontroliuoti biudžeto procesą (pvz.: kas ir kodėl atliko korekciją);
- planuoti, prognozuoti, atsižvelgiant į praėjusių laikotarpių duomenis;
- nuolat stebėti fakto nuokrypius nuo biudžeto.

Šios sistemos yra integruojamos tiek tiesiogiai su verslo valdymo sistemomis, tiek per duomenų sandėlius (kai įmonėje yra dirbama su daug ir įvairių sistemų, o analizę reikia turėti vieningą).

#### <span id="page-9-0"></span>**2. 1. TYRIMO SRITIS, OBJEKTAS IR PROBLEMA**

Šio darbo tikslas išanalizuoti keletą populiariausių prognozavimo algoritmų ir pasirinkti tinkamiausius. Prognozavimo metodai bus naudojami nedidelėje įmonėje, kuri užsiima prekybine veikla ir kurioje yra vienos rūšies prekių asortimentas – kosmetikos prekės. Todėl šiai įmonei ypač aktualu įdiegti tokio tipo sistemą, kuri palengvintų užsakymo vadybininko darbą ir pagerintų bei pagreitintų prekių užsakymus, taip pat padėtų sudarinėti prekių krepšelius, pasinaudojant krepšelių analizės metodais. Prognozavimo sistema bus integruota su įmonėje esančia apskaitos sistema.

Sukurta sistema padidins mažos įmonės veiklos efektyvumą ir aprūpins ją automatizuotomis analizės priemonėmis. Kurios leis sekti pardavimų pobūdį (kokios prekės perkamos labiausiai; kokiuose rajonuose didžiausia paklausa; pardavimų stebėjimas; kokie prekių rinkiniai yra populiariausi), kokie potencialūs poreikiai, kuriuos reikėtų patenkinti. Stebėti savo pirkėjus, jų perkamumus, įvertinti savo darbuotojus ir skatinti jų konkurencingumą.

#### **2. 2. ANALIZĖS METODŲ, PRIEMONIŲ PASIRINKIMAS**

Kuriamoje sistemoje bus įdiegti tokie duomenų analizės metodai:

- Prognozavimas;
- Krepšelio analizė;
- Atsargų valdymas.

Šie metodai detaliau yra išanalizuoti žemiau pateiktame tekste. Pasirinkimą nulėmė tai, kad įmonėje bus naudojama daug analizės metodų. Bus nustatinėjama, kokios prekės parduodamos geriausiai, blogiausiai; nustatinėjami pelningiausi rajonai; pelningiausios prekės; geriausiai dirbantys agentai. Taip pat bus atliekama prekių krepšelio analizė. Kita svarbi analizės dalis - sandėlio prekių judėjimo stebėjimas ir prekių užsakymo planavimas iš tiekėjų, kas užtikrins, kad įmonėje neatsiras kažkurios produkcijos trūkumas ar perteklius.

#### **2.2.1. OLAP**

Anglų kalboje trumpinys OLAP siejamas su OnLine Analytical Processing sąvoka. Šis terminas naudojamas norint apibūdinti programinius produktus, kurie leidžia visapusiškai analizuoti verslo informaciją realiuoju laiku. Sąveika su tokiomis sistemomis vyksta interaktyviai - atsakymai net į daug skaičiavimų reikalaujančias užklausas gaunami per kelias sekundes. Galutinė informacija gali būti pateikta ne tik skaičiais, bet ir lengviau vartotojui suvokiamu grafiniu pavidalu.

Dauguma OLAP produktų pasižymi draugiška vartotojui aplinka, o kreipiantis į duomenų šaltinius reikiamą verslo informaciją galima gauti net ir nežinant, kaip rašyti sudėtingas užklausas.

Paprastai OLAP duomenų bazėje sukaupta informacija vienu metu naudojasi daug vartotojų (naudojamas kliento ir serverio modelis), todėl tokiose programose dažniausiai numatyti ir įvairaus lygio saugumo apribojimai skirtingas priėjimo prie duomenų teises turintiems vartotojams.

#### **Sudėtingesnė duomenų analizė**

Matyt jau seniai praėjo laikai, kai kiekvienos kaimo parduotuvėlės savininkas atmintinai žinojo kiekvieno savo kliento vardą, numatė, ką tą dieną šis klientas pirks ir t. t. Šiais laikais didelės bendrovės turi tūkstančius ar net dešimtis tūkstančių klientų.

Duomenų saugyklose saugoma istorinė informacija leis paklausti, pavyzdžiui, kiek tam tikras pardavėjas tame rajone pardavė tam tikrų prekių 2005 metų vasario ir kovo mėnesiais. Į analitiko klausimą: "Kas yra pagrindiniai mūsų klientai tam tikram produktui?" padės atsakyti tik sudėtingesnė duomenų analizė (data mining) [8], [12].

Kadangi duomenų kubuose duomenys jau yra reikiamu būdu struktūrizuoti, OLAP duomenų bazės dažnai leidžia ne tik apibendrinti duomenis pagal norimus parametrus, bet ir gana nesudėtingai atlikti gilesnę jų analizę. Dauguma OLAP produktų siūlo įvairius duomenų analizės įrankius. Pavyzdžiui, "MS SQL Server 2000 Analysis Services" leidžia panaudoti du automatizuotus analizės metodus - sprendimų medžius (Decision Tree) ir klasifikavimą klasterinę analizę (Clustering), kurie leidžia surasti įdomią ir neakivaizdžią informaciją.

#### **OLAP technologijų pritaikymo sritys**

2005 metų "[OLAP Report"](http://www.olapreport.com/market.htm) [15] duomenimis, geriausi komerciniai OLAP produktai buvo šie:

- 1. Microsoft Corporation 28.0%;
- 2. Hyperion Solutions Corporation 19.3%;
- 3. Cognos 14.0%;
- 4. Business Objects (company)|Business Objects 7.4%;
- 5. MicroStrategy 7.3%;
- 6. SAP AG 5.9%;
- 7. Cartesis SA 3.8%;
- 8. Systems Union/MIS AG 3.4%;
- 9. Oracle Corporation 3.4%;

10. Applix - 3.2%.

<span id="page-11-0"></span>OLAP [13] programinė įranga pritaikoma ir dažniausiai naudojama pardavimų ir rinkodaros analizei, vartotojų ir produktų pelningumui, finansinių ataskaitų konsolidacijai, paslaugų ir prekių poreikiui numatyti, finansiniam modeliavimui, vartotojų grupėms nustatyti ir segmentuoti.

#### **2.2.2. PIRKIMO KREPŠELIO ANALIZĖ**

Prekių krepšelio analizė [4], [5], [11] yra vienas iš dažniausiai naudojamų ir efektyviausių pardavimo duomenų analizės metodų. Pagrindinis prekių krepšelio analizės tikslas – nustatyti, kokius produktus pirkėjai dažniausiai perka vienu metu.

Žinant, kokias produktų grupes pirkėjai perka, dažniausiai padeda mažmenininkams ar kitoms kompanijoms planuoti, kiek ir kokių prekių jiems reikėtų užsakyti. Taip pat ši informacija naudinga išdėliojant prekes lentynose jas išdėlioti perkamumo grupėmis, sekti prekių paklausą.

Renkant ir analizuojant duomenis yra pastebimi tam tikrų prekių pirkimo šuoliai. Pavyzdžiui trečiadienį ir ketvirtadienį žymiai padidėja alaus paklausa. Atsižvelgiant į šiuos duomenis prekybos centrai toms dienoms užsako didesnį kiekį alaus.

Prekių krepšelio analizė atliekama pasinaudojant įvairiais duomenų analizavimo įrankiais, kas pagerina užsakymų vadybininko darbą, nes jam nereikia "sukti" galvos ir spėlioti, kurias prekes pirkėjai pirks geriausiai.

Pagrindinis prekių krepšelio analizės tikslas yra efektyviai pagerinti pardavimų taktiką naudojantis jau anksčiau sukauptais kompanijos duomenimis.

#### **2.2.3. ATSARGŲ VALDYMO ANALIZĖ**

Pagrindinis atsargų valdymo tikslas [3] yra sumažinti kaštus ir užtikrinti prekių tiekimą pagal esamą paklausą rinkoje.

Yra du sprendimo būdai: vienas – užsakyti didelius prekių kiekius, taip sumažinant užsakymo kainą (gaunama nuolaida didesniam kiekiui). Antras kelias – užsakyti mažus prekių kiekius, taip sumažinant transporto ir sandėliavimo išlaidas. Geriausias sprendimas yra surasti optimalų variantą iš šių dviejų būdų.

Kada užsakymo kiekis išauga, transporto išlaidos auga tol kol nesumažėja užsakymo išlaidos (nuo tam tikro kiekio taikomos nuolaidos). Kitu atveju mažėjant užsakymo dydžiui, transporto išlaidos didėja.

Pasinaudodami žemiau pateikta formule mes galime surasti optimaliausią variantą.

$$
EOQ = \sqrt{\frac{2KD}{h}}
$$
, kur

EOQ – optimaliausias užsakomas kiekis;

K – užsakymo išlaidos (vieno užsakymo);

D – paklausa (produkcijos per tam tikrą laiką);

h – transportavimo arba laikymo išlaidos.

Šios formulės pagalba mes apskaičiuojam optimaliausią variantą. Bet mums dar reikia nustatyti, kokiu periodu reikia atsivežti prekių. Reikia apskaičiuoti kiek turi likti prekių sandėlyje, kad jų nepritruktų iki krovinio atvykimo. Tačiau paliktas didelis prekių rezervas sandėlyje padidins transportavimo išlaidas, bet sumažins nuostolius, jeigu pritruktų produkcijos. Todėl reikia surasti optimaliausią variantą, kokį kiekį pasilikti atsargai (3 pav.).

RP – užsakymo taškas, jis padeda nustatyti, kada reikia užsakinėti prekes.

 $RP = B + DL$ , kur

L – laikas nuo užsakymo iki rezervo taško.

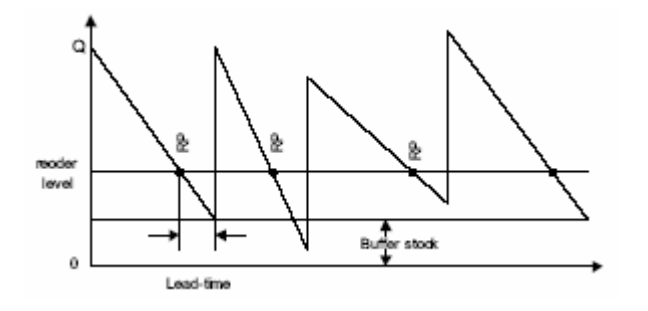

**3 pav. Nuolatinis prekių papildymas** 

Periodinis prekių papildymas – fiksuotais laiko tarpais (4 pav.) atliekami prekių užsakymai iš tiekėjų. Priklausomai nuo produkcijos tipo ar naudojimo periodiškumas gali būti savaitė, dvi savaitės, mėnuo, ketvirtis arba metai. Optimalus periodas priklauso nuo užsakymo dydžio.

Papildymo lygis (S) apskaičiuojamas:

$$
S = B + D(L + t_0), \text{kur}
$$

 $t_0$  – papildymo periodas.

<span id="page-13-0"></span>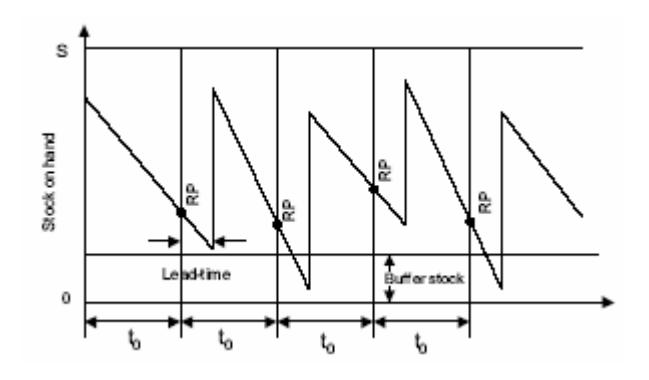

**4 pav. Periodinis prekių papildymas** 

#### **2.2.4. KORELIACINĖ – REGRESINĖ ANALIZĖ**

**Koreliacija** - tai statistinė priklausomybė, neturinti griežto funkcinio ryšio. Sakoma, kad koreliacija sieja du požymius, jei vienas priklauso nuo kito požymio ir nuo daugelio atsitiktinių veiksnių. Todėl koreliacija pasireiškia tik "imant vidutiniškai".

**Koreliacinė analizė** rodo, kiek yra reikšmingas ryšys tarp dviejų arba daugiau statistiškai vienas su kitu susietų faktorių. Ji gelbsti priimant sprendimą, ar nagrinėjamas faktorius nustatant vertę yra reikšmingas, ar į jį galima nekreipti dėmesio.

**Koreliacija (koreliacinis ryšys)** - ar yra ryšys tarp požymių, kokia jo kryptis ir stiprumas. Jei dydžiai koreliuoti, tai jie priklausomi, t.y. vieno buvimas (nebuvimas) daro įtaką kitam; kai nepriklausomi - nekoreliuoti.

**Koreliacijos koeficientas** - parodo nagrinėjamų požymių tiesinę priklausomybę.

 $-1 \le r(x,y) \le 1$ . Kai koeficientas arti 0, priklausomybės nėra ar ji nelinijinė.

**Regresinė analizė** leidžia apibrėžti santykį tarp dviejų vienas nuo kito priklausomų faktorių taip, kad žinant vieno faktoriaus reikšmę, kito faktoriaus reikšmę galima nusakyti su tam tikra tikimybe. Regresinė analizė yra būdas nustatyti funkciją taip, kad atstumų kvadratas nuo funkcijos iki atrinktos duomenų aibės būtų minimalus.

**Porinės regresijos lygtis** - jei nagrinėjamas ryšys tarp dviejų požymių.

**Daugianarė regresijos lygtis** - kai lygtimi išreiškiama kelių veiksnių įtaka. Sudarant regresijos lygtį neesminių priežasčių įtaka atmetama, todėl koreliacinis ryšys "virsta" funkciniu. Regresijos lygtys dažniausiai būna tiesinės, parabolinės, hiperbolinės, laipsninės ar rodiklinės. Koeficientai randami iš  $\sum_{i=1}^{n} (S - S_{X})^{2} \rightarrow \text{min}$ , kur S – faktinė rezultato požymio reikšmė, S<sub>x</sub> - teorinė reikšmė, išreiškianti veiksnio x įtaką. *i*  $S-S_X$ 1  $(S - S_x)^2 \rightarrow min$ 

14

#### **2.2.5. K-ARTIMIAUSIŲ KAIMYNŲ ALGORITMO ANALIZĖ**

<span id="page-14-0"></span>Pirmas algoritmas, kurį mes turėtume ištyrinėti – K-artimiausių kaimynų algoritmas, kuris dažniausiai yra naudojamas klasifikavimui, taip pat jis gali būti naudojamas įvertinimui ir prognozavimui.

**Atstumo funkcija.** Duomenų analizė apibrėžia atstumo metrikas – matavimų panašumams. Atstumo metrika arba atstumo funkcija yra funkcija d, kiekvienai koordinatei x, y ir z.

- 1. d  $(x,y) \ge 0$ , ir d  $(x,y) = 0$  jeigu  $x = y$
- 2. d  $(x,y) = d(y,x)$
- 3.  $d(x,z) \leq d(x,y) + d(y,z)$

Pirma lygtis parodo, kad ji visada yra teigiama ir tik vienu atveju gali būti lygi 0, kai x  $= y.$ 

Antra lygtis parodo komutatyvumą, pavyzdžiui, atstumas iš Kauno iki Vilniaus yra toks pat, kaip iš Vilniaus iki Kauno.

Dažniausiai naudojama atstumo funkcija yra "Euklido atstumas".

$$
d_{\text{Euclidean}}(x, y) = \sqrt{\sum_{i} (x_i - y_i)^2}
$$

kur  $x = x_1, x_2, \ldots, x_m$ , ir  $y = y_1, y_2, \ldots, y_m$  parodo m atributo reikšmių.

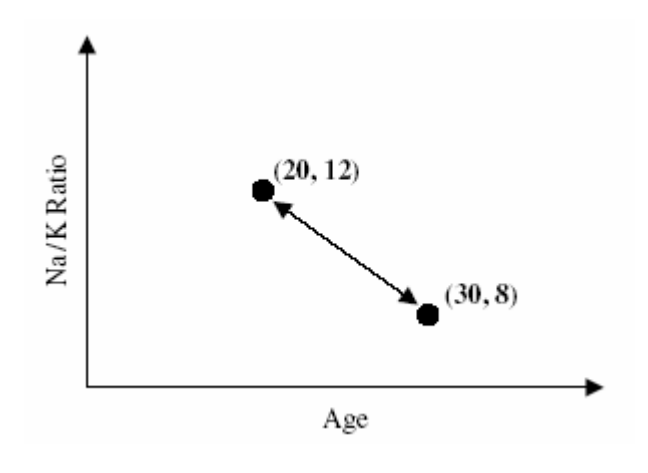

**5 pav. Euklido atstumas** 

Min-max normalizacija arba Z-taškų standartizacija gali būti naudojama:

Min-max normalizacija

$$
X^* = \frac{X - \min(X)}{\max(X) - \min(X)}
$$

<span id="page-15-0"></span>Z-taškų standartizacija

$$
X^* = \frac{X - mean(X)}{SD(X)}
$$

Besąlyginiams kintamiesiems "Euklido atstumo" metrika nėra tinkama. Vietoj šio metodo mes galime naudoti:

$$
(x_i, y_i) = \begin{cases} 0 \text{jeix}_i = y_i \\ 1 \end{cases}
$$

kur  $x_i = y_i$  yra besąlyginiai kintamieji.

**K pasirinkimas.** Pasirinkus mažą K reikšmę  $(k = 1)$  algoritmas nesunkiai gražins artimiausias reikšmes aplink pasirinktą tašką. Pasirinkus pernelyg didelę K reikšmę bus gauti netikslūs (klaidingi) duomenys. Duomenų analitikas turi parinkti K reikšmę taip, kad būtų gautas geriausias (subalansuotas) rezultatas.

#### **2.3. ORGANIZACIJOS VEIKLOS ANALIZĖ**

#### **2.3.1.ANALIZĖS TIKSLAS**

Išanalizuoti dažniausiai naudojamus prognozavimo algoritmus. Išsiaiškinti įmonės darbuotojų, kurie susiję su prekių užsakymais reikalavimus kuriamai sistemai. Atrasti tinkamiausius algoritmus ir juos įdiegti įmonėje.

Yra sukurta daug ir įvairių programinių paketų, kurie yra skirti prekyba arba gamyba užsiimančioms įmonėms, bet jie nėra konkrečiai pritaikyti vienai programai. Todėl buvo nuspręsta sukurti naują prognozavimo paketą, kuris geriau atitiktų įmonės reikalavimus ir lengviau būtų suderinamas su esančia apskaitos sistema.

Sistemos analizės tikslas – išsiaiškinti kompiuterizuojamos organizacijos veiklos dalyvius, veiklos procesus, jų tarpusavio ryšius, duomenų srautus. Analizės rezultate siekiama apibrėžti kompiuterizuojamas vartotojų užduotis, kurias turi užtikrinti siekiamas sistemos funkcionalumas. Pagal suformuluotus reikalavimus vėliau bus modeliuojami įvairūs sistemos aspektai, projektuojami sistemos komponentai. Tai patogu atlikti naudojant UML (*Unified Modeling Language*). Taip pat verta išanalizuoti panašias egzistuojančias sistemas, panaudoti jų gerąsias savybes, atitinkančias keliamus reikalavimus.

### **2.3.2. VEIKLOS SĄVEIKŲ MODELIS**

<span id="page-16-0"></span>Kuriant sistemą buvo sudarytas veiklos sąveikų modelis, kuris parodo organizacijos veiklos procesus, kuriuose dalyvauja išoriniai aktoriai – asmenys, organizacijos. Šiam atvejui sudarytas veiklos sąveikų modelis apima tik tas veiklos sritis, kurios bus kompiuterizuojamos.

Kompiuterizuojamos sritys:

- $\checkmark$  Krepšelio sudarymas;
- 9 Užsakymų sudarymas;
- $\checkmark$  Geriausių agentų nustatymas;
- $\checkmark$  Perkamiausių prekių nustatymas;
- $\checkmark$  Asortimento analizė.

Detalizuotoje veiklos kontekstinėje diagramoje (7 pav.) išryškėja vidiniai organizacijos aktoriai – vadybininkai, prekybos agentai, sandėlininkas, buhalterė, administratorius. Aukščiausio lygio organizacijos schema (6 pav.) pateikta žemiau esančiame pavyzdyje.

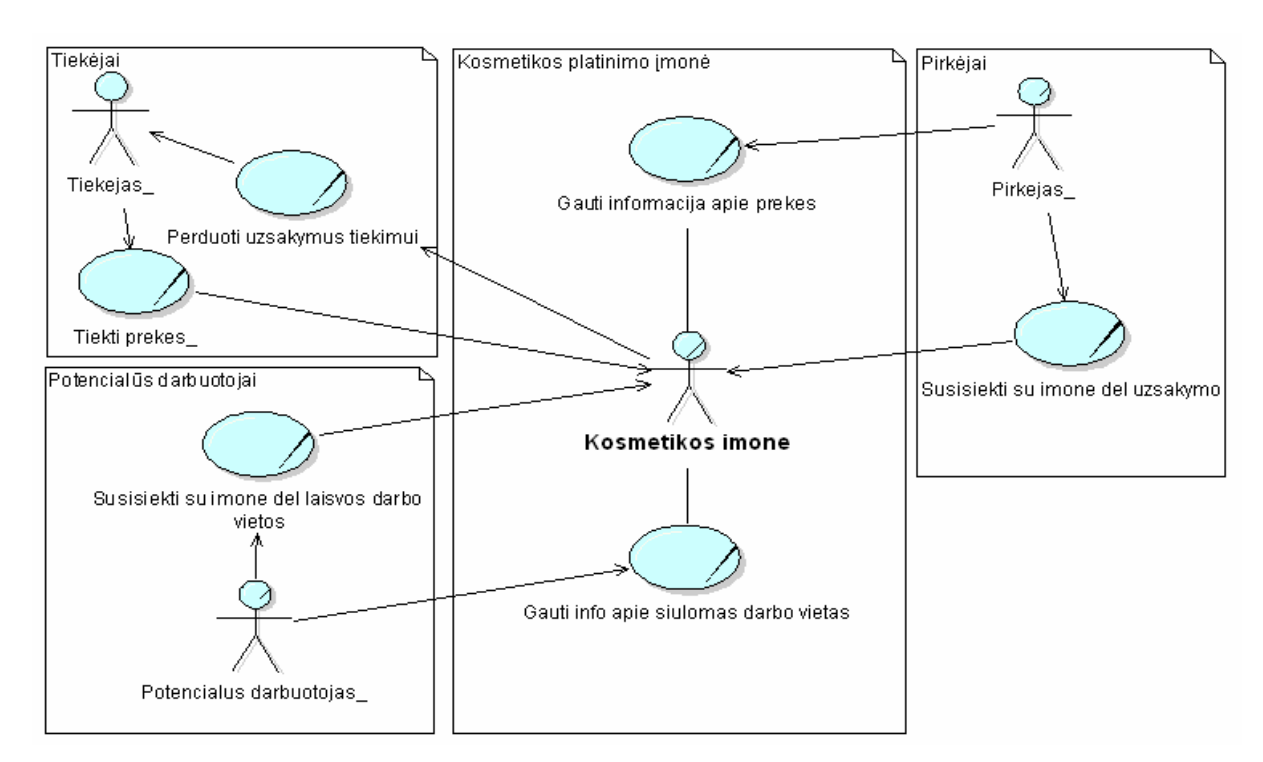

**6 pav. Aukščiausio lygio organizacijos sąveikų modelis** 

<span id="page-17-0"></span>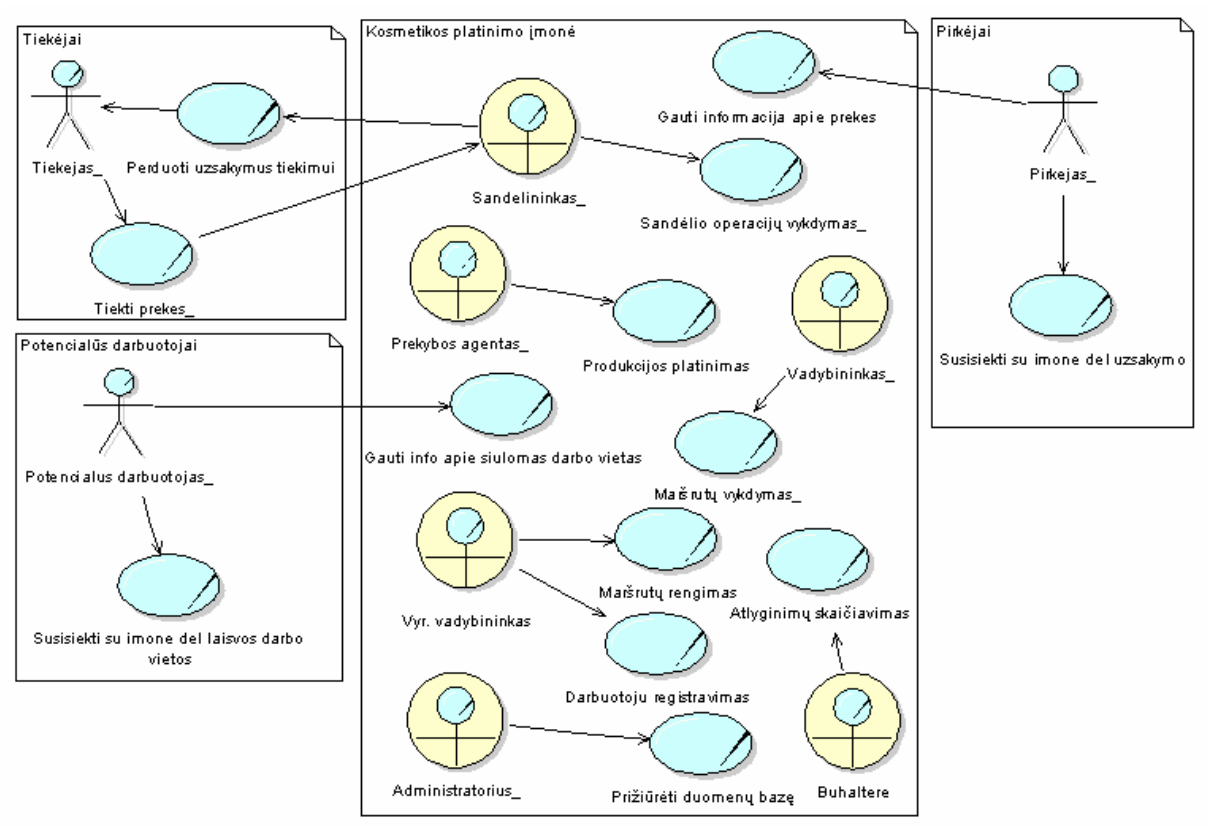

**7 pav. Detalesnio lygio organizacijos sąveikų modelis** 

#### **2.3.3. VEIKLOS TIKSLŲ MODELIS**

Veiklos modeliuose vaizduojami veiklos konceptai – tikslai, veiklos įvykiai, organizacinė struktūra. Ryšiai tarp tikslų rodo, kad aukštesnio lygio tikslams pasiekti tarnauja žemesnio lygio tikslai. Ryšiai tarp tikslų ir panaudojimo atvejų rodo, kokius tikslus užtikrina panaudojimo atvejai. Žemiau pateikiamas modelis (8 pav.) atspindi tikslus, kuriuos padės pasiekti projektuojama ir kuriama sistema.

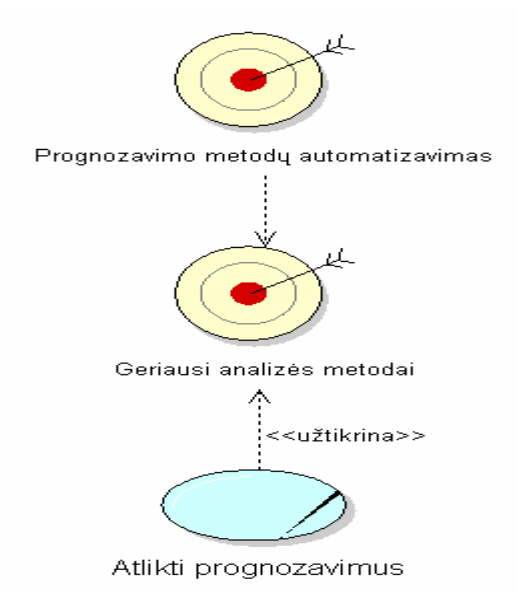

**8 pav. Kuriamos IS veiklos tikslų modelis** 

#### **2.3.4. ESAMOS SISTEMOS VEIKLOS PANAUDOJIMO ATVEJŲ MODELIS**

<span id="page-18-0"></span>Veiklos panaudojimo atvejų modelis atspindi analizuojamoje organizacijoje vykdomus veiklos procesus. Žemiau pateiktas modelis (9 pav.) atspindi vidinę organizacijos vykdomą veiklą.

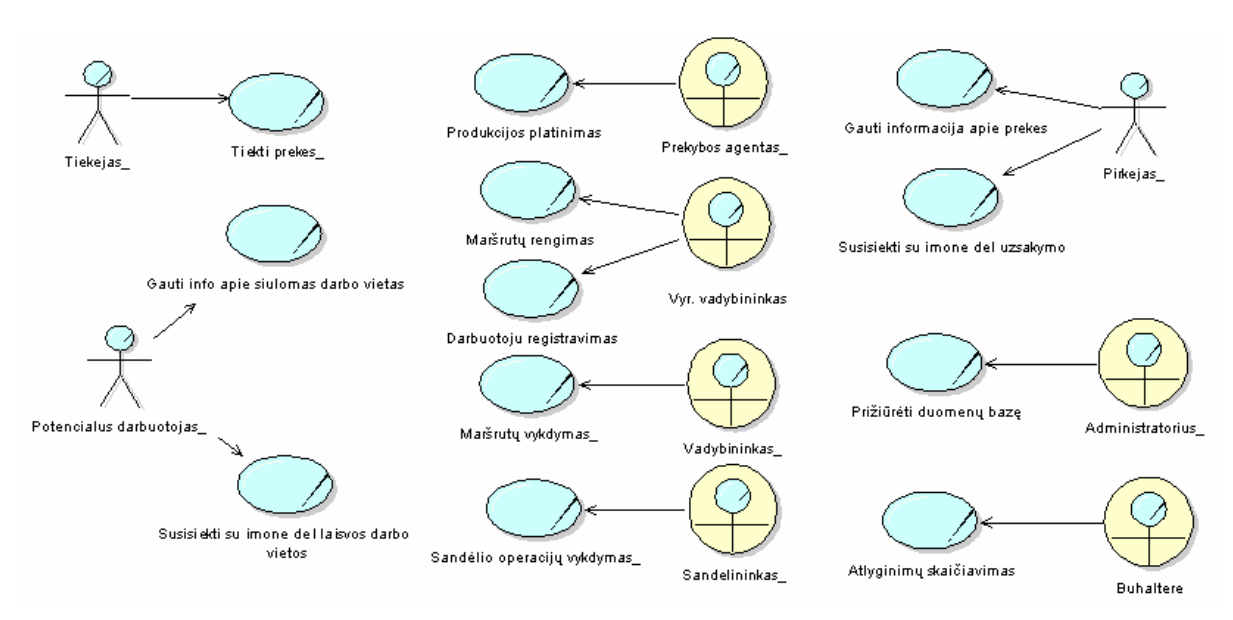

**9 pav. Veiklos panaudojimo atvejų modelis** 

#### **2.3.5. SIEKIAMOS SISTEMOS VEIKLOS PANAUDOJIMO ATVEJŲ MODELIS**

Veiklos panaudojimo atvejų modelis atspindi analizuojamoje organizacijoje vykdomus veiklos procesus. Žemiau pateiktas modelis (10 pav.) atspindi vidinę organizacijos vykdomą veiklą.

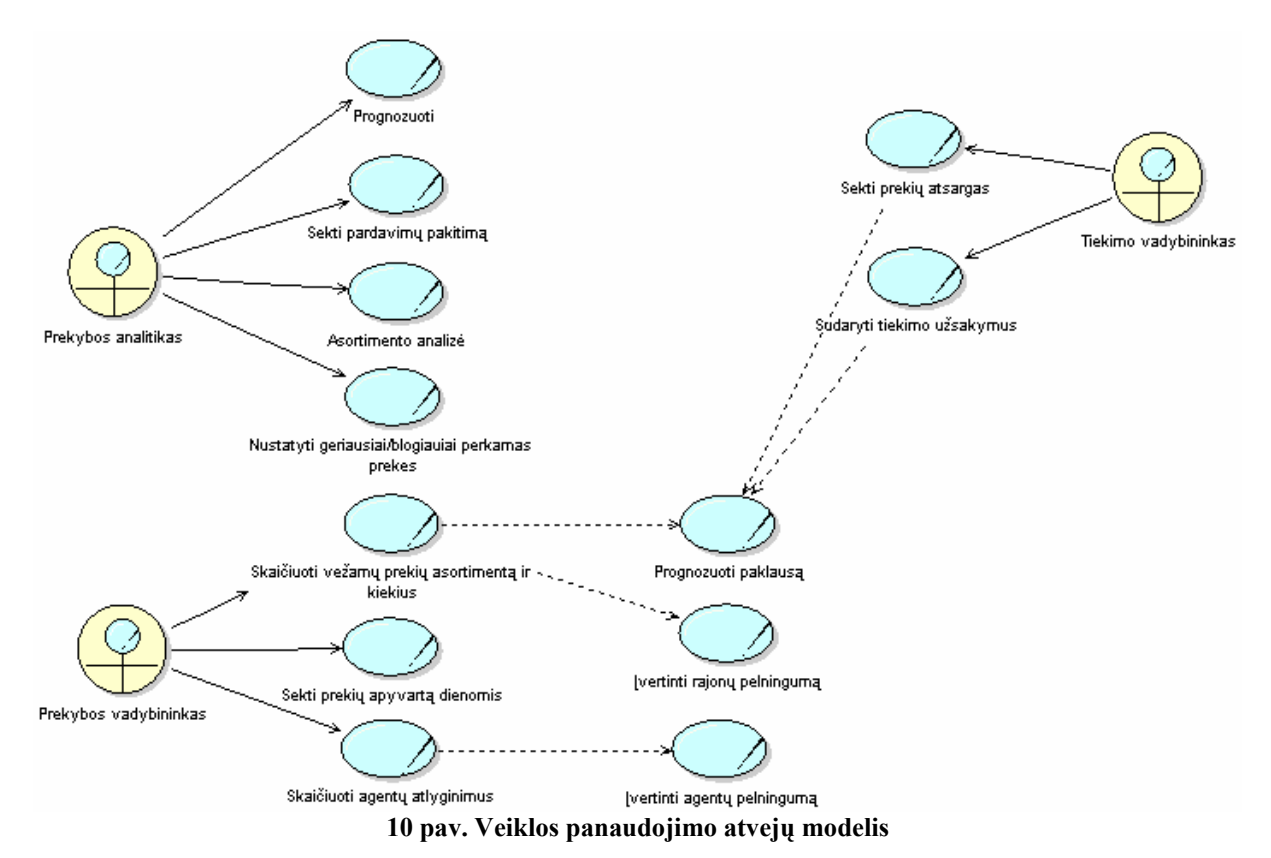

#### **2.3.6. VEIKLOS OBJEKTŲ MODELIS**

<span id="page-19-0"></span>Veiklos objektų modeliu dažnai aprašomi tik pagrindiniai konceptai ir jų ryšiai, nenurodant nei atributų, nei operacijų, nei ryšių kardinalumų. Toks modelis tarnauja kaip žodynas. Tolesniuose projektavimo etapuose jis tikslinamas ir detalizuojamas. Tačiau esant reikalui, veiklos objektų modelis gali būti detalus.

Veiklos objektų modelio stereotipai:

Veiklos darbuotoju suprantamas aktorius, kuris veikia nagrinėjamos veiklos sistemos viduje. Veiklos aktoriais suprantami išoriniai veiklos sistemos vartotojai.Veiklos esybėmis suprantami esminiai informaciniai objektai, su kuriais sąveikauja veiklos aktoriai ir veiklos darbuotojai.

Nagrinėjamoje kosmetikos platinimo įmonėje išskirsiu tuos veiklos panaudojimo atvejus, kuriuos numatėme kompiuterizuoti (14 pav.).

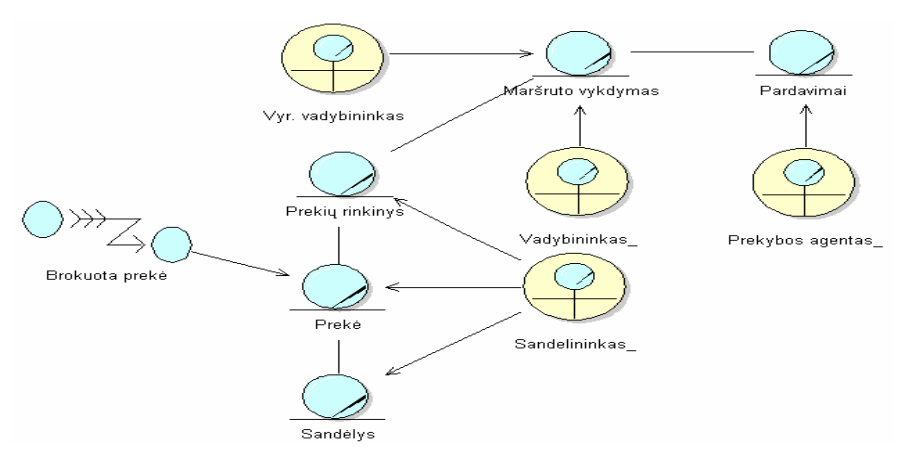

**11 pav. Veiklos objektų modelis** 

#### **2.3.7. ORGANIZACINĖS STRUKTŪROS MODELIS**

Žemiau pateiktame modelyje (12 pav.) yra parodyta pardavimų skyriaus organizacinė struktūra.

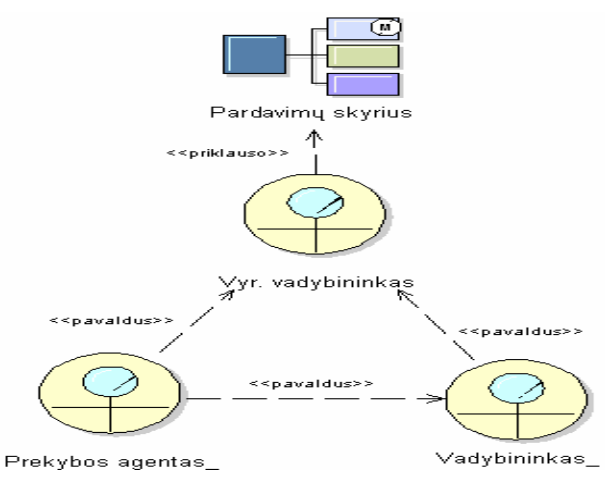

**12 pav. Organizacinės struktūros modelis** 

#### **2.3.8. SIEKIAMOS SISTEMOS VEIKLOS PROCESŲ MODELIS**

<span id="page-20-0"></span>Siekiama sistema turi padėti verslo analitikui nustatyti verslo politiką, analizuojant prekybos agentams sudaromas užduotis ir faktinius veiklos rezultatus. Tai pavaizduota siekiamo veiklos proceso diagramoje (13 pav.). Priklausomai nuo faktinių pardavimo rezultatų formuojami vežamų parduoti prekių krepšeliai, sudaromi tiekimo užsakymai, skaičiuojami prekybos agentų atlyginimai.

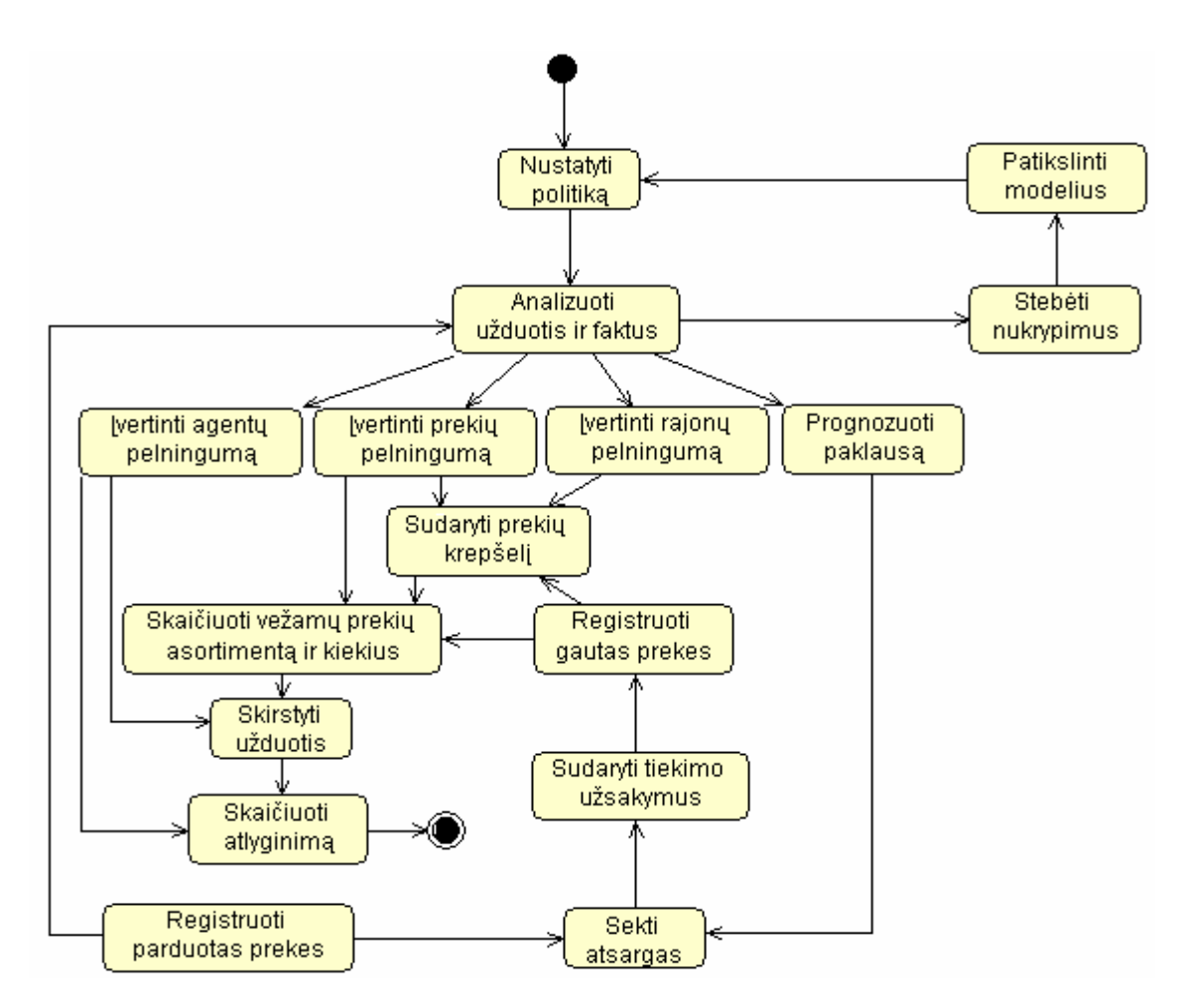

**13 pav. Siekiamo veiklos proceso modelis** 

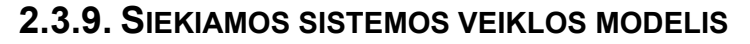

<span id="page-21-0"></span>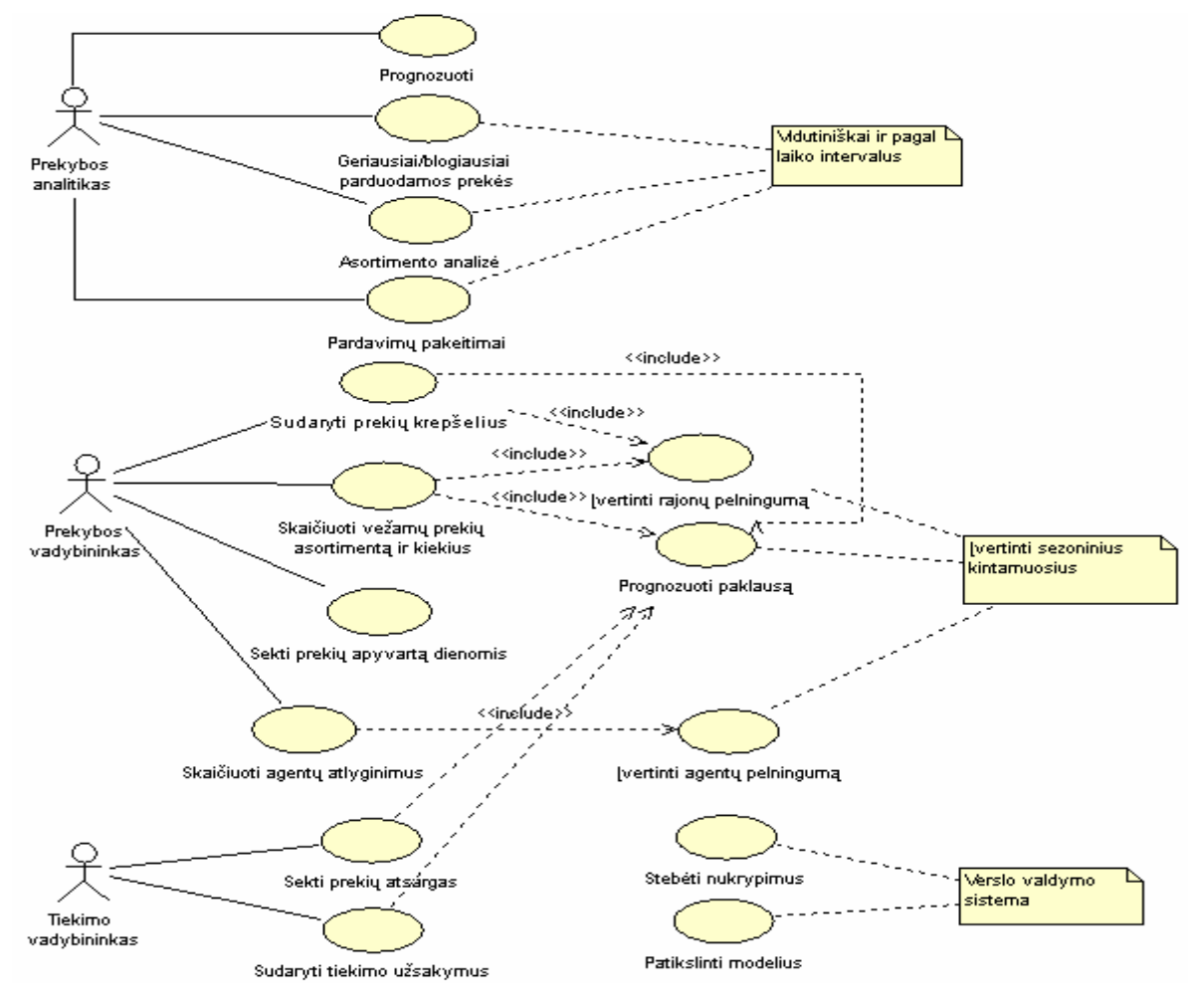

**14 pav. Sistemos veiklos modelis** 

## **2.3.10. INFORMACIJOS SISTEMAI KELIAMI NEFUNKCINIAI REIKALAVIMAI IR APRIBOJIMAI**

Pagrindiniai nefunkciniai sistemos reikalavimai:

• Sistema turėtų būti kuriama evoliuciniu sistemos projektavimo modeliu – pradžioje sukuriamas sistemos prototipas, jis tobulinamas tol, kol gaunama galutinė sistema.

- Sistema privalo garantuoti apsaugą, duomenų korektiškumą.
- Jungimuisi prie sistemos turi būti naudojamas vartotojo vardas ir slaptažodis.
- Sistema privalo užtikrinti vartotojų prisijungimo slaptažodžių slaptumą ir saugumą.
- Sistemoje turi būti įdiegti patys geriausi analizės metodai.
- Sistema turi veikti bet kuriame kompiuteryje.
- Turi veikti pagrindinėse operacinėse sistemose.
- Duomenų saugojimas atliekamas MS SQL duomenų bazėje.

## <span id="page-22-0"></span>**2.4. PASAULIO BEI LIETUVOS LITERATŪROS ŠALTINIUOSE PATEIKTŲ SPRENDIMŲ PROBLEMAI SPRĘSTI LYGINAMOJI ANALIZĖ**

Kalbant apie Lietuvos literatūros šaltinius, informacija šia tema yra labai skurdi ir jos tikrai mažai. Pavyko atrasti tiktais pora KTU studentų magistrantų straipsnių, kurie bandė nagrinėti šią sritį ir problemas [1],[2].

Lietuvos gamintojai, kurie projektuoja apskaitos sistemas, neskelbia informacijos apie naudojamus analizės metodus. Tik užsimena, kad jų programos suteikia duomenų analizės galimybes. Norėčiau paminėti vieną kompaniją "Veritana", kuri užsiima verslo analitikos projektais. Jos svetainėje [14] galima rasti naudingos informacijos ir demonstracinių programų versijų.

Pasaulio literatūros šaltiniuose apie duomenų analizės metodus informacijos yra apstu. Galima rasti įvairiausių algoritmų aprašymus su pavyzdžiais, iškylančias problemas ir jų sprendimo būdus.

Pagrindinė problema gali atsirasti, kada yra parenkamas netinkamas duomenų analizės metodas. Rezultatai tuomet būna netikslūs ir klaidingi. Todėl būtina gerai išanalizuoti pačią įmonę, jos poreikius ir tada pritaikyti tinkamiausius duomenų analizės metodus – algoritmus.

Didelėse kompanijose dažniausiai yra naudojama OLAP sistema [15], kuri siūlo platų analizės priemonių rinkinį.

Taip pat yra sukurta ir išleista daugybė skirtingų programų, kurios yra skirtos vienai ar kitai įmonių grupei ir palengvina duomenų analizės procesą. Programų funkcionalumas kaip ir jų kainos yra skirtingos.

#### *1. lentelė*

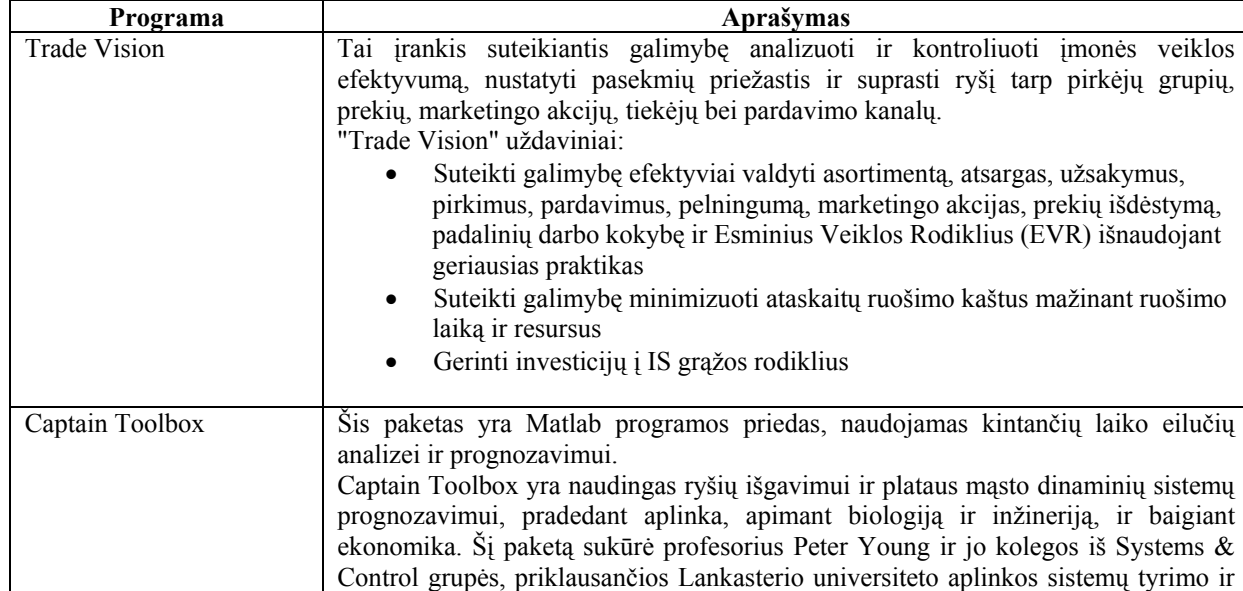

**Duomenų analizės paketai** 

<span id="page-23-0"></span>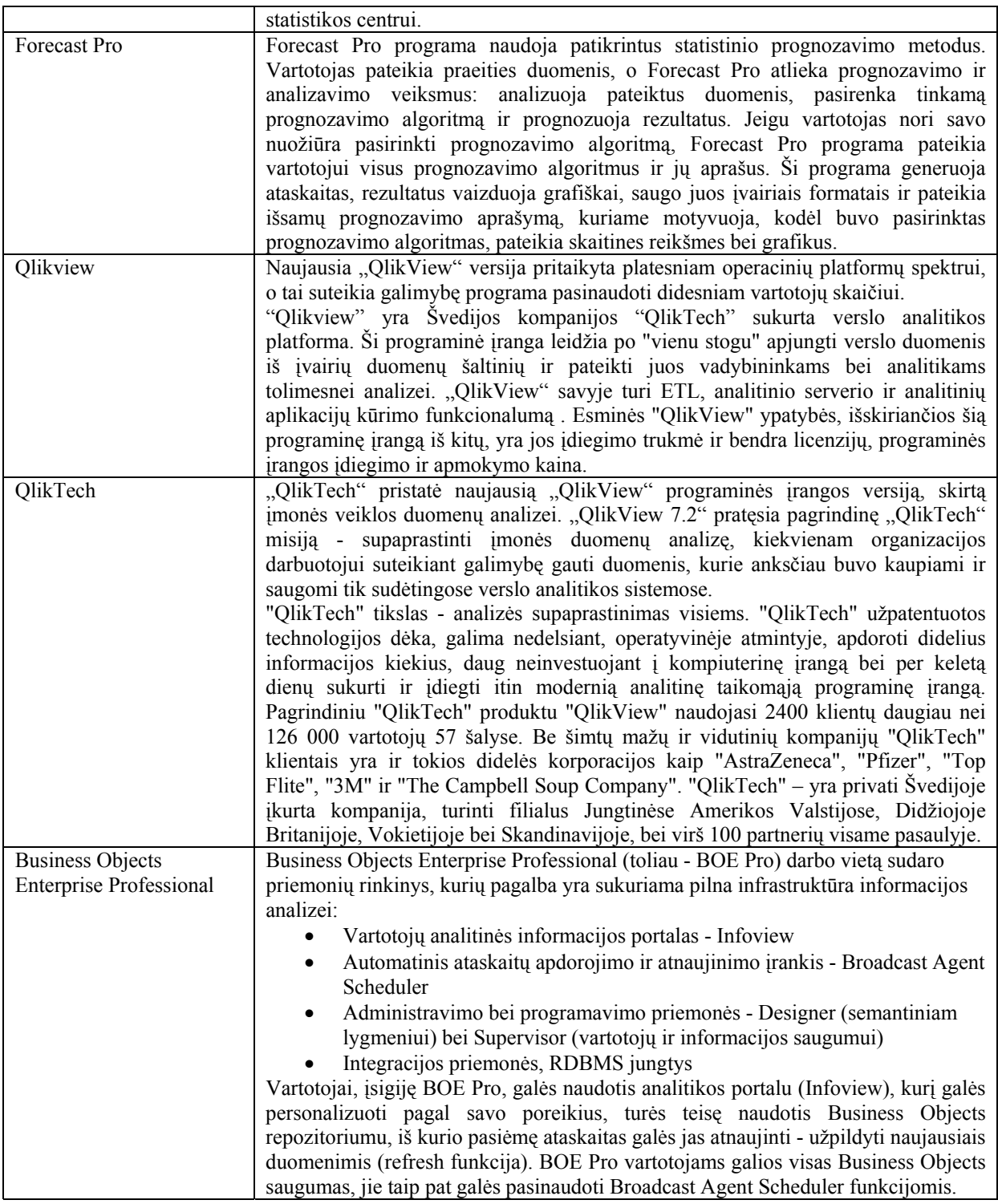

### **2.5. PROJEKTO TIKSLAS IR JO PAGRINDIMAS, KOKYBĖS KRITERIJŲ APIBRĖŽIMAS**

Šiame poskyryje aprašomi sistemos kūrimo tikslai ir kokybės įvertinimo kriterijai.

Atlikus prognozavimo metodų analizę ir išsiaiškinus įmonės vadovo ir užsakymų vadybininko norus ir reikalavimus, buvo suformuluoti sistemos kūrimo tikslai.

Darbe sprendžiami uždaviniai:

• Ištirti literatūroje aprašytus įvairius prognozavimo algoritmus.

- <span id="page-24-0"></span>• Pasirinkti tinkamiausius prognozavimo metodus kuriamai sistemai.
- Įjungti į vadybininko darbą įvairius prognozavimo algoritmus.
- Integruoti tinkamiausius prognozavimo metodus į egzistuojančią sistemą.
- Realizuoti eksperimentinę prekių atsargų valdymo sistemą, kuri pateiktų tiekimo vadybininkui rekomenduojamus užsakyti prekių kiekius.

 Kuriama sistema yra skirta palengvinti užsakymų vadybininko darbą ir pagerinti įmonės veiklos rezultatus.

*2. lentelė*

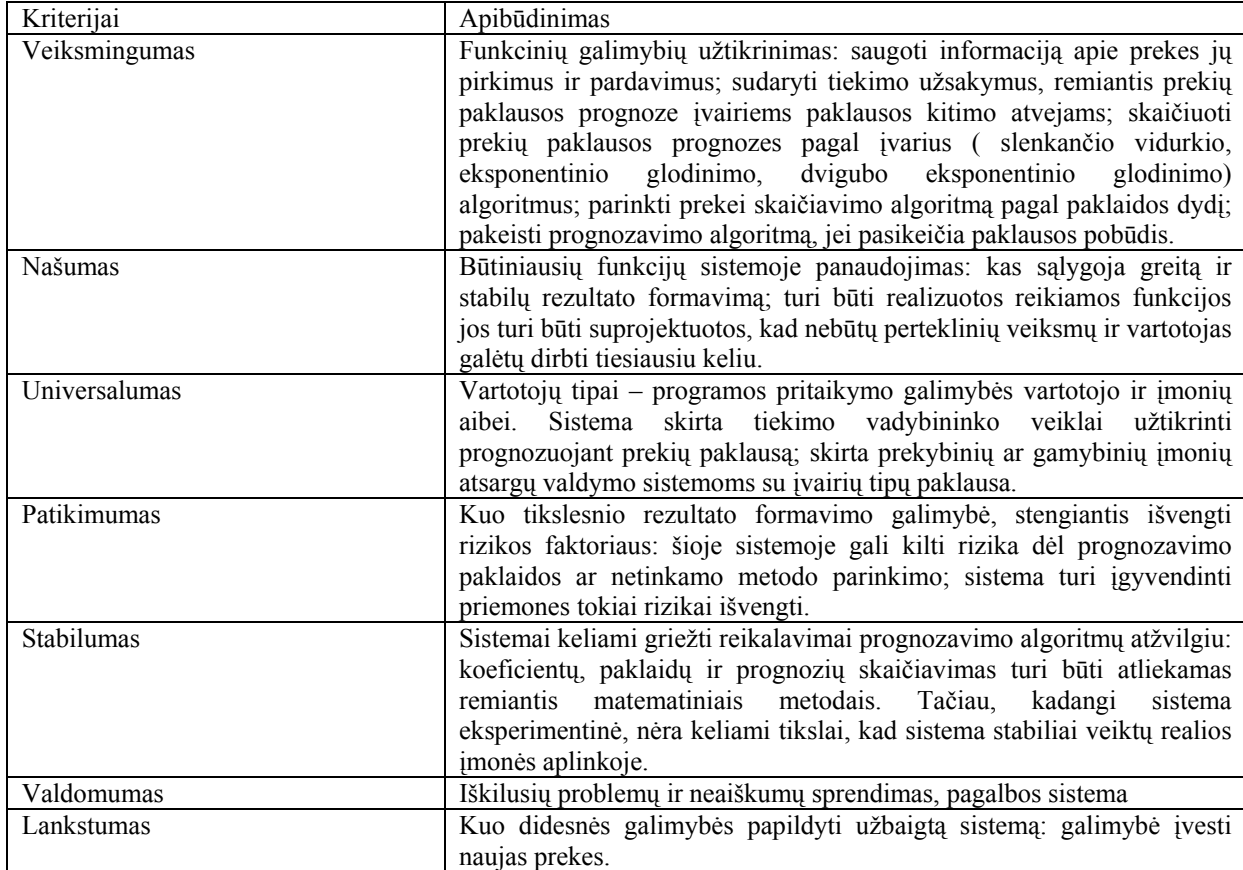

#### **Sistemos kokybės kriterijai**

#### **2.6. PROJEKTAVIMO IR REALIZAVIMO PRIEMONIŲ PASIRINKIMAS**

Šio darbo tikslas yra sukurti programą, kuri turės prognozavimo galimybes. Ji bus integruota su jau esančia apskaitos sistema ir naudos duomenų bazės duomenis. Sukurta sistema atitiks visus užsakovo reikalavimus, bus funkcionali, lengvai valdoma ir pagerins bei pagreitins vadybininko darbą. Prognozavimo metodai naudos jau sukauptus DB duomenis ir padės tiksliau prognozuoti reikiamus užsakyti prekių kiekius, nustatyti pelningiausias prekes, nustatyti pelningiausius rajonus ir kt.

Projektavimas bus atliekamas naudojant UML.

Kuriama sistema skirta prekybine veikla užsiimančiai įmonei. Sukurta sistema naudosis įmonės darbuotojai, atsakingi už prekių užsakymus, sandėliavimą ir pardavimus. Taip pat sukurta sistema darbuotojams padės efektyviau planuoti prekių užsakymus, nes jie galės pasinaudoti verslo analizės metodais.

Informacinei sistemai projektuoti ir realizuoti naudosime šias priemones:

*3 lentelė*

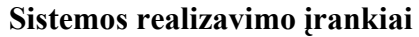

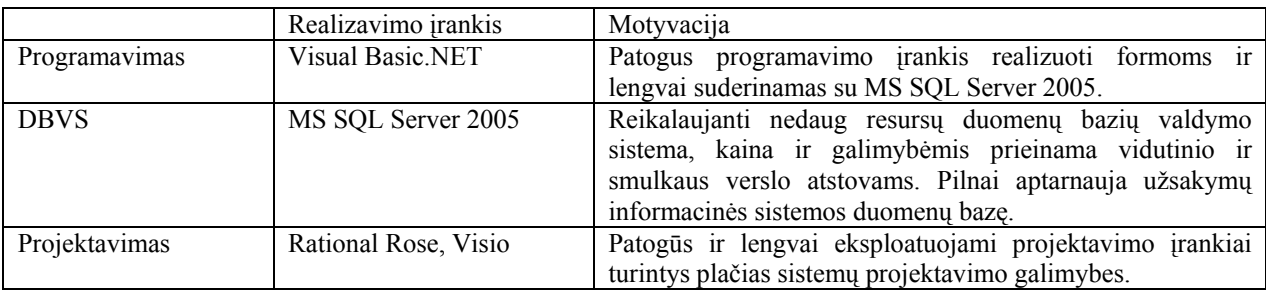

Sukurtos sistemos vartotojų tipai:

- Administratorius kurs vartotojus, suteiks jiems teises ir prižiūrės sistemą.
- Vadybininkas galės naudotis sistemoje įdiegtomis duomenų analizės priemonėmis.
- Vadovas galės peržiūrėti visą informaciją apie pardavimus, prekių kiekius sandėlyje ir užsakytas prekes.

### <span id="page-26-0"></span>**2.7. ANALIZĖS IŠVADOS**

1. Analizės dalyje apžvelgta kosmetikos platinimo įmonė, kuriai kuriamas verslo analizės paketas, kuris pagerins prognozavimą, padės nustatyti pelningiausias prekes ir rajonus, geriausius agentus. Pagrindinė kuriamos sistemos savybė – pritaikyti geriausius verslo duomenų analizės metodus.

2. Aprašyti įvairūs analizės metodai. Nutarta kurti savo informacinę sistemą, kadangi mažai įmonei neverta diegti didelės saugyklos (OLAP), be to naudingiau, kai skaičiavimai yra įjungti į kasdieninius veiklos procesus, o ne atliekami atskirai, kaip OLAP sistemose.

3. Išanalizuotas "Pardavimai ir pirkimai" procesas, išnagrinėti jo dalyviai. Apibrėžtos vartotojų grupės, kurios gali naudotis sistema ir valdyti tam tikrą informaciją, suformuluoti funkciniai tikslai ir nefunkciniai reikalavimai.

4. Duomenų analizės sistema pagerintų vadybininko darbą. Šio paketo pagalba jis tiksliau galės užsakinėti reikiamus prekių kiekius, neužsakinės nepopuliarių prekių, matys kurios prekės yra paklausiausios ir pelningiausios, kuriuose rajonuose pelnai yra didžiausi ir , kurie agentai dirba pelningiausiai.

5. Bus stebima paklausa ir bus sudaromi užsakymai pagal paklausos prognozę.

6. Įgyvendinus šiuos metodus, verslo sistema įgautų intelektualių savybių prisitaikyti prie esamos situacijos, naudojant grįžtamąjį ryšį.

#### <span id="page-27-0"></span>**3. SISTEMOS PROJEKTAS**

#### **3.1. PROJEKTO TIKSLAS**

Projekto tikslas - suprojektuoti ir realizuoti analizės dalyje išnagrinėtą kosmetikos platinimo įmonės prognozavimo metodų sistemą. Sistemos projektavimui naudoti CASE priemones.

#### **3.2. PROJEKTO STRUKTŪRA**

Projekto struktūra (15 pav.) pateikta žemiau esančiame modelyje.

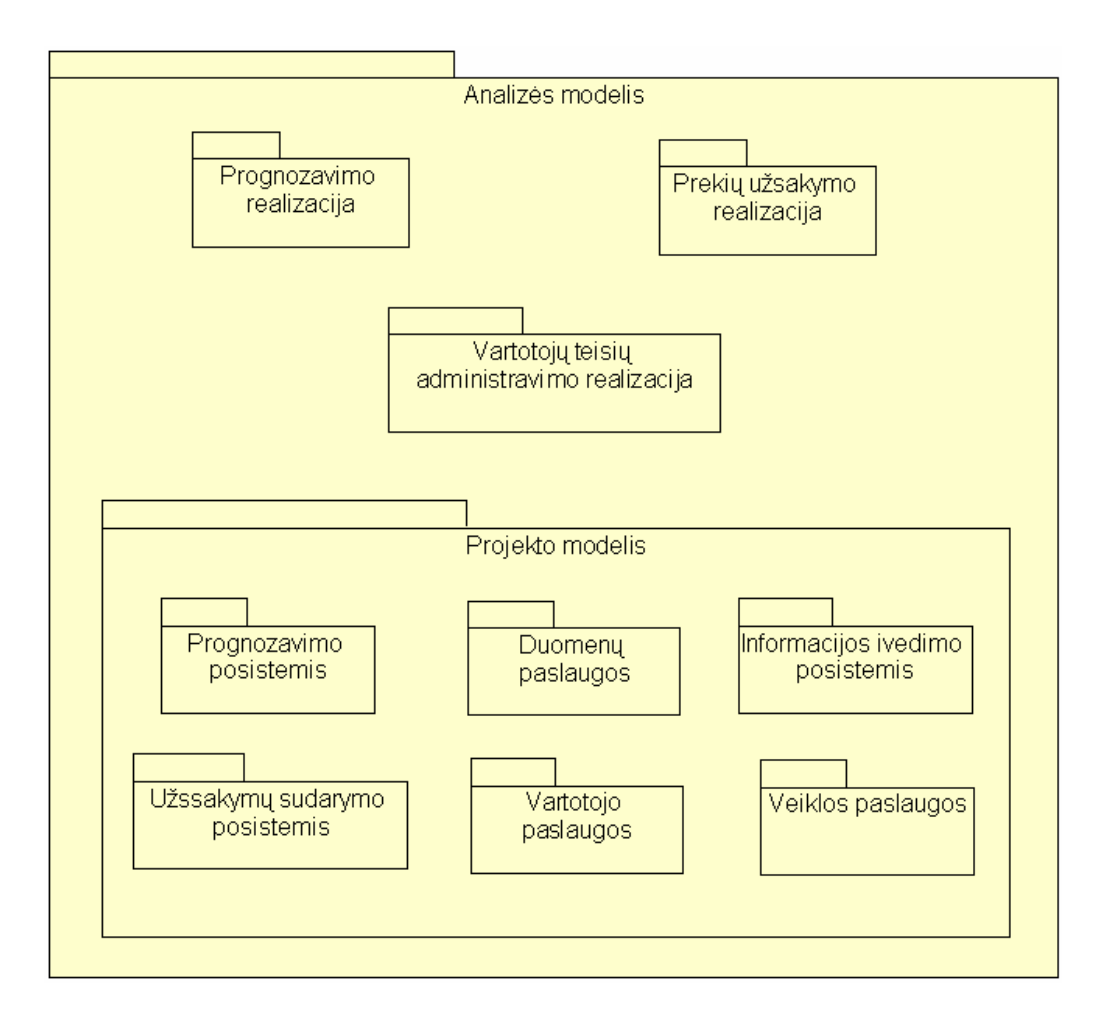

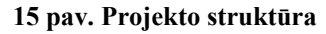

#### **3.2.1 VEIKLOS PROCESŲ MODELIS**

Sudarant projektą, pirmiausia buvo aprašyti siekiami veiklos procesai, į kuriuos įtrauktos naujos veiklos – prekių paklausos prognozavimas, prognozavimo paklaidų skaičiavimas, prognozavimo algoritmų pasirinkimas, prekių krepšelio sudarymas, užsakymo sudarymas ir kt. Bendras veiklos procesų modelis (16 pav.) pateiktas žemiau esančiame pavyzdyje.

<span id="page-28-0"></span>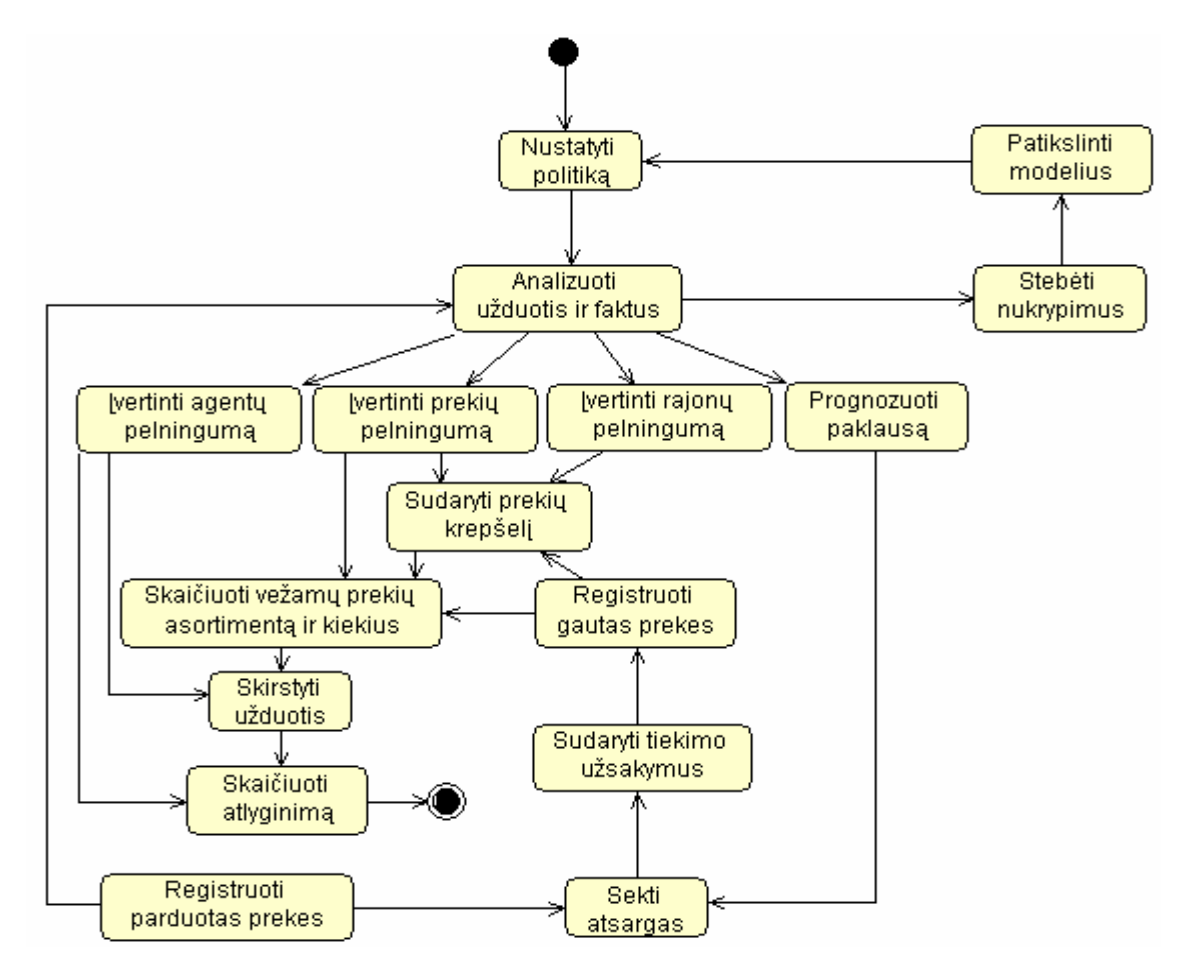

**16 pav. Veiklos procesų modelis** 

#### **3.2.2 PREKIŲ KREPŠELIO SUDARYMO PROCESŲ MODELIS**

Prekių krepšelio sudarymu rūpinasi prekybos vadybininkas. Suformuotam krepšelyje būna gausus prekių asortimentas, kurį prekybos agentas nešiojasi su savimi. Todėl atliekant formavimo veiksmą reikia pasikliauti prognozavimo algoritmais, kurie padeda nustatyti kurios prekės yra paklausiausios ir pelningiausios, taip pat reikia įvertinti ir rajonų pelningumą. Prekių krepšelio sudarymo proceso veiklos diagrama (17 pav.) pateikta žemiau esančiame pavyzdyje.

Pirmiausiai sistema pateikia prekių sąrašą su rekomenduojamais prekių kiekiais. Prekių, kurių prognozavimo rezultatai netenkina galima nedėti į krepšelį. Prekių krepšelis sudaromas atlikus visus patikrinimus ir pakeitimus.

<span id="page-29-0"></span>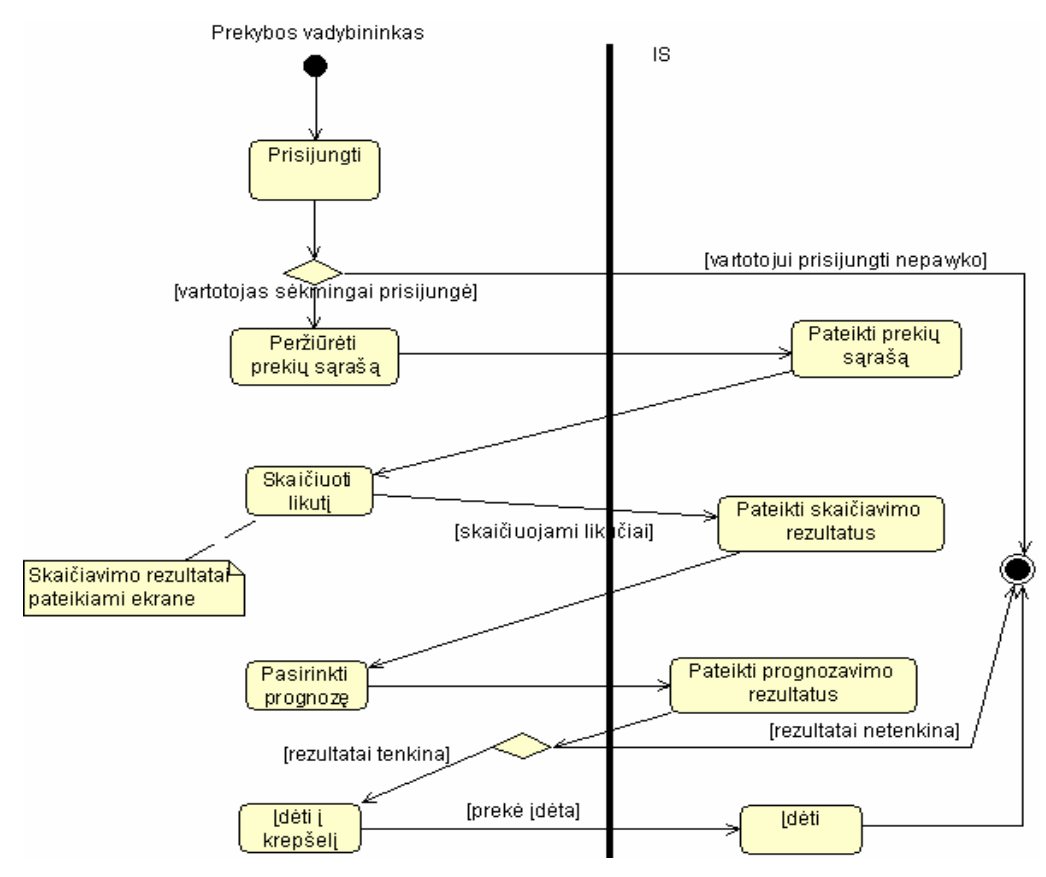

**17 pav. Prekių krepšelio sudarymo veiklos procesų modelis** 

#### **3.2.3 UŽSAKYMŲ SUDARYMO PROCESŲ MODELIS**

Pradėjus skaičiuoti tiekimo užsakymus, sistema naudoja priskirtus algoritmus, nereikalaudama prekybos vadybininko įsikišimo. Prekybos vadybininkas taip pat gali stebėti skaičiavimų rezultatus ir esant reikalui, perskaičiuoti algoritmo parametrus. Sistema periodiškai perskaičiuoja algoritmų parametrus, įvertindama naujai gautus duomenis apie prekių paklausą. Projektuojamos sistemos pagrindinis uždavinys yra teisingai prognozuoti ir sudaryti užsakymą. Užsakymų sudarymo proceso veiklos diagrama (18 pav.) pateikta žemiau esančiame pavyzdyje.

Pirmiausiai sistema pateikia prekių sąrašą. Pažymėjus norimas prognozuoti prekes ir atlikus prognozavimą sistema pateikia prognozavimo rezultatus (prognozę, prognozavimo paklaidą, likutį, užsakymo kiekį). Prekių, kurių prognozavimo rezultatai netenkina (apskaičiuota didelė prognozavimo paklaida) užsakymų galima nesudarinėti. Jei tiekimo vadybininko netenkina prognozavimo rezultatai, jis gali perskaičiuoti prognozavimo metodo koeficientus. Atlikus visus patikrinimus ir pakeitimus užsakymas išsaugomas.

<span id="page-30-0"></span>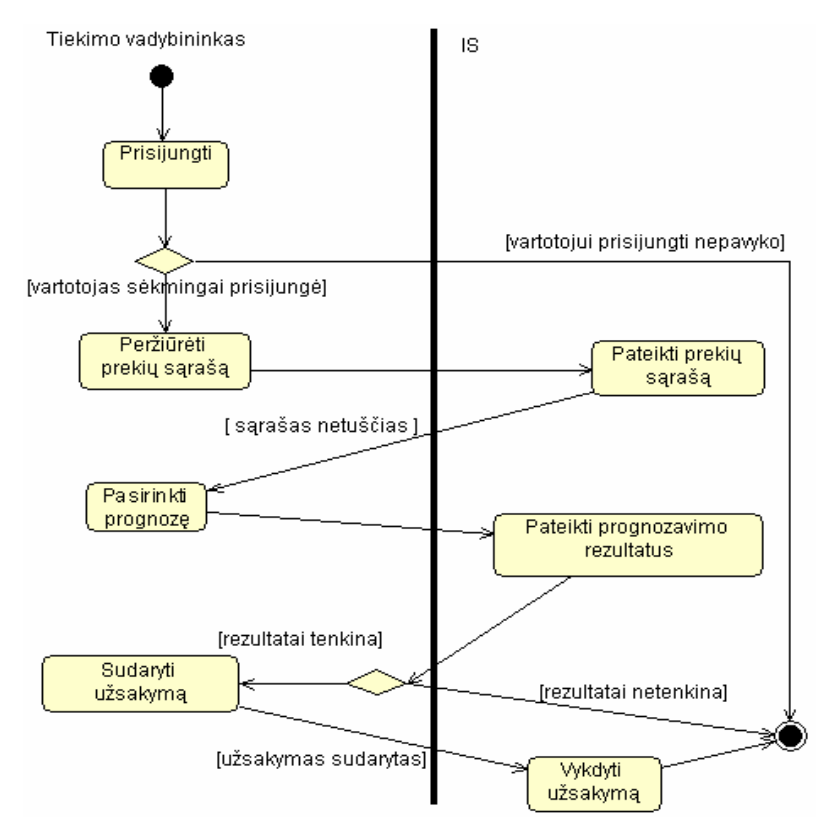

**18 pav. Užsakymų sudarymo veiklos procesų modelis** 

#### **3.3. REIKALAVIMŲ SPECIFIKACIJA**

Pagal pasirinktą kompiuterizuojamos sistemos variantą sistemai keliami funkciniai reikalavimai:

• Prekybos analitikas turi turėti galimybę atlikti prognozavimą.

• Prekybos analitikas turi turėti galimybę stebėti geriausiai/blogiausiai perkamas prekes.

- Prekybos analitikas turi turėti galimybę atlikti asortimento analizę.
- Prekybos vadybininkas turi turėti galimybę stebėti pardavimų pakitimus.
- Prekybos vadybininkas turi turėti galimybę sudaryti prekių krepšelius.
- Prekybos vadybininkas turi turėti galimybę skaičiuoti agentų atlyginimus.
- Prekybos vadybininkas turi turėti galimybę stebėti prekių apyvartą.
- Prekybos vadybininkas turi turėti galimybę prognozuoti paklausą.
- Prekybos vadybininkas turi turėti galimybę įvertinti agentų pelningumą.
- Tiekimo vadybininkas turi turėti galimybę sekti prekių atsargas.
- Tiekimo vadybininkas turi turėti galimybę sudaryti tiekimo užsakymus.
- Tiekimo vadybininkas turi turėti galimybę prognozuoti paklausą.

Sistemos reikalavimus aprašo UML panaudojimo atvejų diagramos bei detalios specifikacijos. Pradžioje panagrinėsime bendrą sistemos panaudojimo atvejų diagramą (kompiuterizuojamų panaudojimo atvejų dalį), kurioje vaizduojami trys sistemos vartotojai: prekybos analitikas, prekybos vadybininkas ir tiekimo vadybininkas. Šie vartotojai atlieka skirtingus veiksmus. Prekybos analitikas prognozuoja, atlieka asortimento analizę, stebi pardavimų pakitimus bei geriausiai/blogiausiai parduodamas prekes. Prekybos vadybininkas skaičiuoja atlyginimus, sudaro prekių krepšelius, seka prekių apyvartą ir skaičiuoja vežamų prekių asortimentą ir kiekius. Tiekimo vadybininkas seka prekių atsargas ir sudarinėja tiekimo užsakymus.

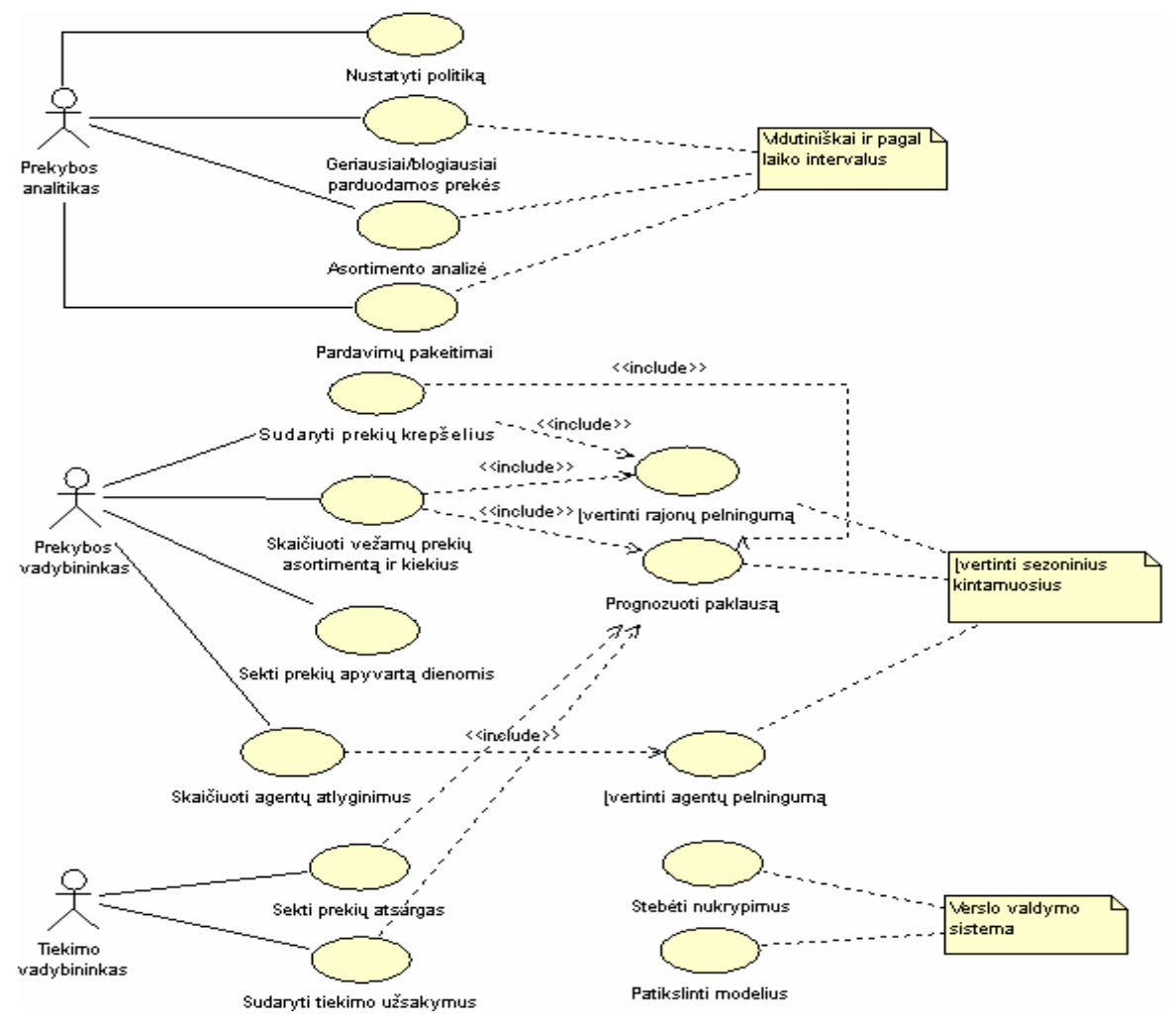

Sistemos panaudojimo atvejų diagrama pateikta (19 pav.).

**19 pav. Sistemos naudojimo UML use-case diagrama** 

Panaudojimo atvejų specifikacijos:

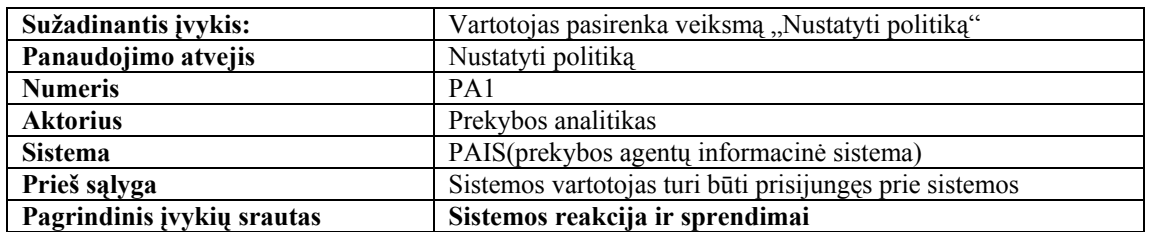

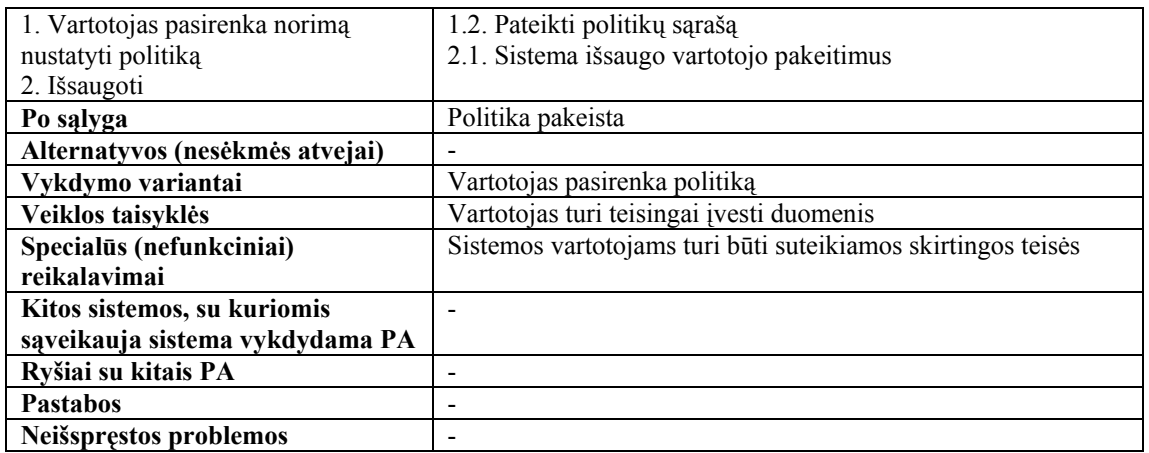

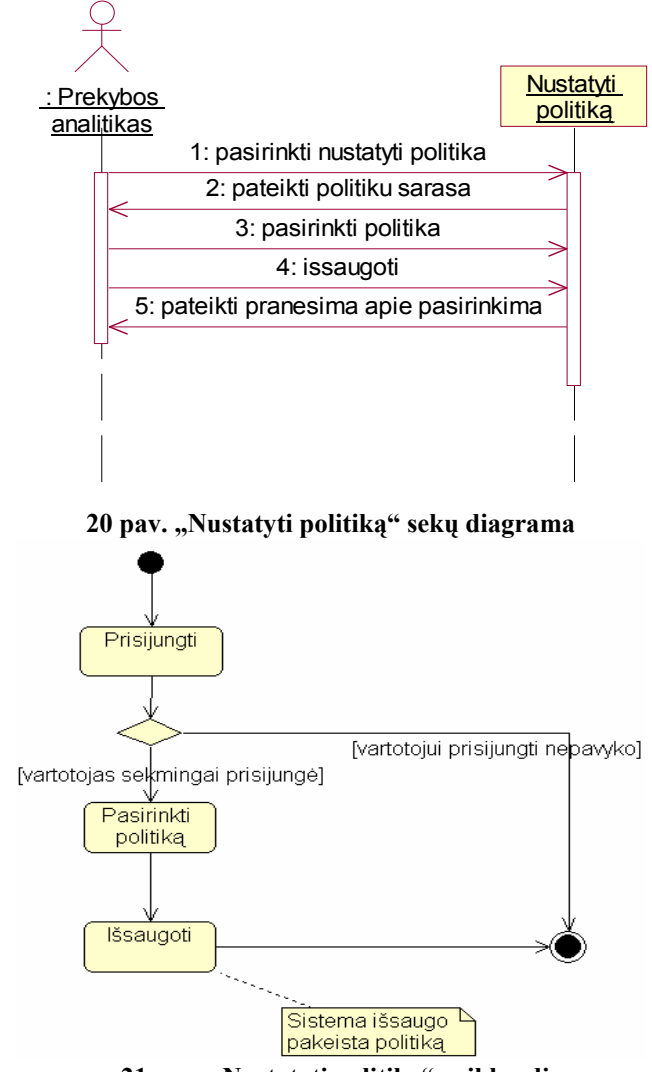

**21 pav. "Nustatyti politiką" veiklos diagrama** 

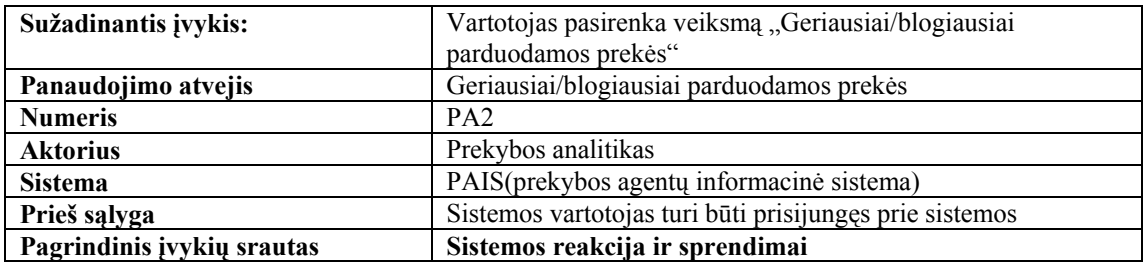

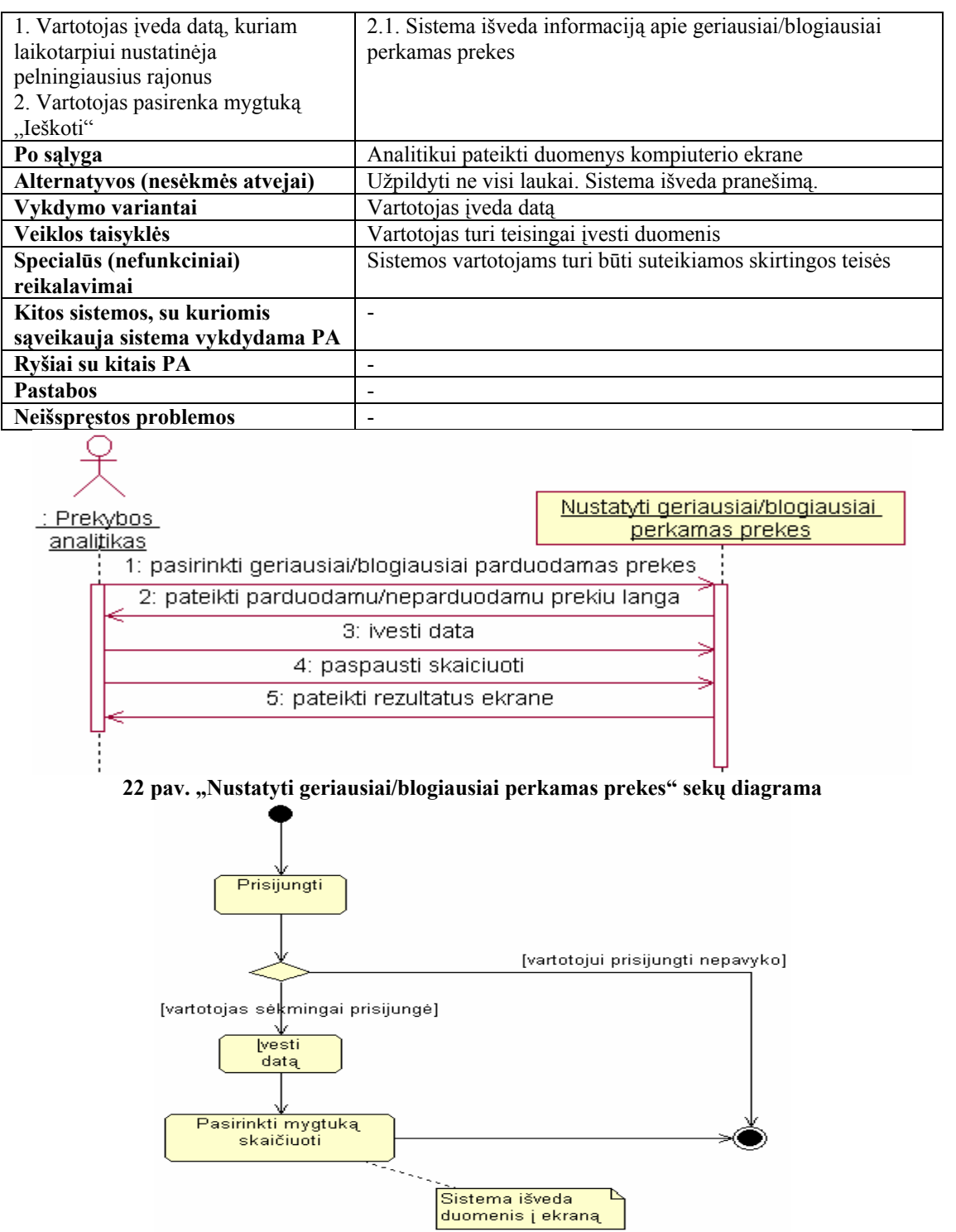

**23 pav. "Nustatyti geriausiai/blogiausiai perkamas prekes" veiklos diagrama** 

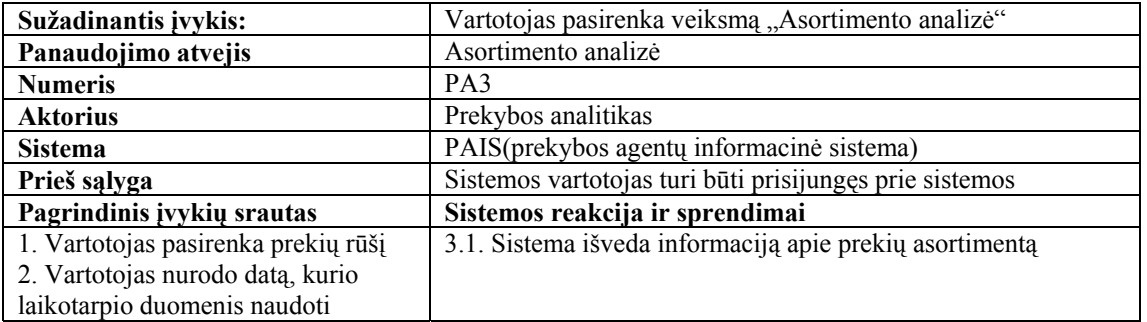

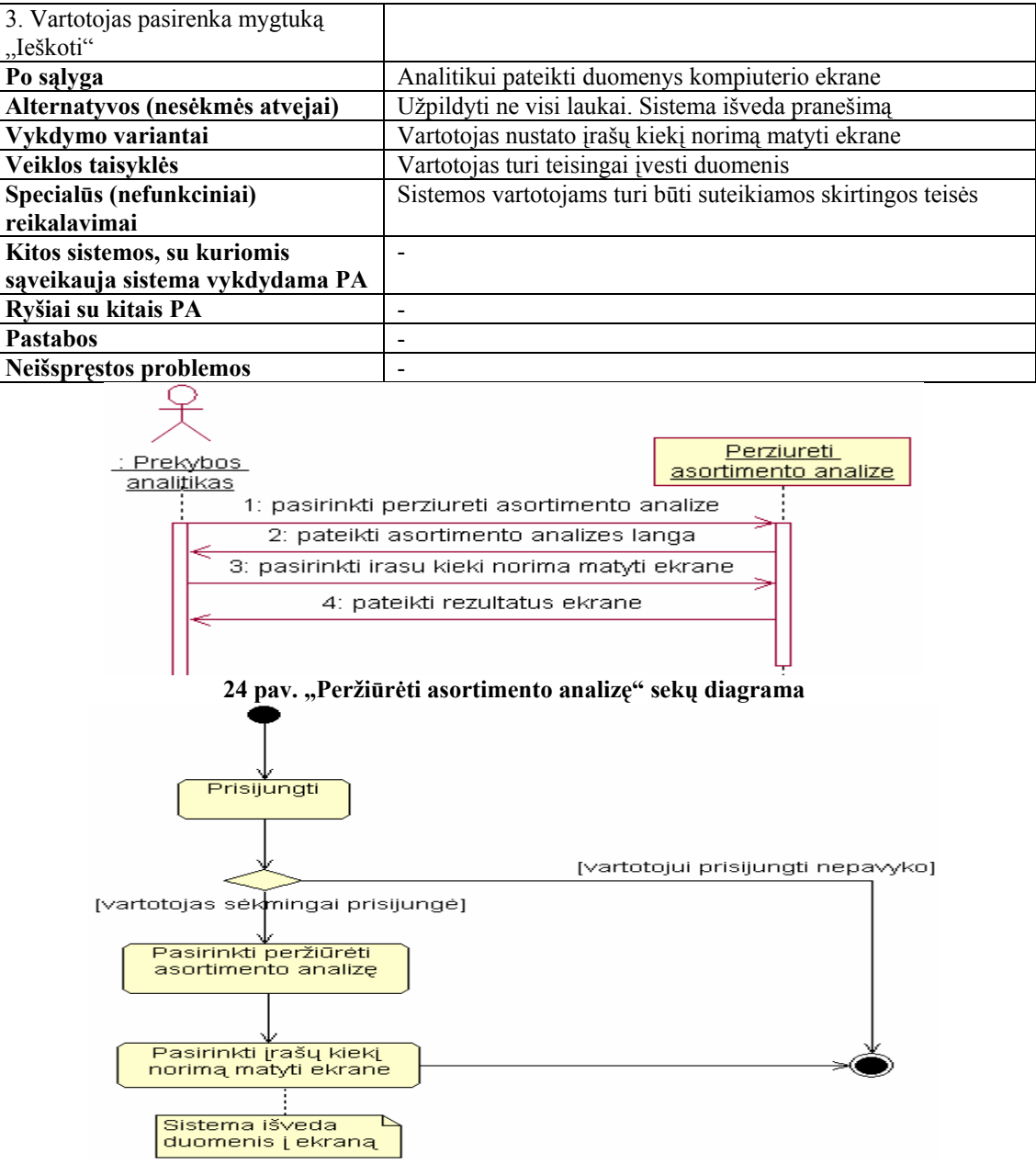

**25 pav. "Peržiūrėti asortimento analizę" veiklos diagrama** 

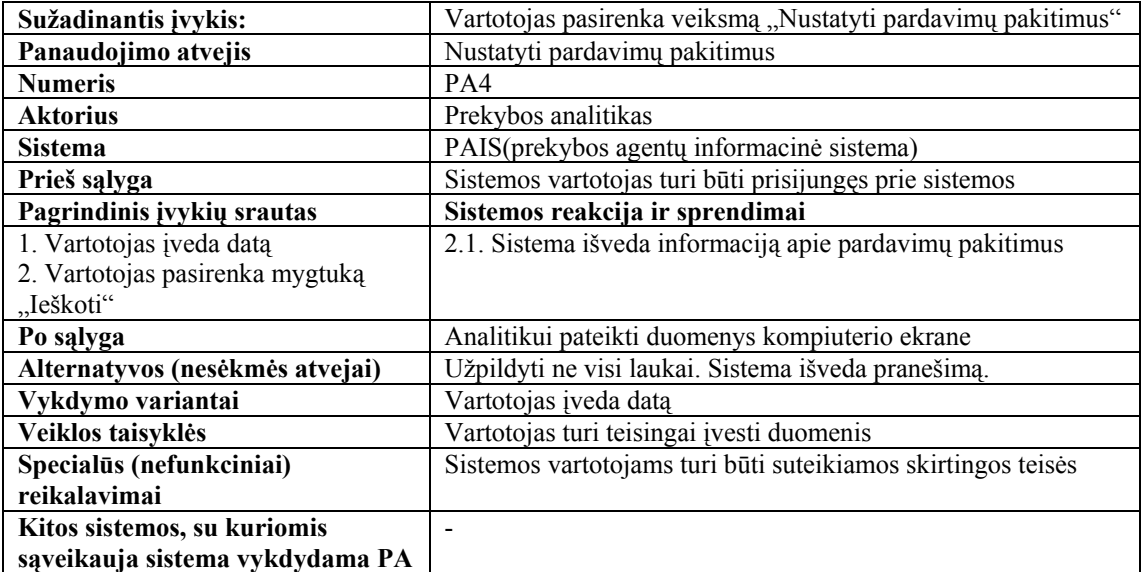

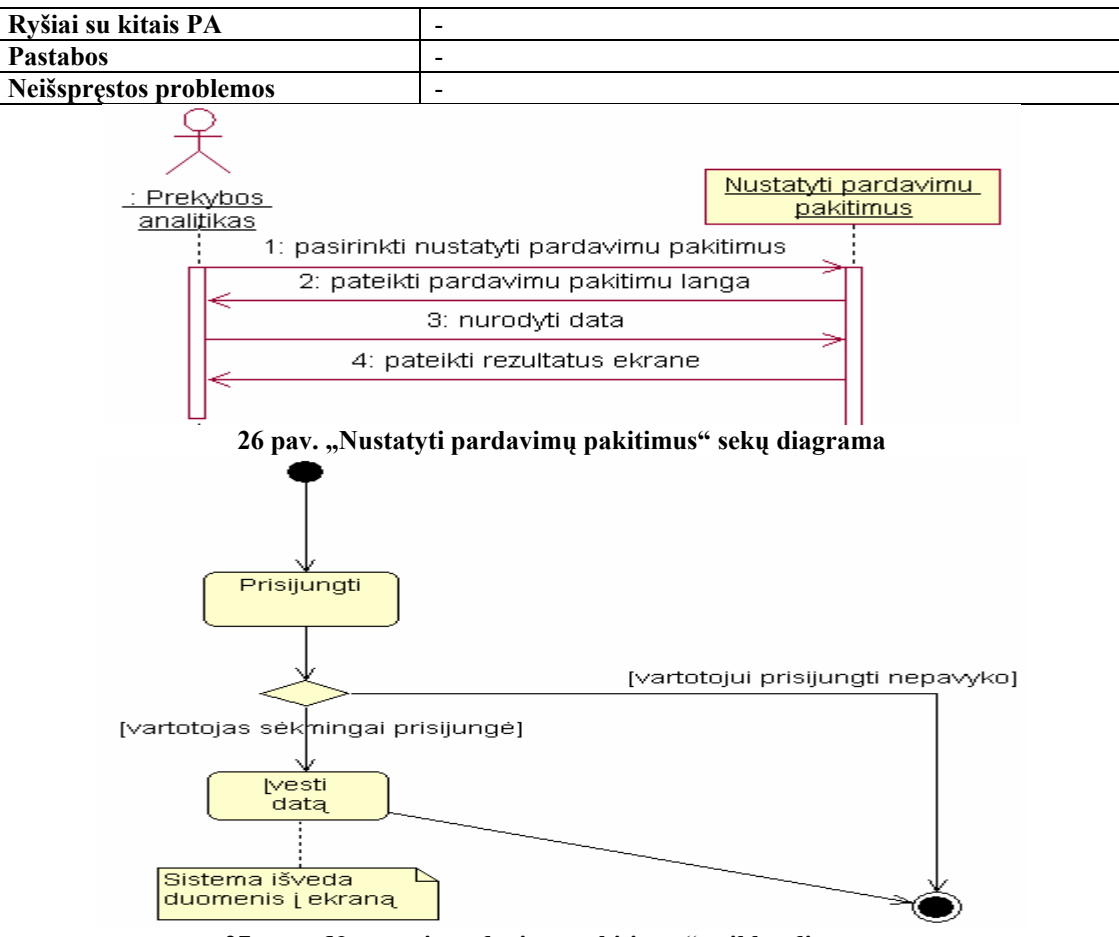

**27 pav. "Nustatyti pardavimų pakitimus" veiklos diagrama** 

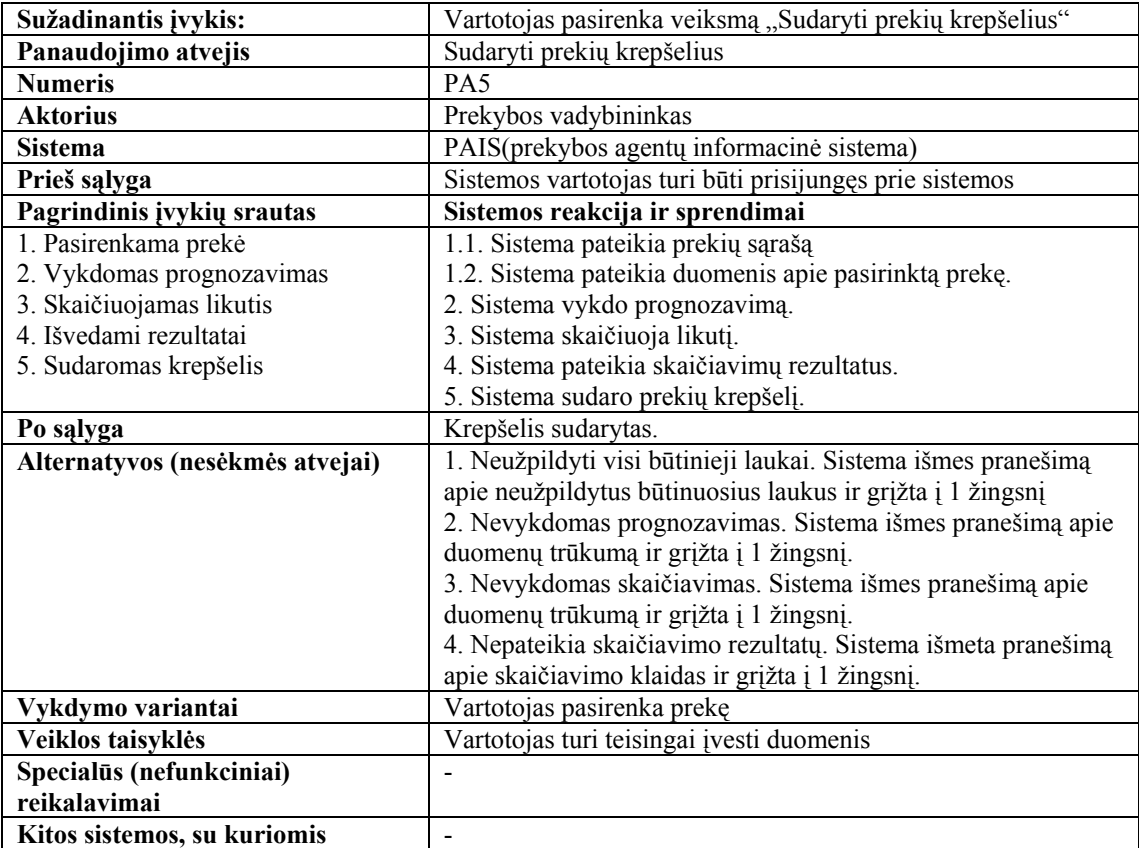
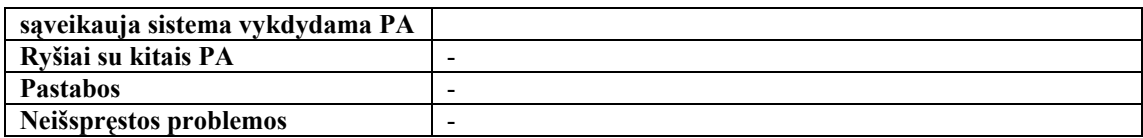

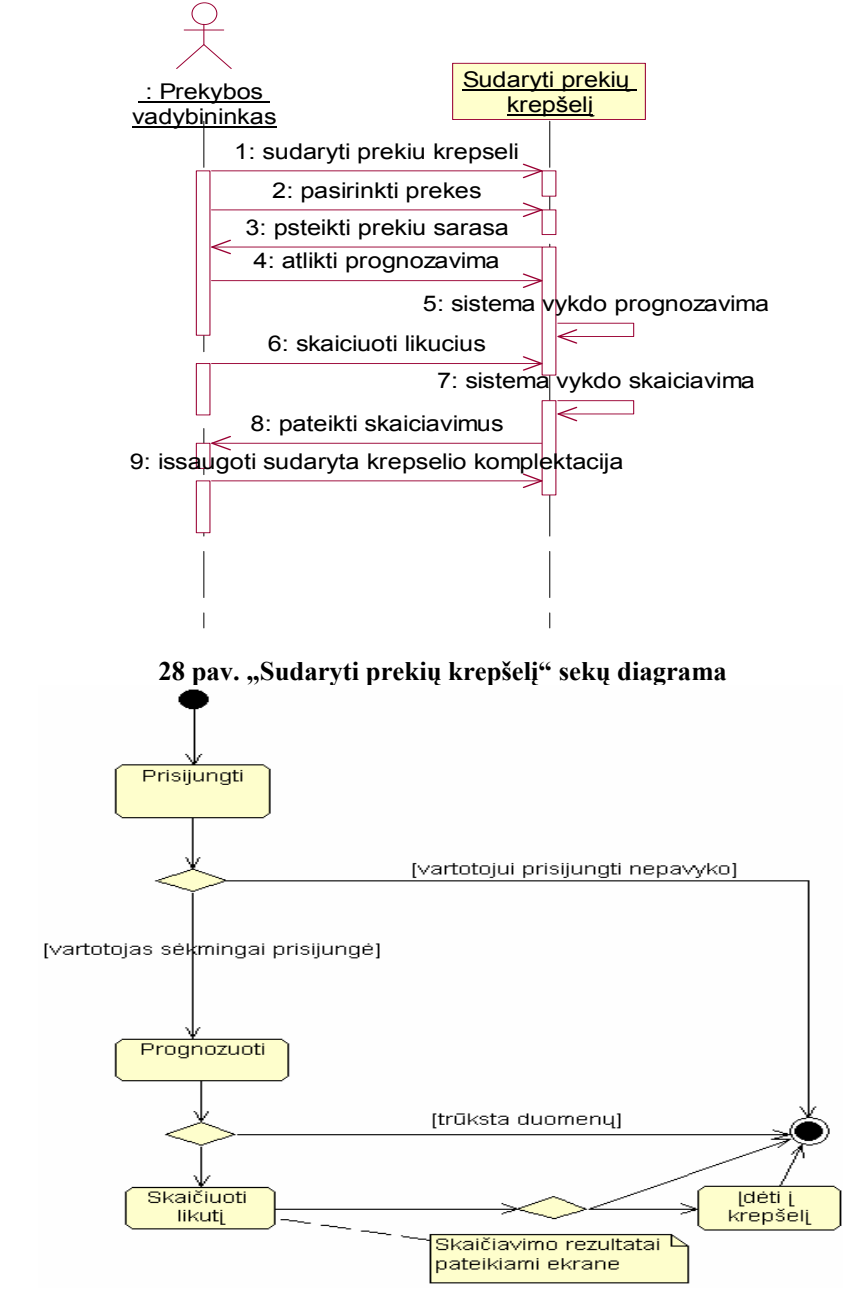

**29 pav. "Sudaryti prekių krepšelį" veiklos diagrama**

*<sup>9.</sup> lentelė*

| Sužadinantis įvykis:       | Vartotojas pasirenka veiksmą "Skaičiuoti vežamų prekių  |  |  |
|----------------------------|---------------------------------------------------------|--|--|
|                            | asortimenta ir kiekius"                                 |  |  |
| Panaudojimo atvejis        | Skaičiuoti vežamų prekių asortimentą ir kiekius         |  |  |
| <b>Numeris</b>             | PA6                                                     |  |  |
| <b>Aktorius</b>            | Prekybos vadybininkas                                   |  |  |
| <b>Sistema</b>             | PAIS(prekybos agentų informacinė sistema)               |  |  |
| Prieš sąlyga               | Sistemos vartotojas turi būti prisijungęs prie sistemos |  |  |
| Pagrindinis įvykių srautas | Sistemos reakcija ir sprendimai                         |  |  |
| 1. Pasirenkama prekė       | 1.1. Sistema pateikia prekių sąrašą                     |  |  |
| 2. Vykdomas prognozavimas  | 1.2. Sistema pateikia duomenis apie pasirinktą prekę.   |  |  |
| 3. Skaičiuojamas likutis   | 2. Sistema vykdo prognozavimą.                          |  |  |

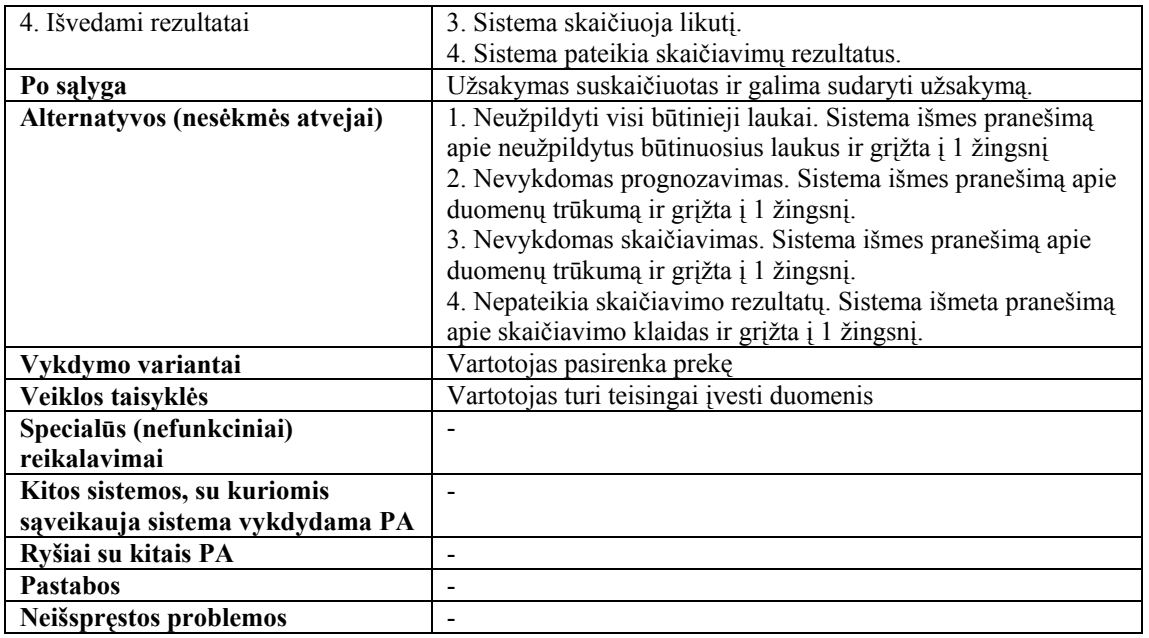

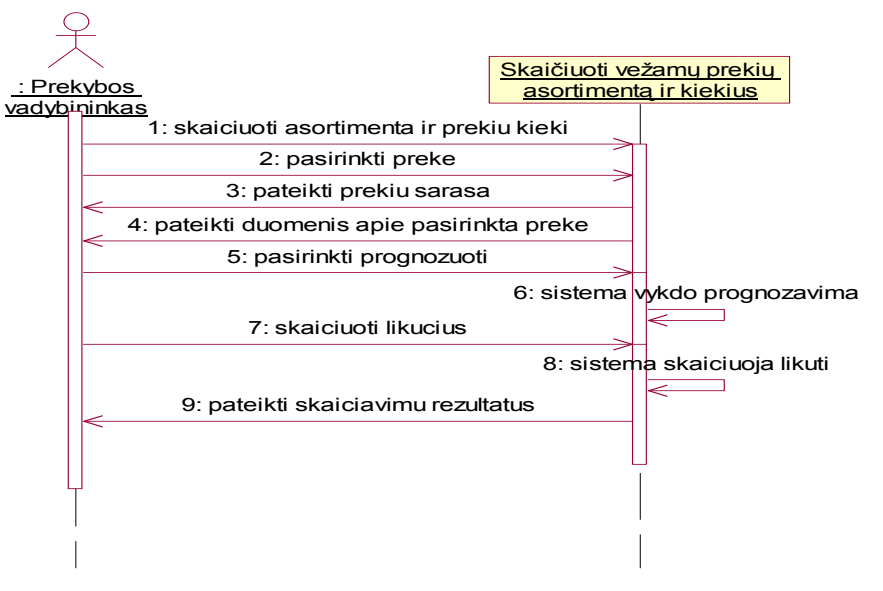

**30 pav. "Skaičiuoti vežamų prekių asortimentą ir kiekius" sekų diagrama**

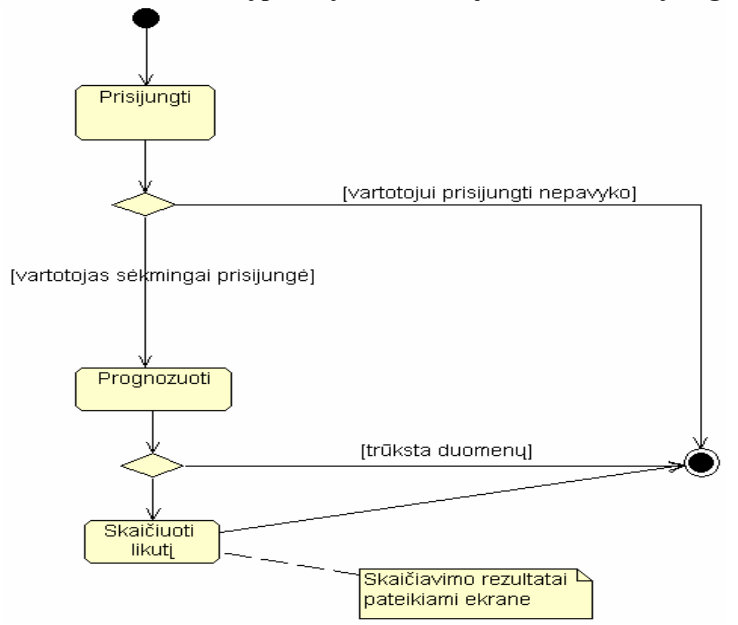

**31 pav. "Skaičiuoti vežamų prekių asortimentą ir kiekius" veiklos diagrama** 

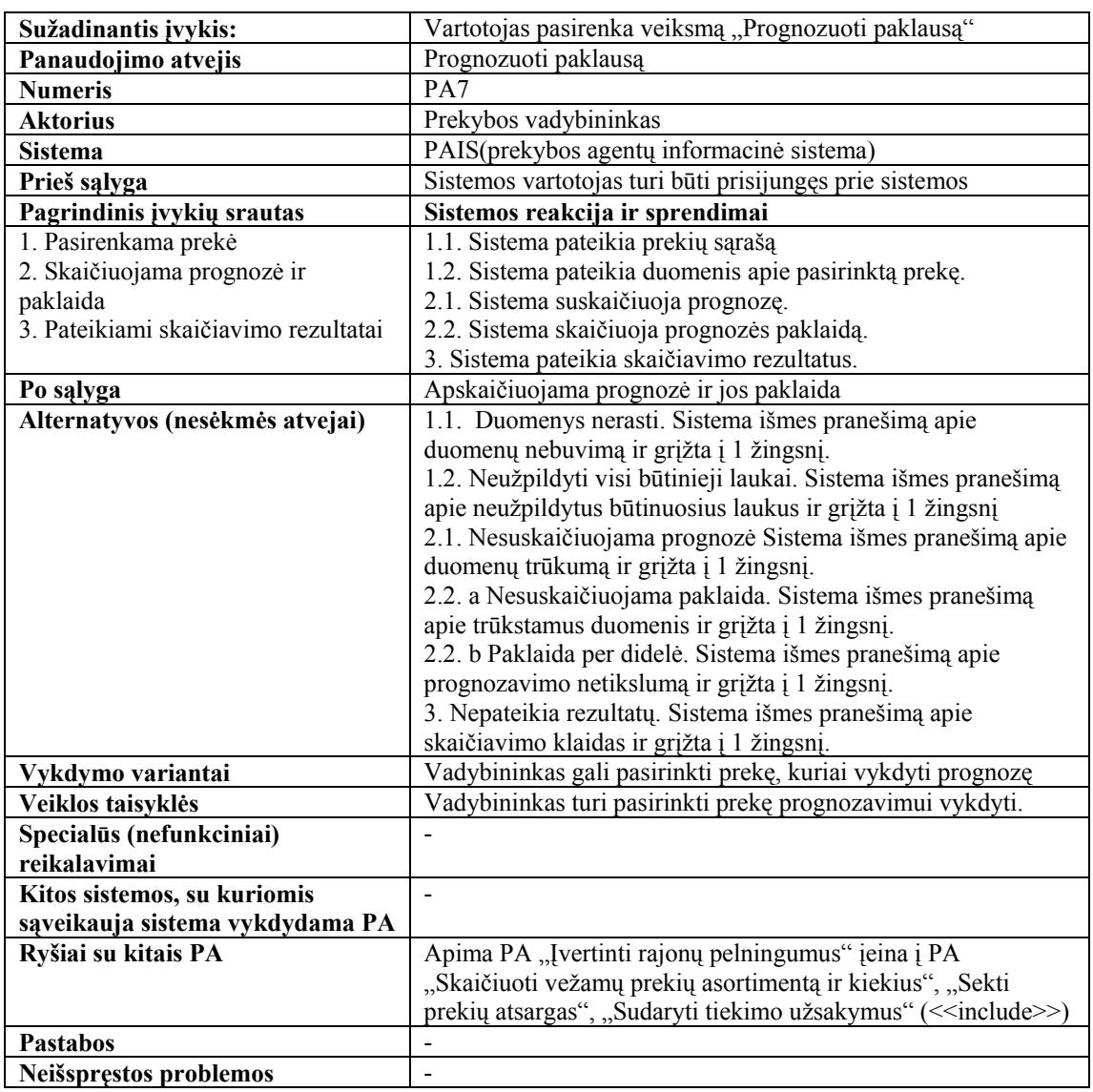

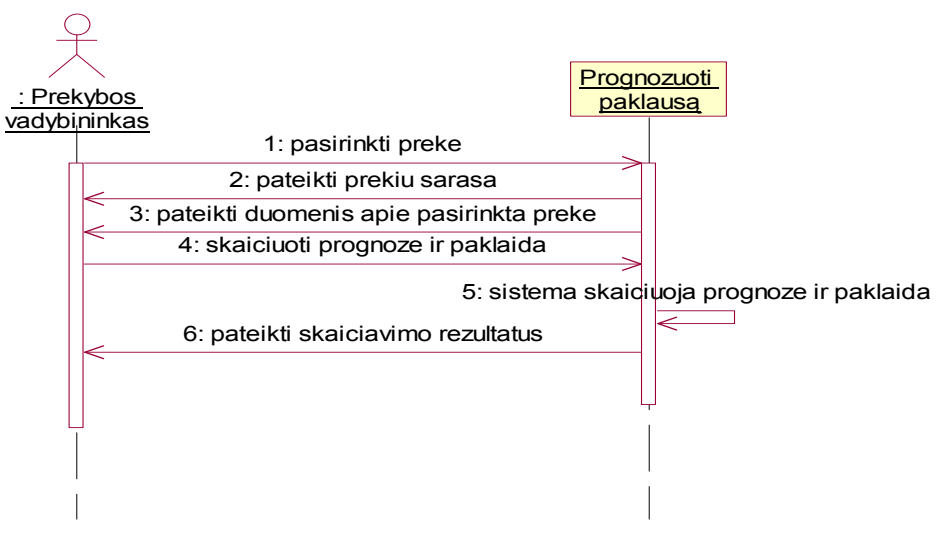

**32 pav. "Prognozuoti paklausą" sekų diagrama**

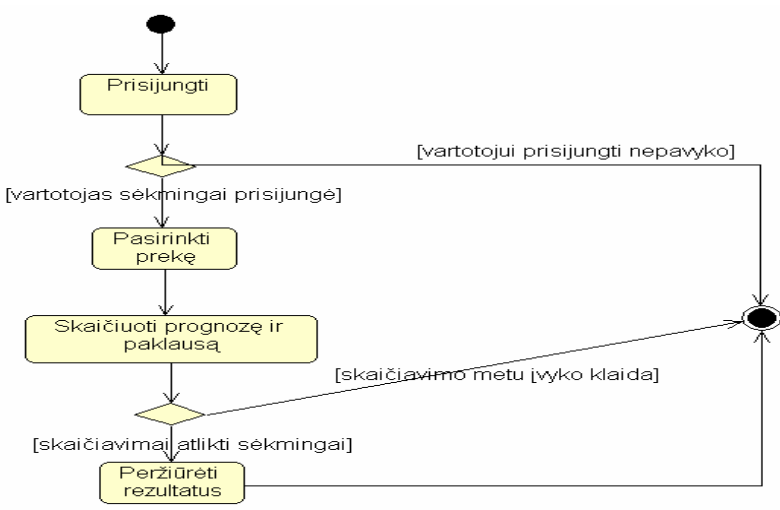

**33 pav. "Prognozuoti paklausą" veiklos diagrama** 

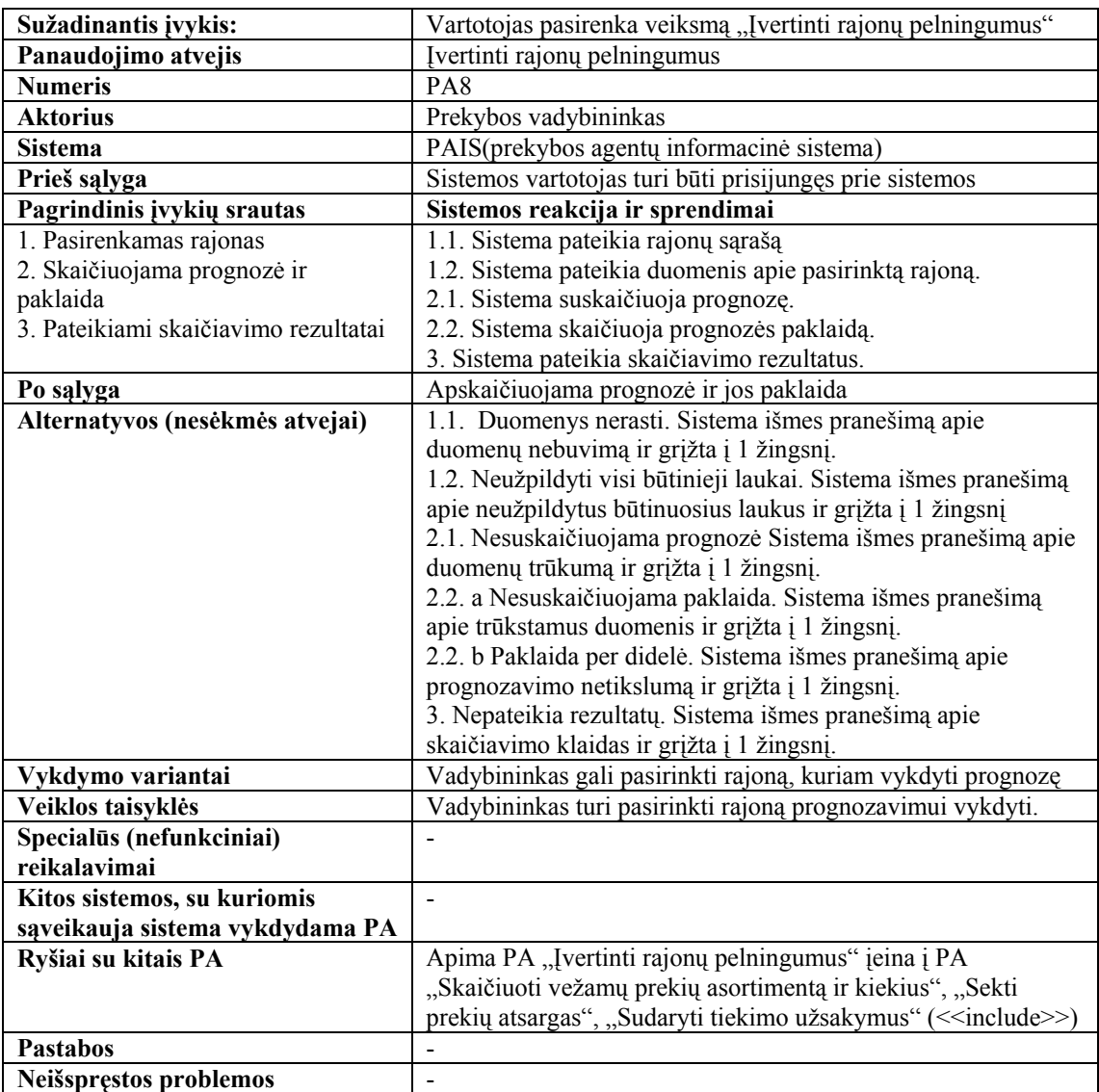

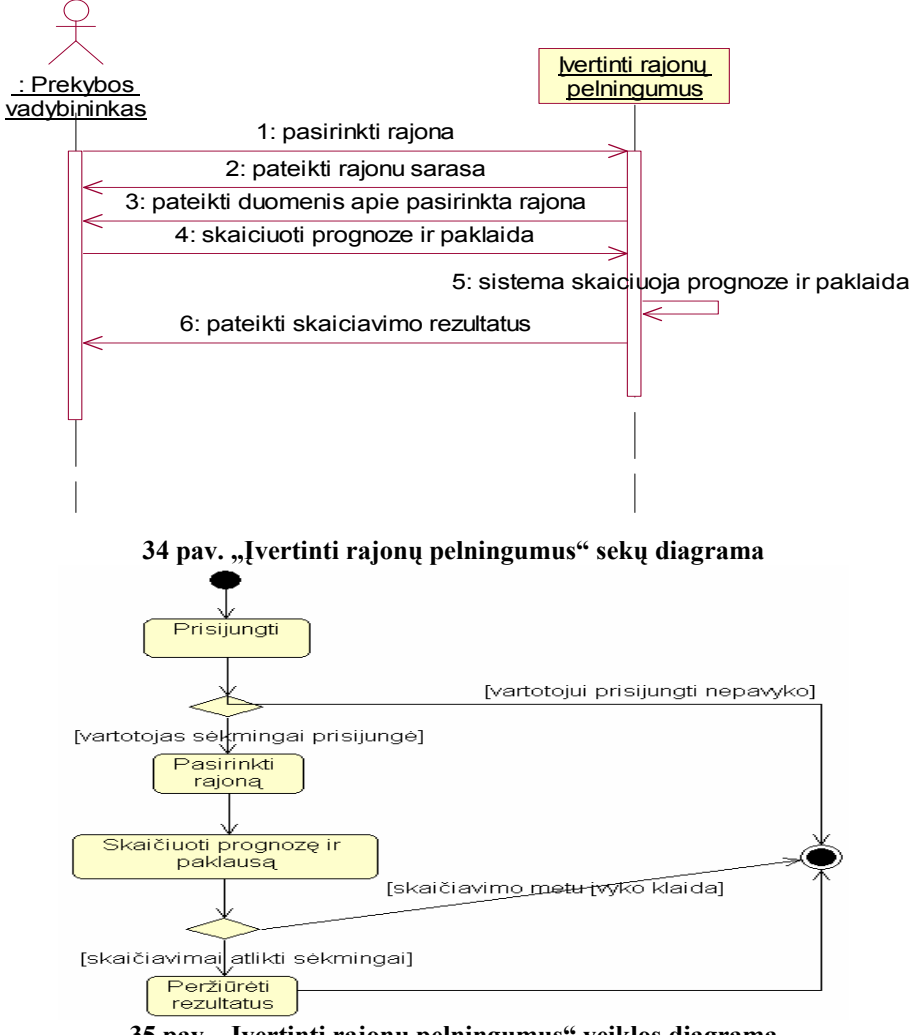

**35 pav. "Įvertinti rajonų pelningumus" veiklos diagrama** 

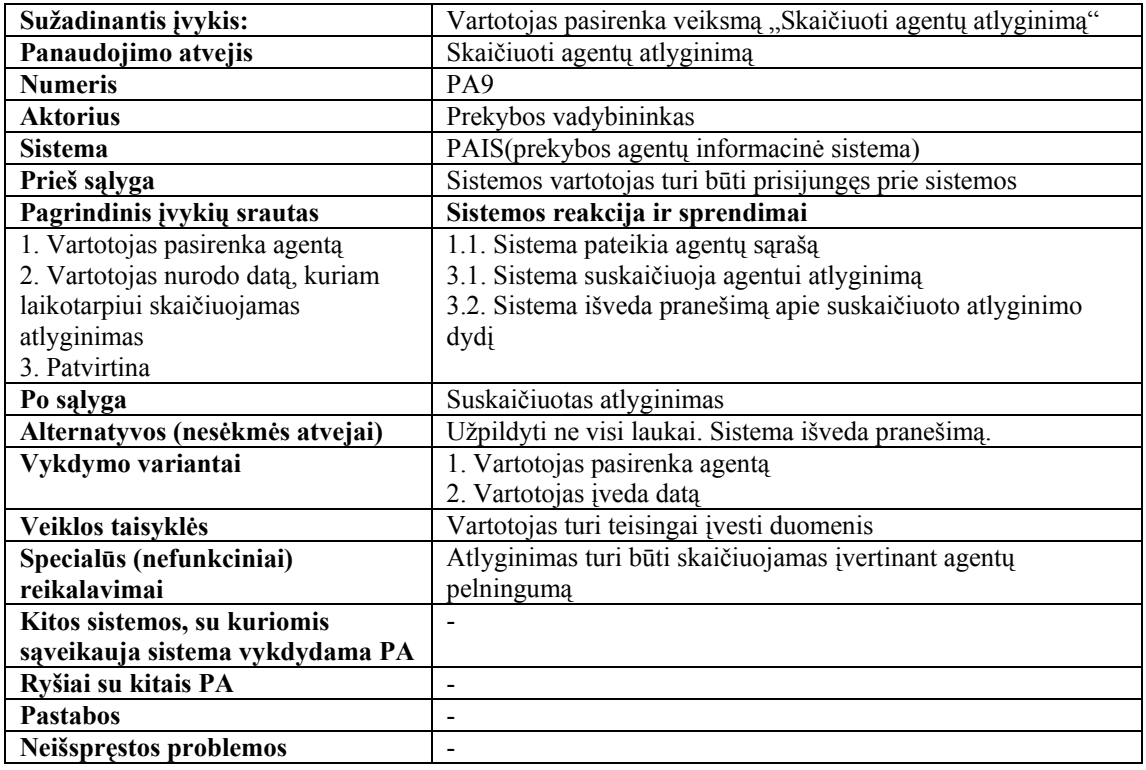

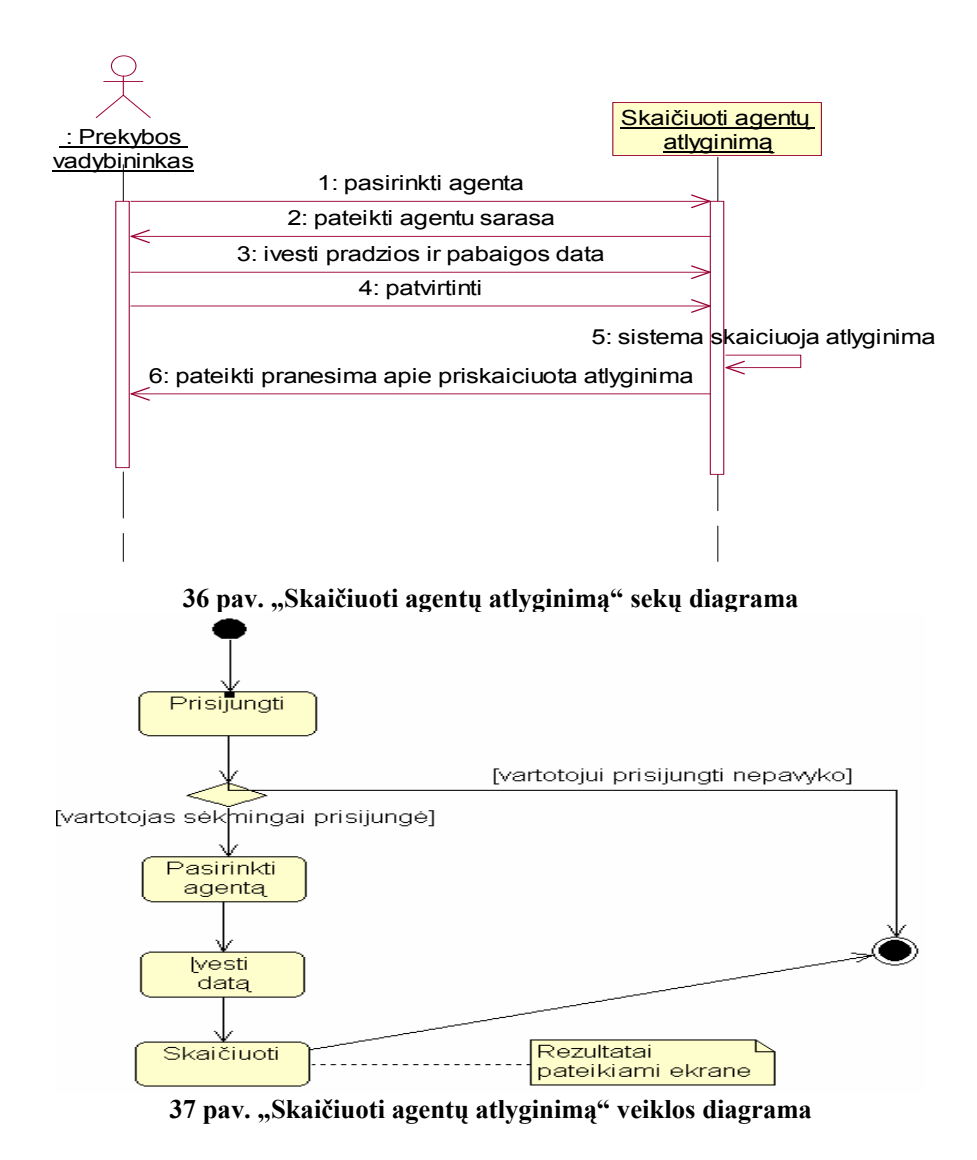

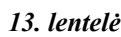

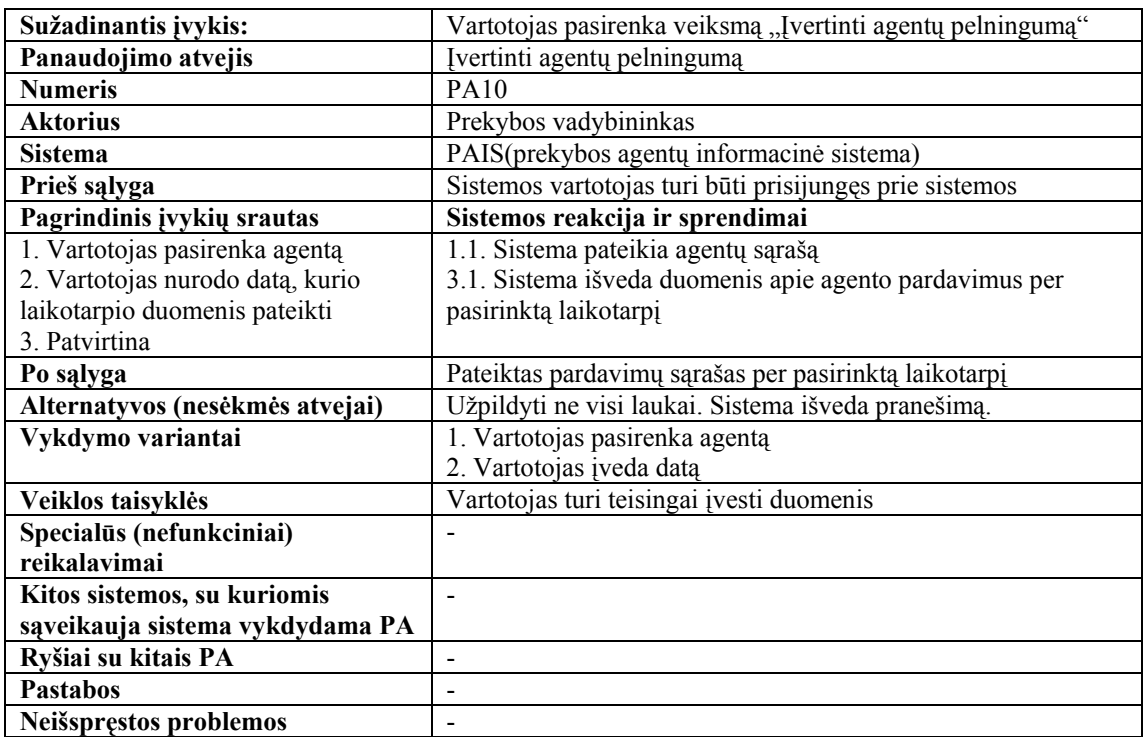

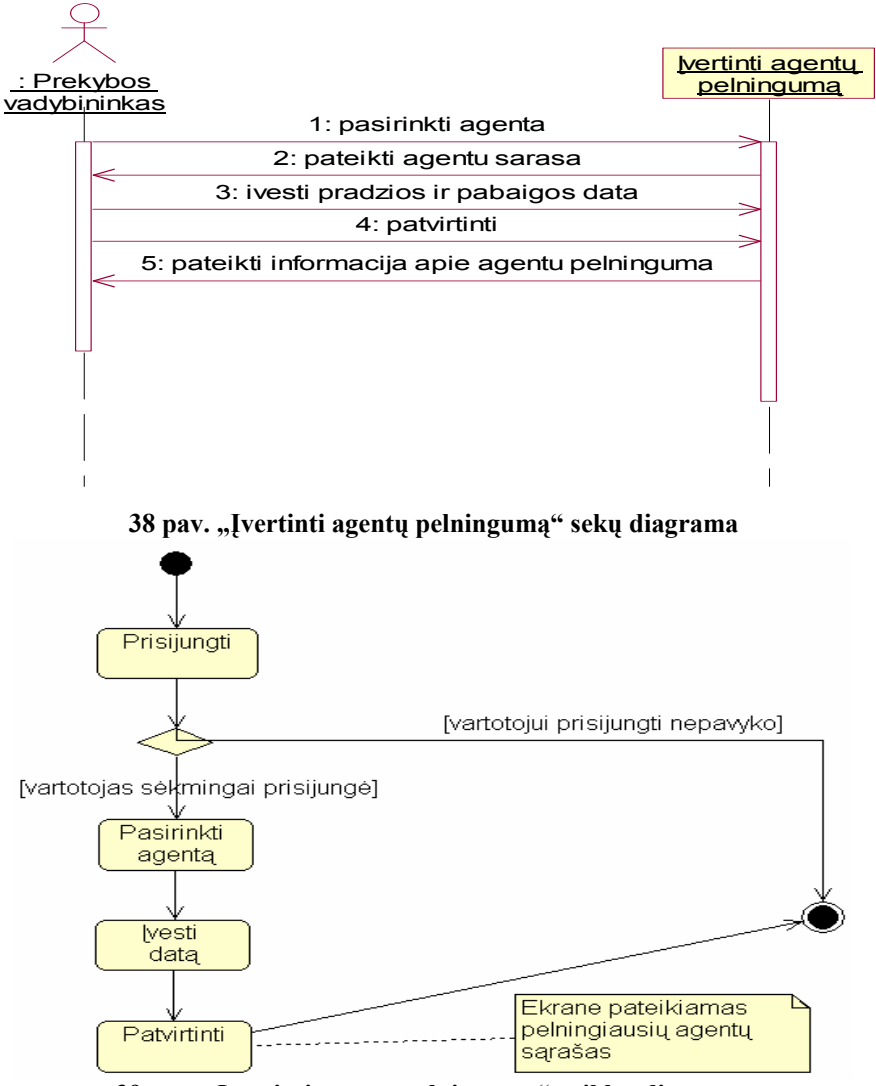

**39 pav. "Įvertinti agentų pelningumą" veiklos diagrama** 

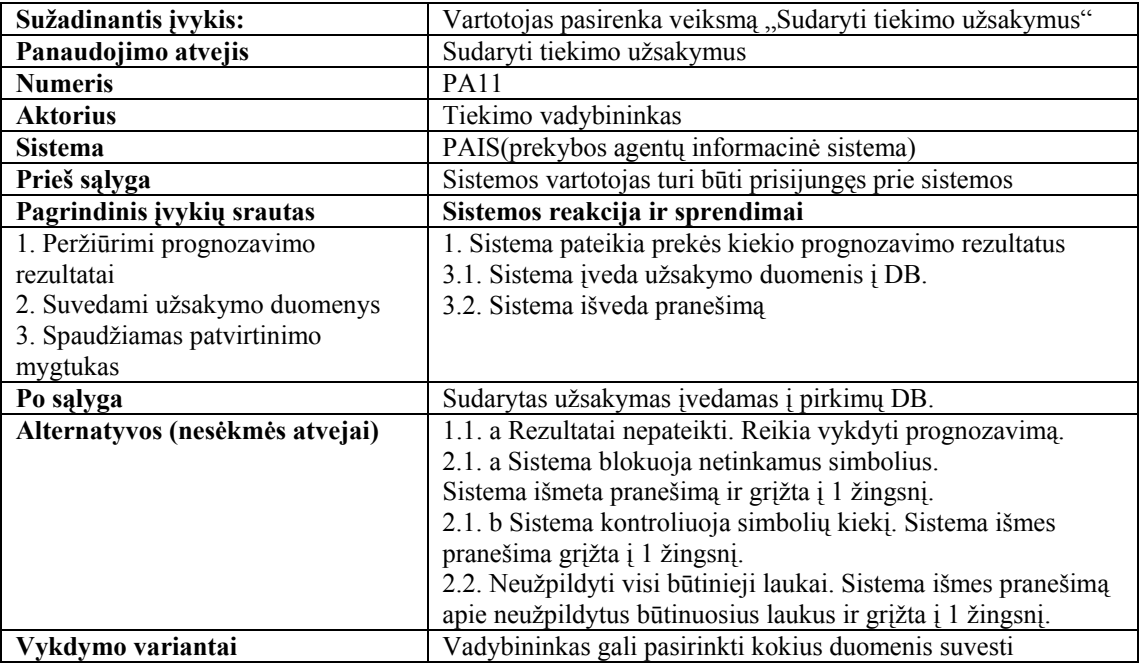

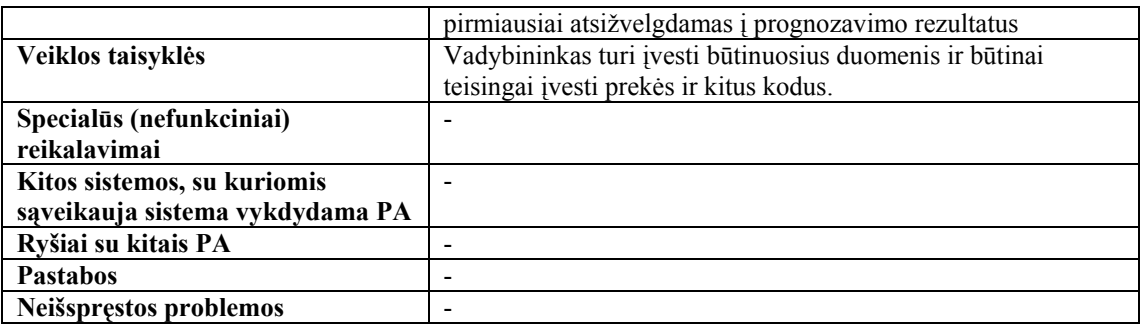

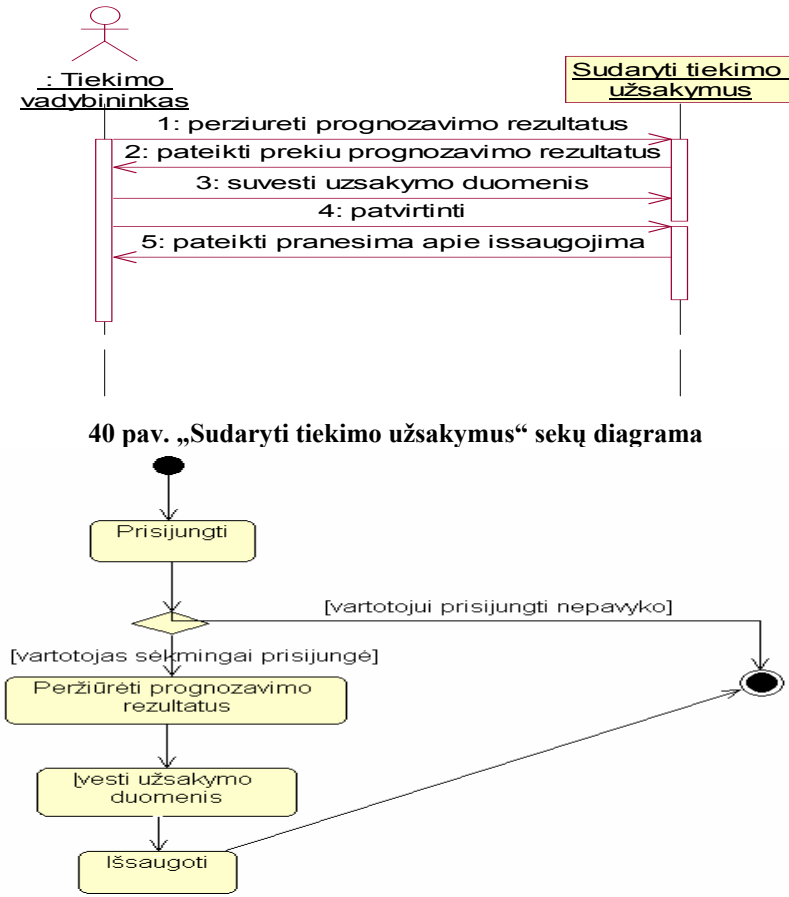

**41 pav. "Sudaryti tiekimo užsakymus" veiklos diagrama** 

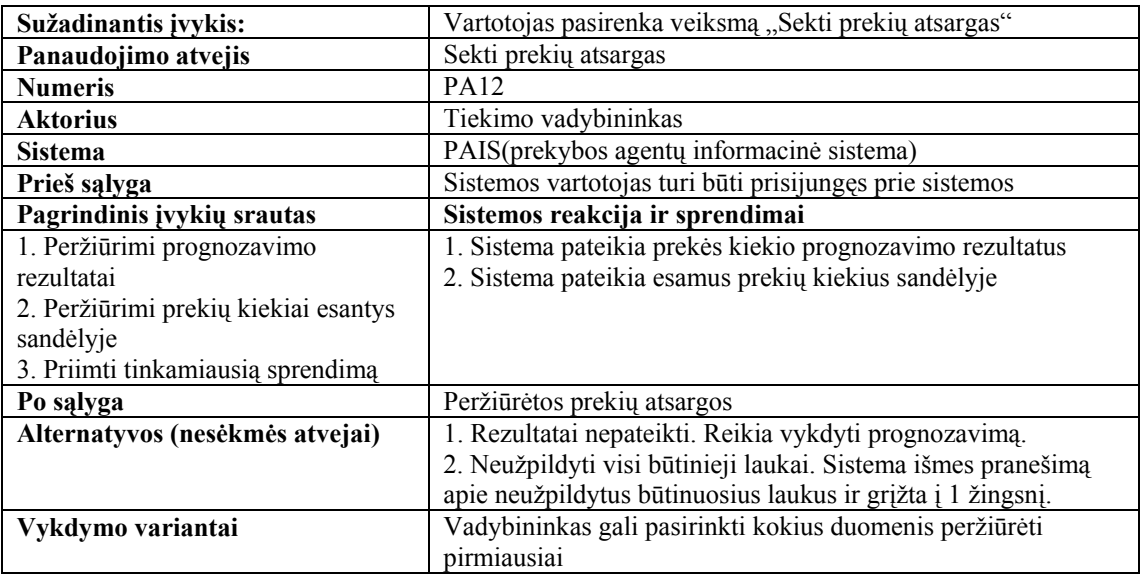

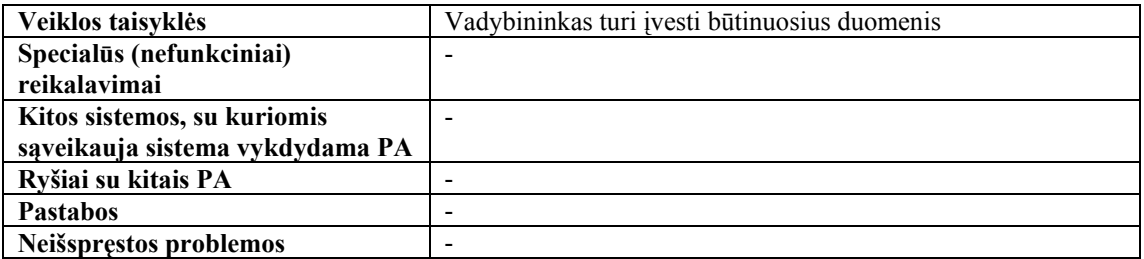

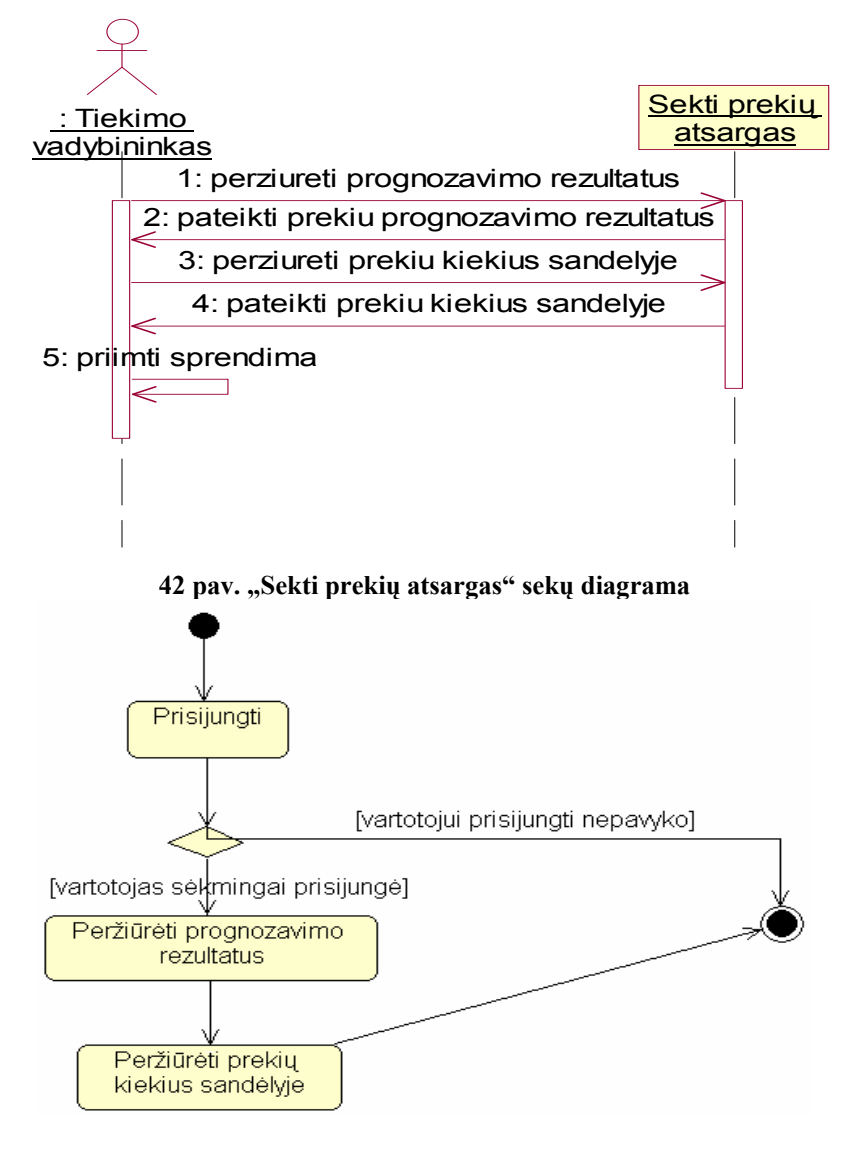

**43 pav. "Sekti prekių atsargas" veiklos diagrama** 

### **3.4. PANAUDOJIMO ATVEJŲ REALIZACIJOS IR ANALIZĖS KLASIŲ DIAGRAMOS**

Analizės klasių diagramos sudaromos tam, kad nustatytume sistemos vartotojų veiksmus ir susietme juos su vidinėmis sistemos saugyklomis bei valdikliais. Turint šias klasių diagramas galima kurti projekto klasių diagramą. Žemiau esančiuose pavyzdžiuose pateikiama prekybos analitiko (44 pav.), prekybos vadybininko (45 pav.) ir tiekimo vadybininko analizės klasių diagrama (46 pav.).

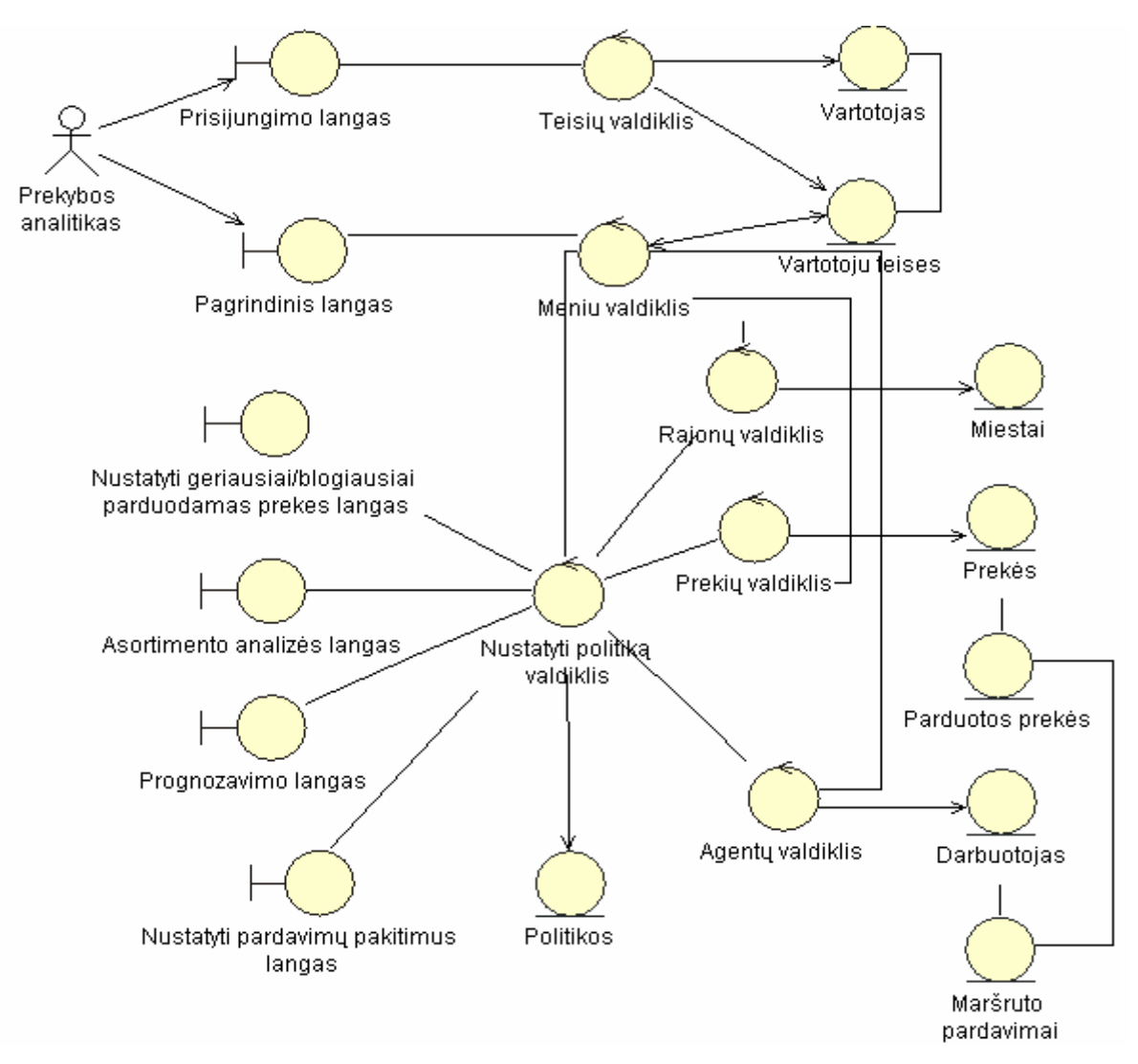

**44 pav. Prekybos analitiko analizės klasių diagrama** 

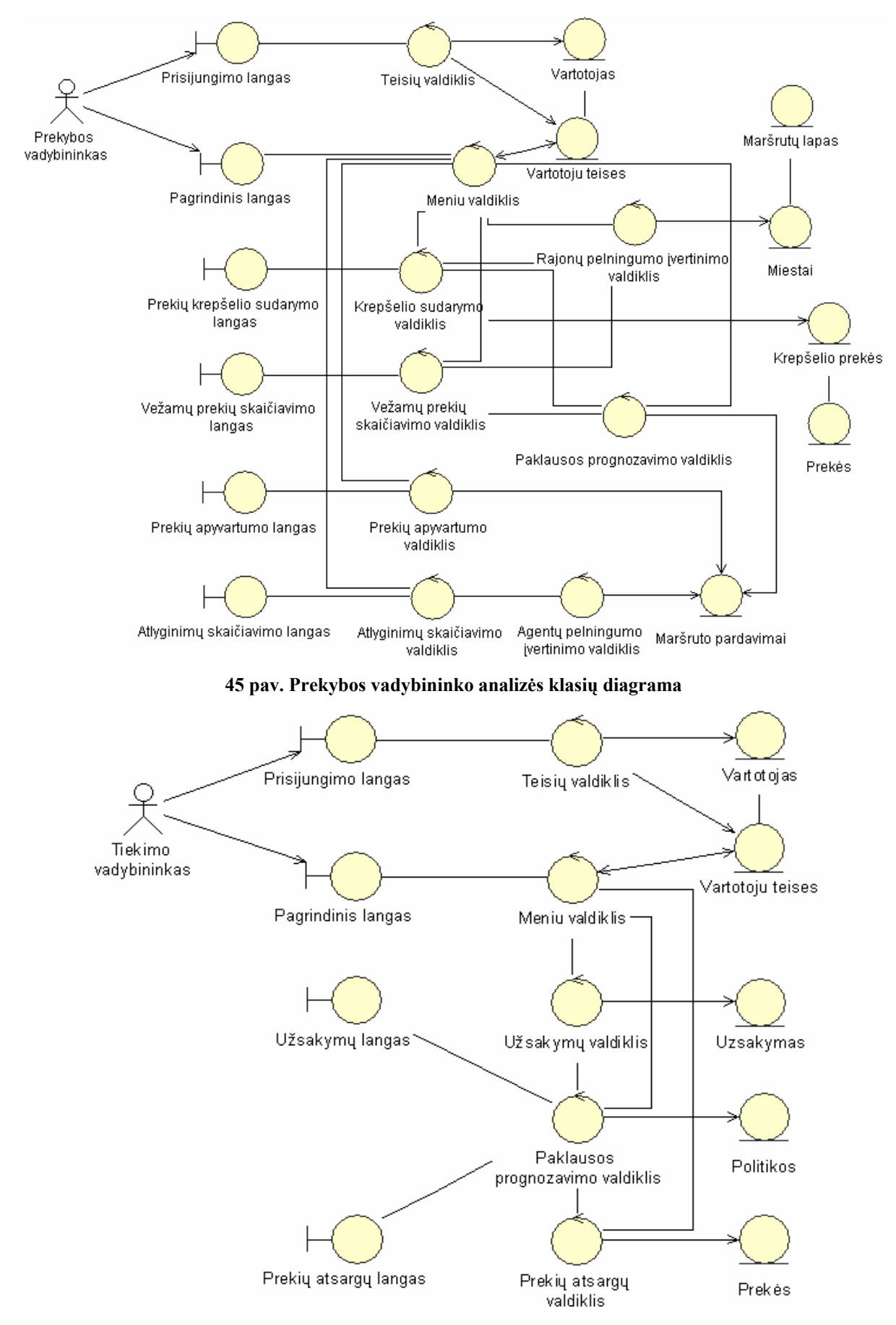

**46 pav. Tiekimo vadybininko analizės klasių diagrama** 

 Projektuojant sistemą buvo nuspręsta, kad ji bus sudaryta iš šių posistemių: prekybos vadybininko, prognozavimo, vežamų prekių asortimento ir kiekių skaičiavimo, tiekimo vadybininko, užsakymų sudarymo, duomenų valdymo, prekybos analitiko, politikos nustatymo ir analizavimo. Žemiau esančiame pavyzdyje (47 pav.) pateikta posistemių tarpusavio ryšių diagrama. Kiekvieną iš posistemių panagrinėsime detaliau.

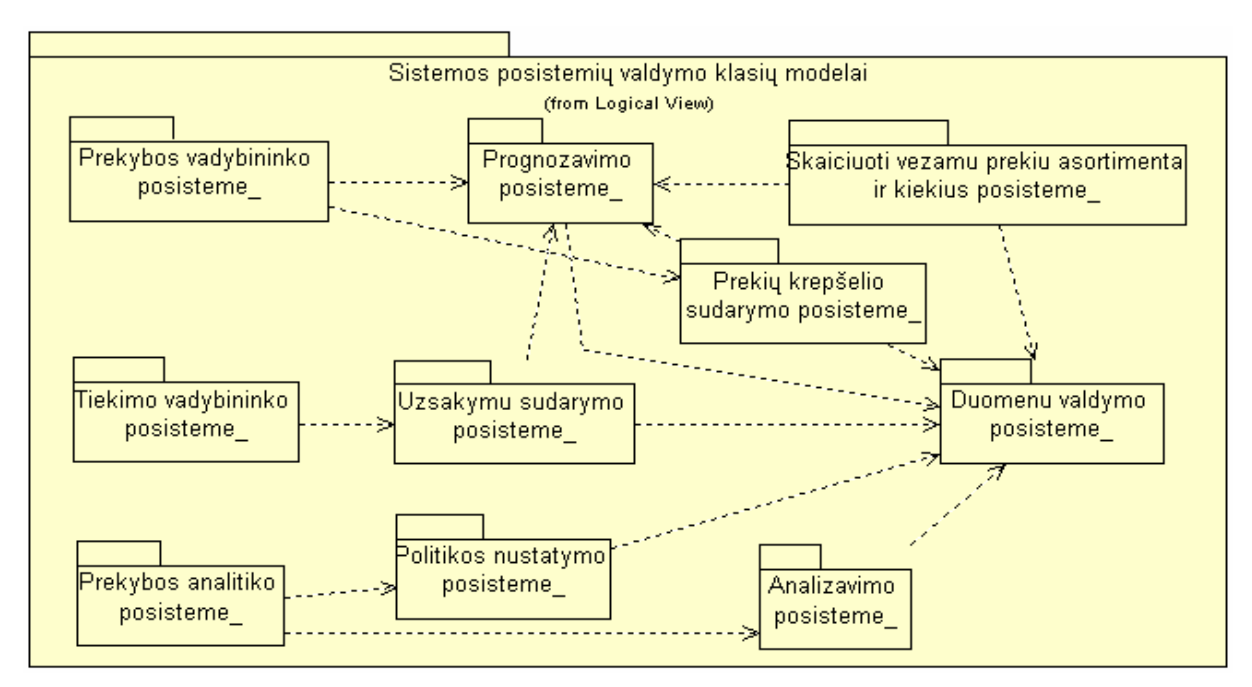

**47 pav. Sistemos architektūra** 

Prekybos vadybininko posistemę sudaro dvi valdymo klasės: prisijungimo ir prekybos vadybininko. Pagrindinės prekybos vadybininko funkcijos pavaizduotos pavyzdyje (48 pav.).

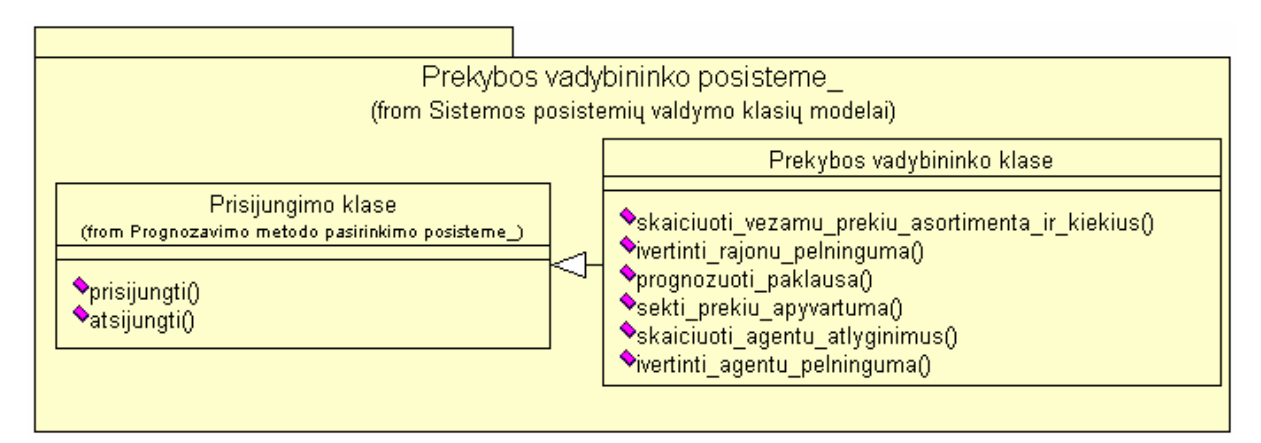

**48 pav. Prekybos vadybininko posistemės valdymo klasių diagrama** 

Prognozavimo posistemė atlieka tokias funkcijas (49 pav.): prekių paklausos prognozavimą ir atsargų skaičiavimą. Šio posistemio rezultatais remiamasi sudarant prekių užsakymus.

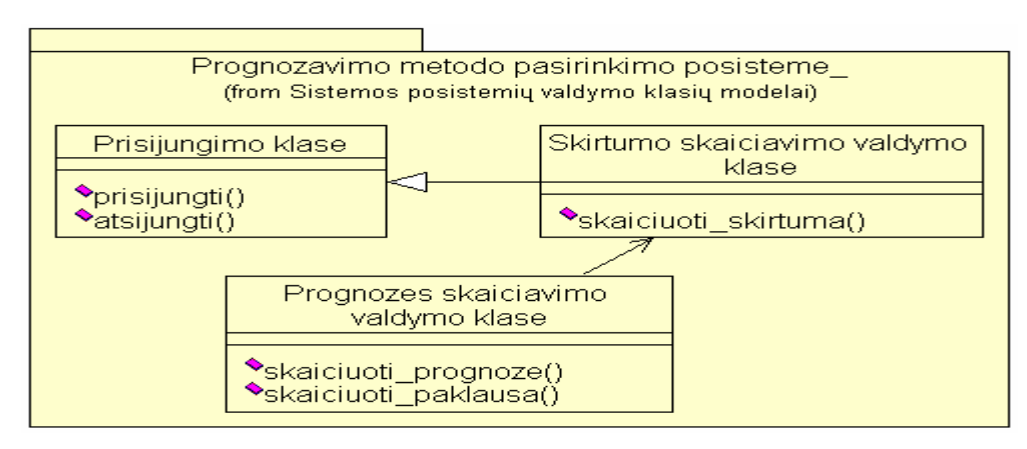

**49 pav. Prognozavimo metodo pasirinkimo valdymo klasių diagrama** 

Prekių krepšelio sudarymo posistemę sudaro keturios valdymo klasės: prisijungimo, prekių krepšelio sudarymo, prognozės skaičiavimo ir rajonų pelningumo įvertinimo. Pagrindinės funkcijos pavaizduotos (50 pav.) pavyzdyje.

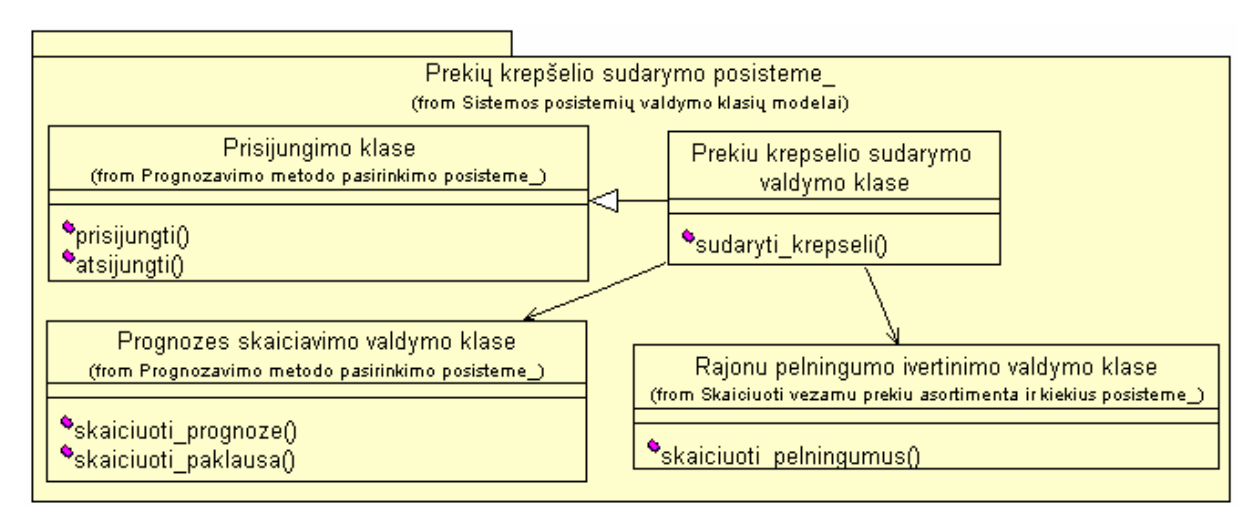

**50 pav. Prekių krepšelio sudarymo valdymo klasių diagrama** 

Skaičiuoti vežamų prekių asortimentą ir kiekius posistemę sudaro keturios valdymo klasės: prisijungimo, atsargų skaičiavimo, prognozavimo metodo pasirinkimo ir rajonų pelningumo įvertinimo. Pagrindinės funkcijos pavaizduotos (51 pav.) pavyzdyje.

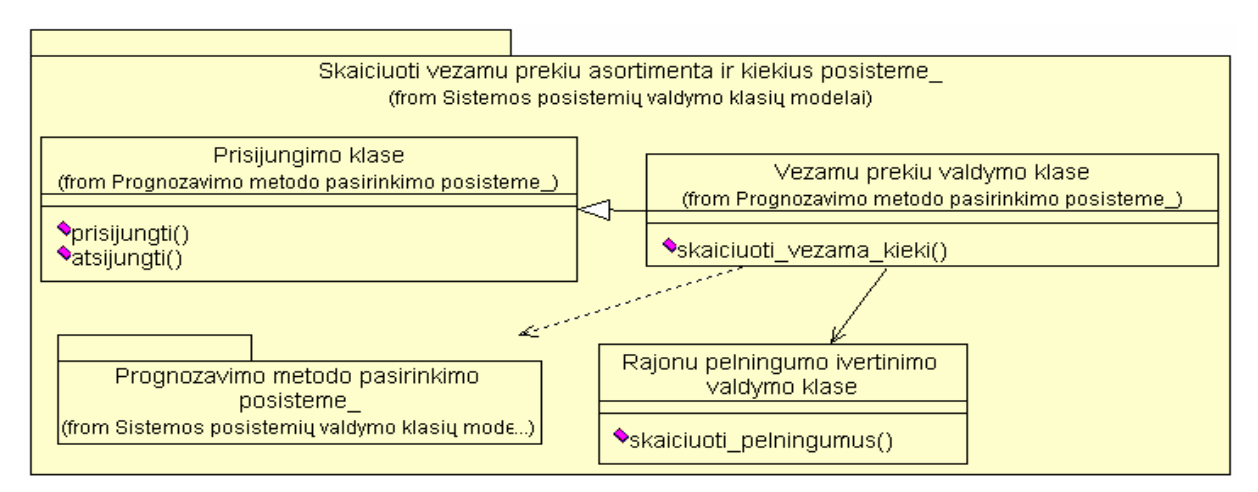

**51 pav. Skaičiuoti vežamų prekių asortimentą ir kiekius valdymo klasių diagrama** 

Vartotojui , atsakingam už prekių užsakymus formavimą ir atsargų sekimą, skirta tiekimo vadybininko posistemė sudaryta iš dviejų valdymo klasių: prisijungimo ir tiekimo vadybininko. Šios posistemės pagalba yra sudaromi prekių užsakymai ir sekamos prekių atsargos. Šios posistemės valdymo klasių diagrama pateikta (52 pav.) pavyzdyje.

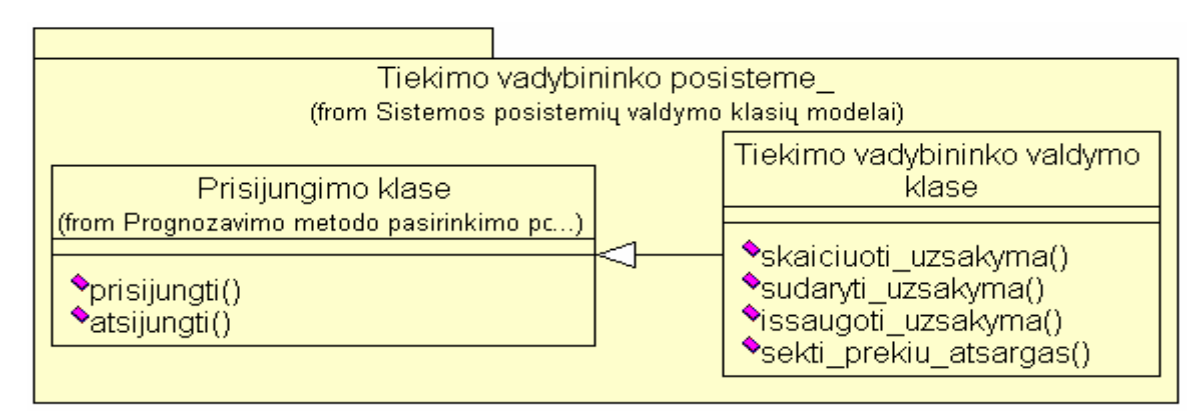

**52 pav. Tiekimo vadybininko valdymo klasių diagrama** 

Užsakymų sudarymo posistemė (53 pav.) sudaryta iš trijų valdymo klasių: prisijungimo, užsakymo skaičiavimo ir užsakymu vykdymo.

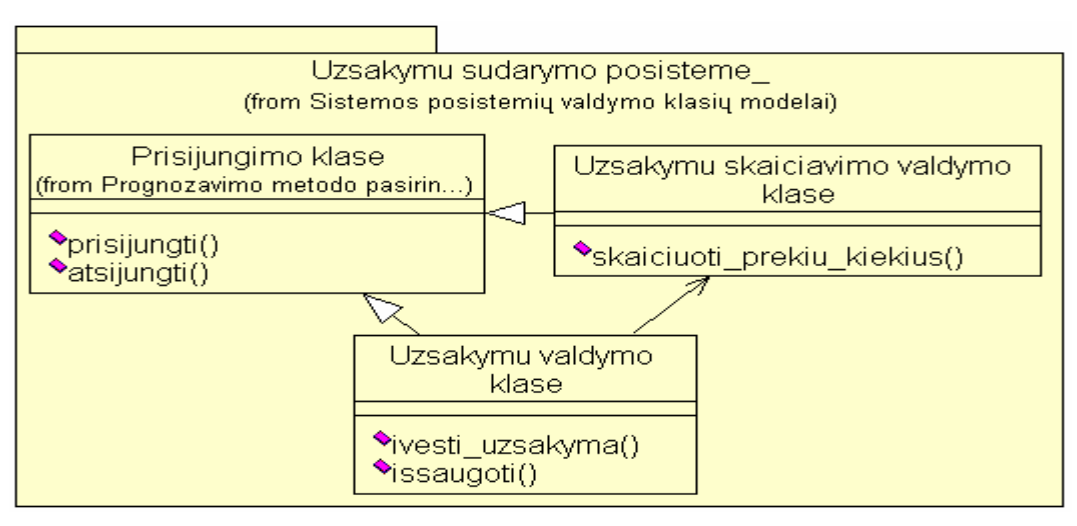

**53 pav. Užsakymų sudarymo valdymo klasių diagrama** 

Duomenų valdymo posistemė atlieka duomenų peržiūros ir koregavimo funkcijas. Detali šios posistemės klasių diagrama pateikta (54 pav.) pavyzdyje.

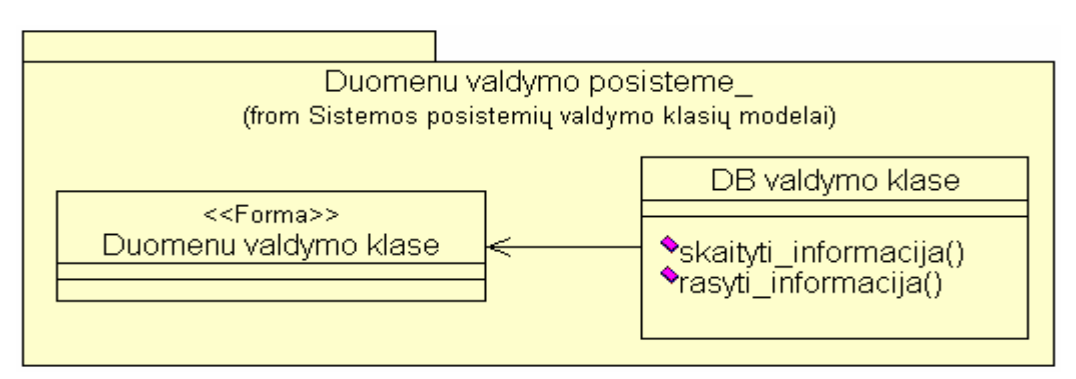

**54 pav. Duomenų valdymo klasių diagrama** 

Vartotojui , atsakingam už politikos, pelningiausių rajonų, pelningiausių prekių ir geriausių agentų nustatymą , skirta prekybos analitiko posistemė sudaryta iš dviejų valdymo klasių: prisijungimo ir prekybos analitiko. Šios posistemės valdymo klasių diagrama pateikta (55 pav.) pavyzdyje.

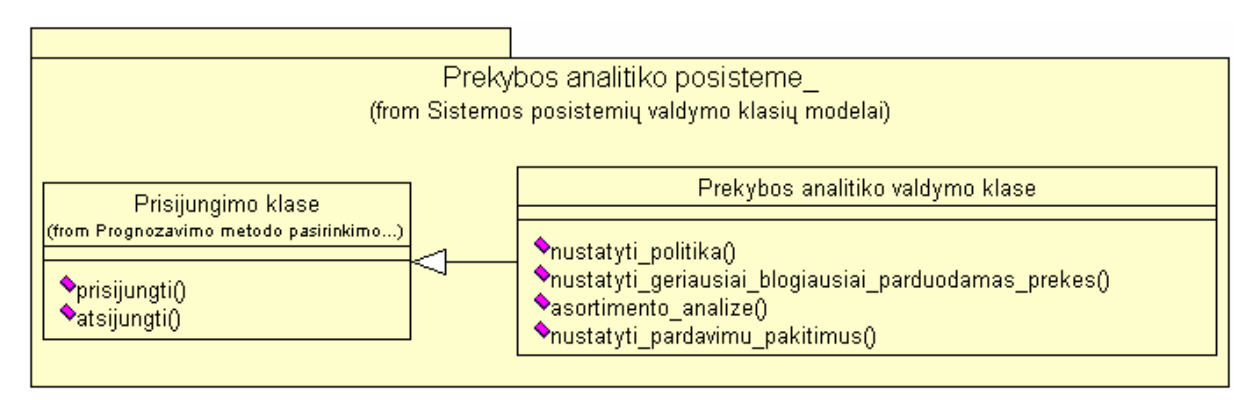

**56 pav. Prekybos analitiko valdymo klasių diagrama** 

Politikos nustatymo posistemė (56 pav.) sudaryta iš dviejų valdymo klasių: prisijungimo ir politikos nustatymo.

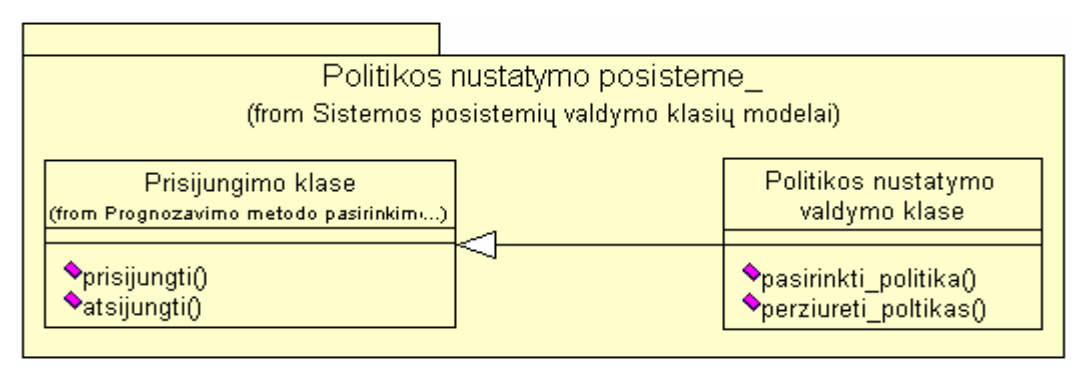

**56 pav. Politikos nustatymo valdymo klasių diagrama** 

Analizavimo posistemė (57 pav.) sudaryta iš dviejų valdymo klasių: prisijungimo ir analizavimo. Šios posistemės pagalba prekybos analitikas gali sužinoti kokios prekės yra pelningiausios, kuriuose rajonuose yra didžiausi pardavimai ir kurie agentai yra geriausi.

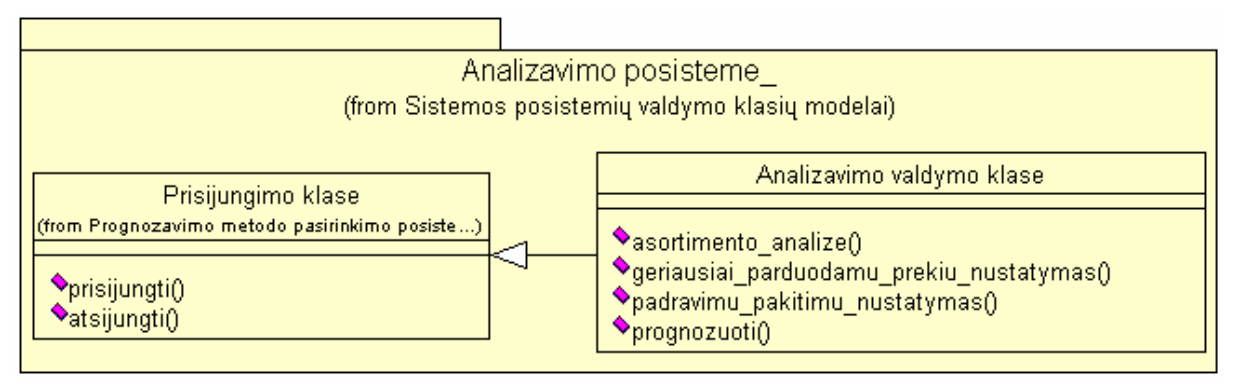

**57 pav. Analizavimo valdymo klasių diagrama** 

# **3.5. SISTEMOS LOGINĖ ARCHITEKTŪRA**

Sistemos architektūros kūrimui panaudotas tipinis trijų lygių architektūros modelis (58 pav.). Remiantis šiuo modeliu apskaitos sistemą sudaro vartotojo, veiklos bei duomenų paslaugos, kurios sugrupuojamos į atskirus paketus.

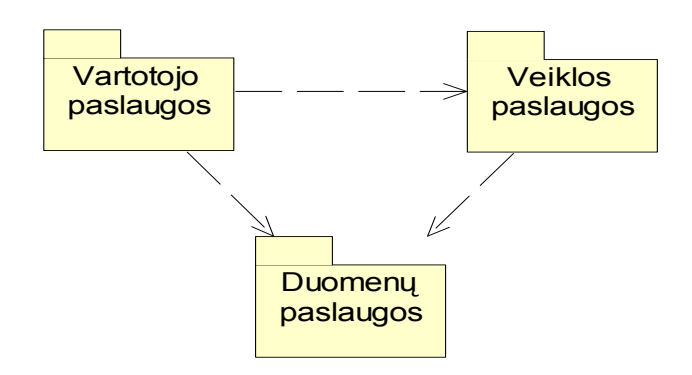

**58 pav. Sistemos loginė architektūra** 

Šią sistemos loginę architektūrą detalizuojant ir panaudojant projekto klases, gaunamos detalizuotos sistemos architektūros (59, 60, 61 pav.), kuriose papildomai įtraukiamos sistemos paslaugos.

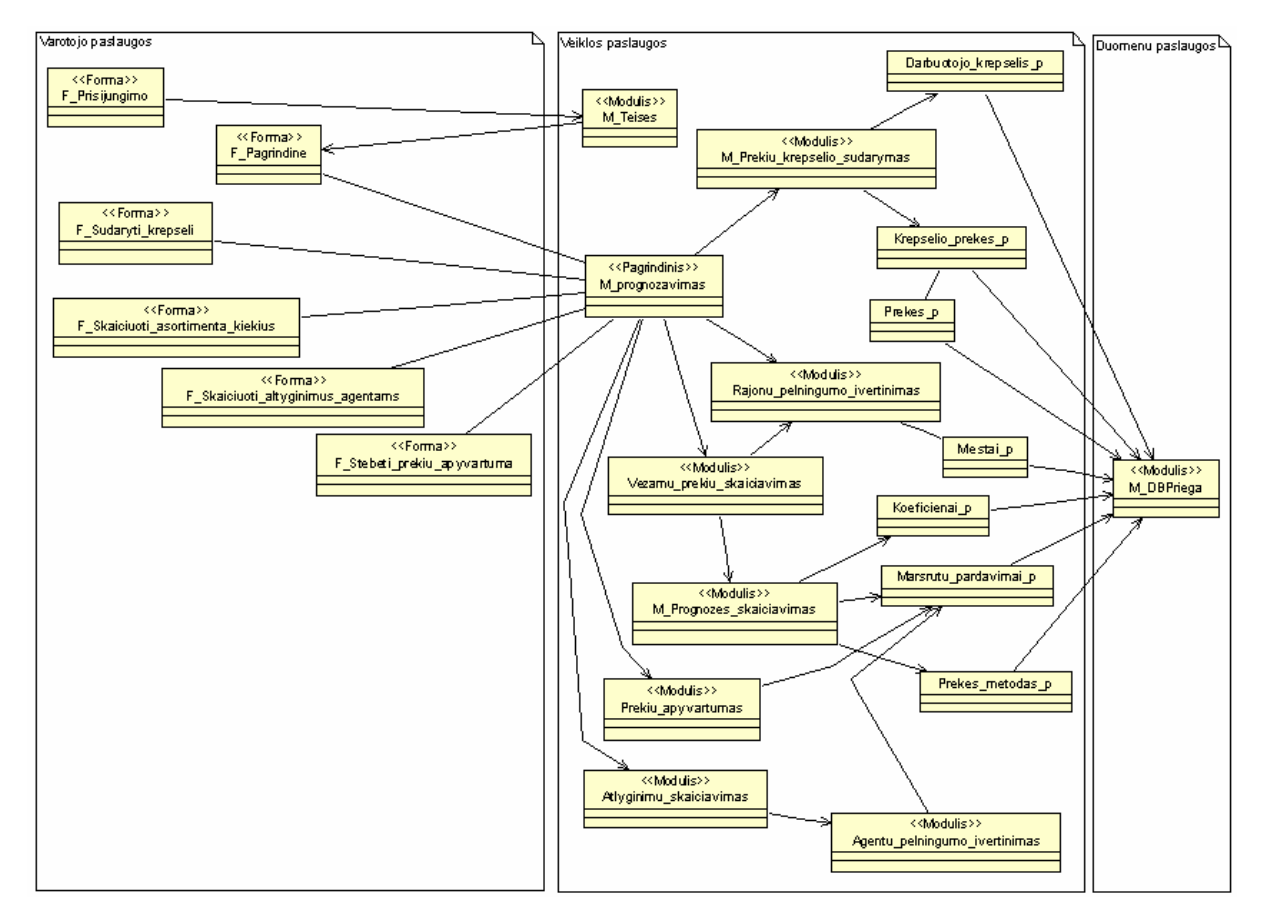

**59 pav. Detalizuota prekybos vadybininko sistemos loginė architektūra** 

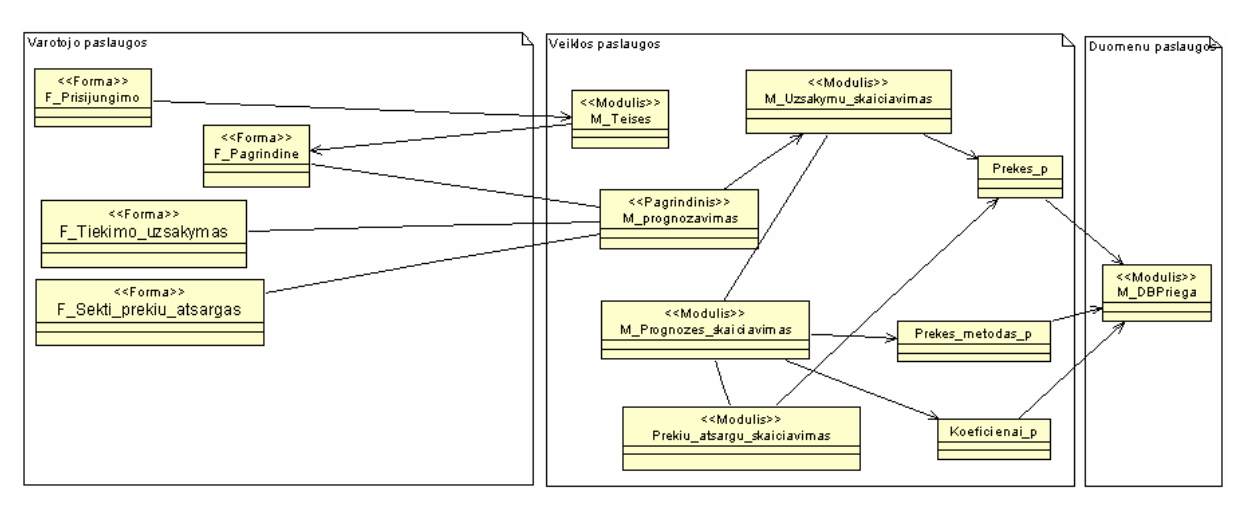

**60 pav. Detalizuota tiekimo vadybininko sistemos loginė architektūra** 

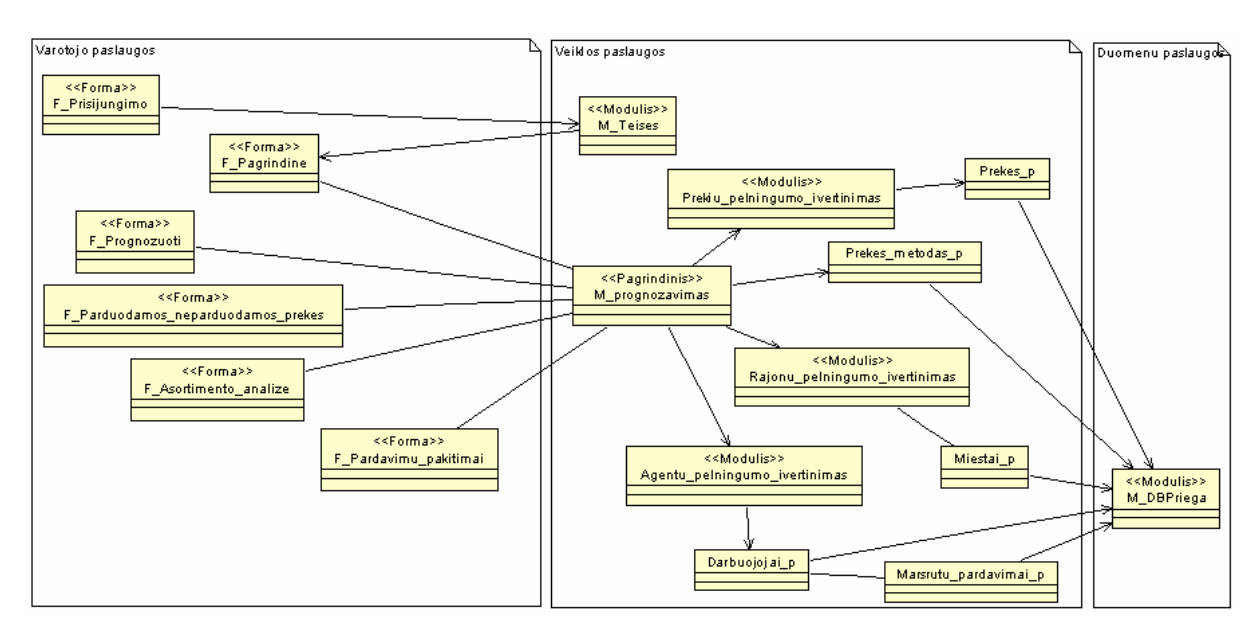

**61 pav. Detalizuota prekybos analitiko sistemos loginė architektūra** 

# **3.6. PANAUDOJIMO ATVEJŲ SEKŲ DIAGRAMOS**

Sekų diagramose atvaizduojama sąveika tarp programinių elementų, realizuojančių panaudojimo atvejus. Pateikiamos krepšelio sudarymo ir užsakymų sudarymo sekų diagramos. Prekių krepšelio sudarymo panaudojimo atvejį atlieka prekybos vadybininkas. Žemiau esančiame pavyzdyje (62 pav.) pateikiama "Sudaryti prekių krepšelį" sekų diagrama.

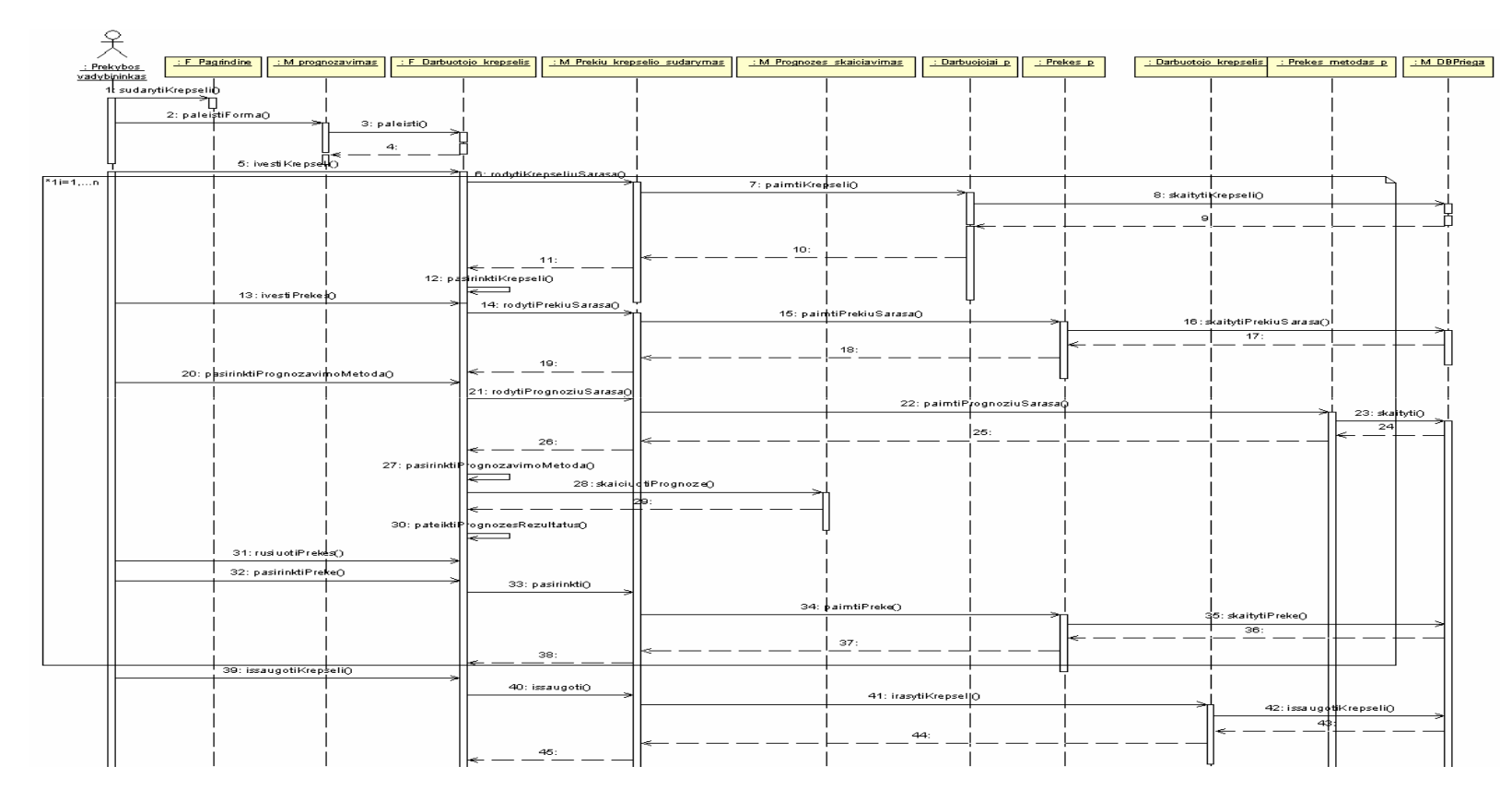

**62 pav. "Prekių krepšelio sudarymo" sekų diagrama**

Užsakymo sudarymo panaudojimo atvejį atlieka tiekimo vadybininkas. Žemiau esančiame pavyzdyje (63 pav.) pateikiama "Užsakymų sudarymo" sekų diagrama.

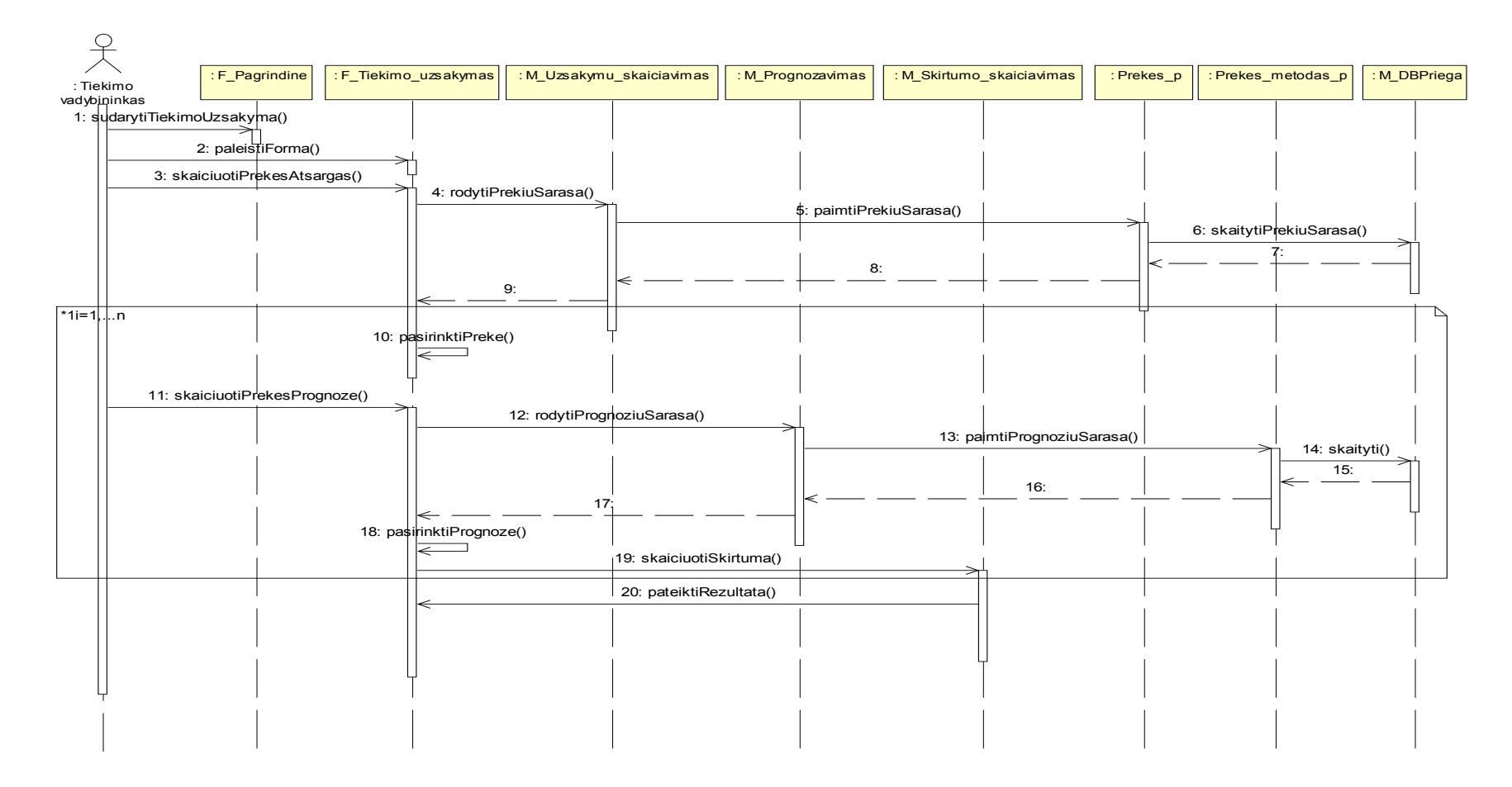

**63 pav. "Užsakymų sudarymo" sekų diagrama**

Politikos nustatymo panaudojimo atvejį atlieka prekybos analitikas. Žemiau esančiame pavyzdyje (64 pav.) pateikiama politikos nustatymo (prognozavimo metodo nustatymo) etapo sekų diagrama.

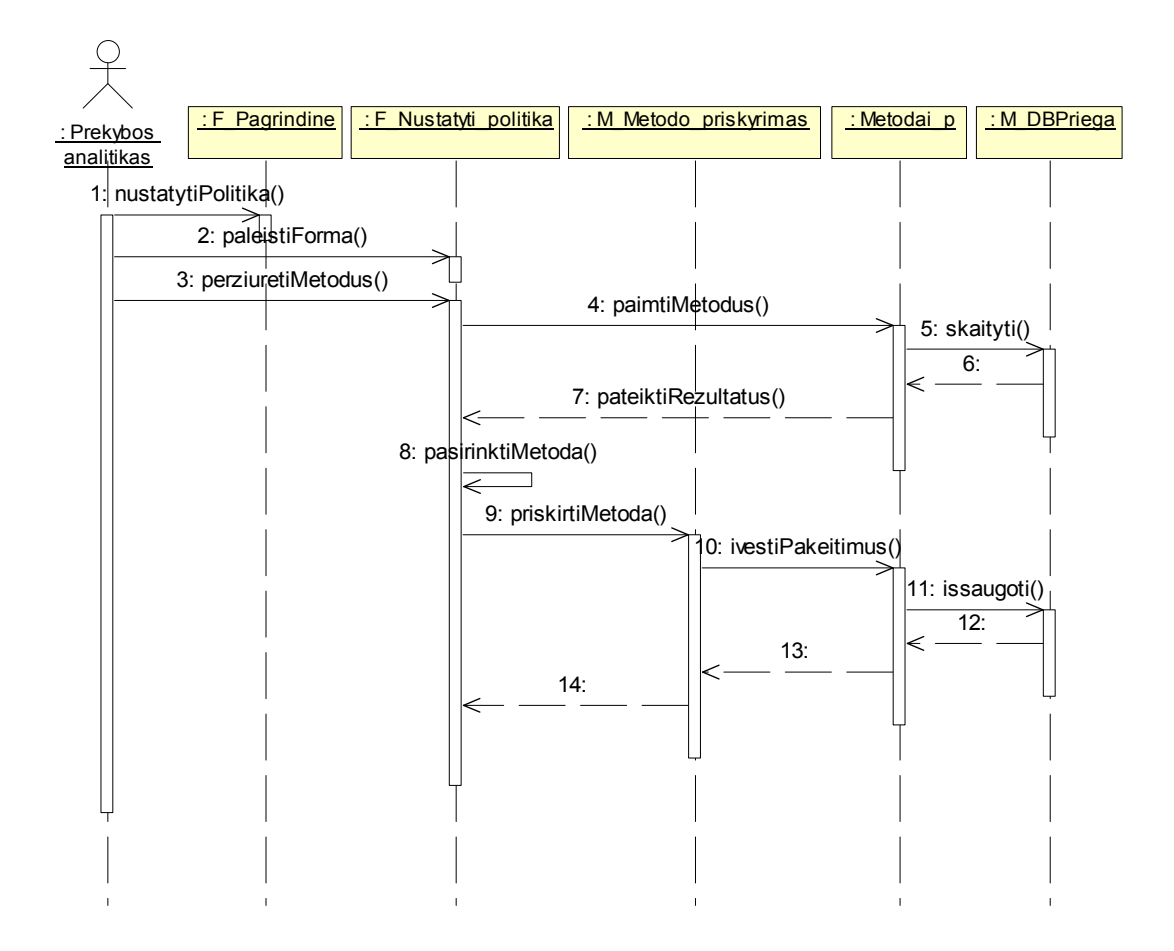

**64 pav. "Nustatyti politiką" sekų diagrama** 

## **3.7. VARTOTOJO SĄSAJOS MODELIS**

Prekybos analitiko (65 pav.), prekybos vadybininko (66 pav.) ir tiekimo vadybininko (67 pav.) sąsajos modelis (navigavimo planas) kuriamas atsižvelgiant į panaudojimo atvejų diagramas ir parodo iš kokio sistemos būsenos taško galima patekti į kitą būseną bei kuo tai realizuojama. Komponentų klasių diagrama parodo vartotojo sąsajos elementus, jų operacijas bei duomenų paslaugų elementus.

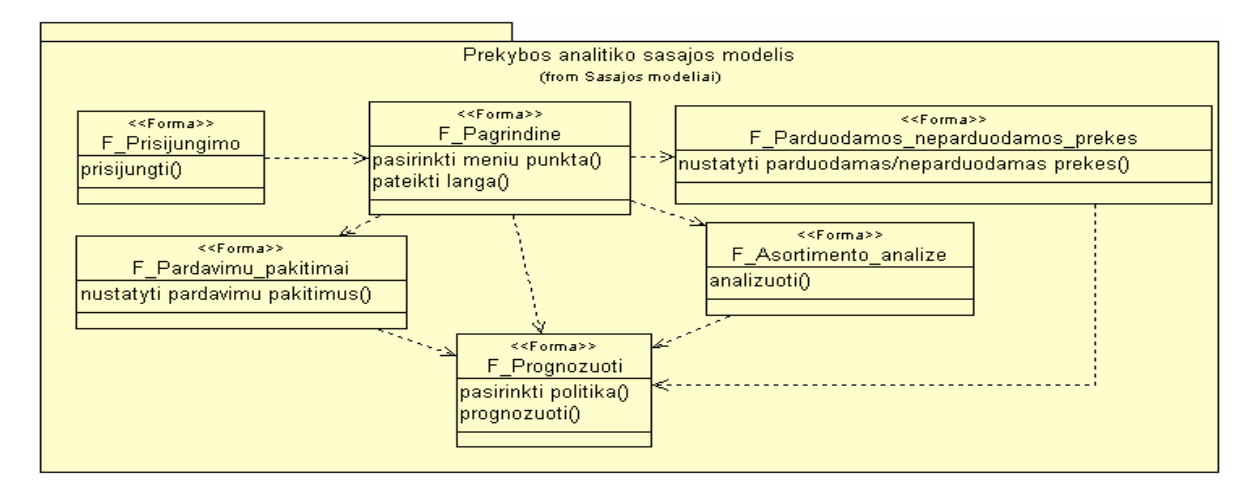

**65 pav. Prekybos analitiko sąsajos modelis** 

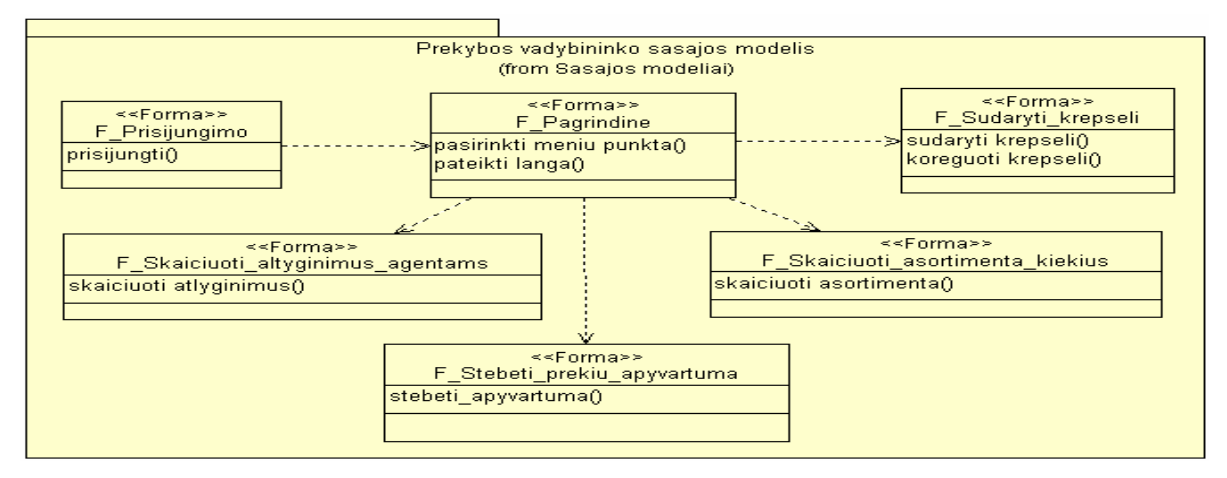

**66 pav. Prekybos vadybininko sąsajos modelis** 

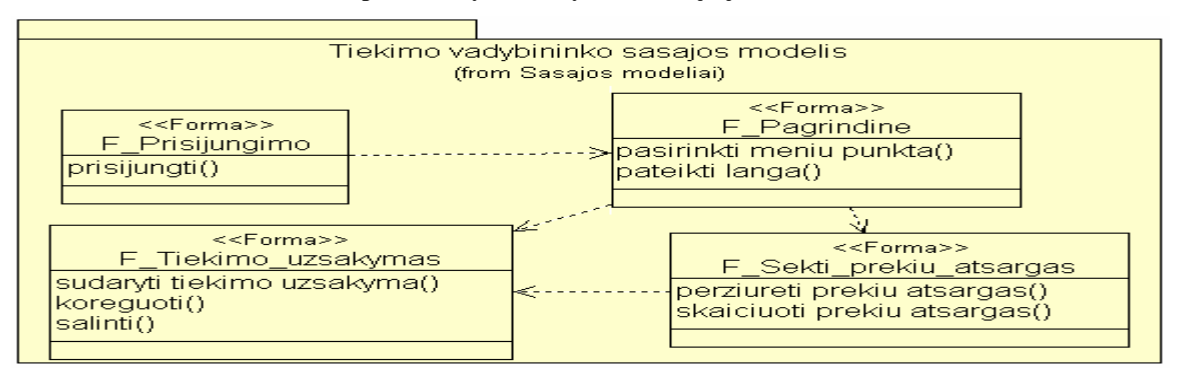

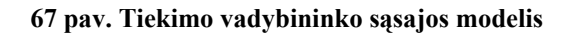

Vartotojo sąsajos klasės:

- *F\_Pagrindine* tai vartotojo sąsajos pagrindinis langas, kuriame yra pateikiamas valdymo meniu.
- *F\_Prisijungimo* prisijungimo prie sistemos forma, ji atlieka operaciją *prisijungti()*.
- *F\_Prognozuoti* šiame lange yra išvedama informacija apie prekės paklausą kiekviename mieste.
- *F\_parduodamos\_neparduodamos\_prekes* šiame lange išvedama informacija apie geriausiai ir blogiausiai parduodamas prekes.
- *F\_Asortimento\_analize* išvedamas prekių asortimento sąrašas.
- *F\_Pardavimu\_pakitimai –* išvedama informacija apie pardavimų pakitimus.
- *F\_Sudaryti\_krepseli* vartotojui pateikiama forma, kurioje reikia sudaryti prekių krepšelį pasinaudojant prognozavimo metodais.
- *F\_Skaiciuoti\_atlyginimus\_agentams* atlyginimų skaičiavimo langas, kuriame išvedama informacija apie agento pardavimus.
- *F\_Skaiciuoti\_asortimenta\_kiekius* prekių asortimento ir jų kiekio skaičiavimo langas.
- *F\_Stebeti\_prekiu\_apyvartuma* išvedama informacija, kiek vienetų produkcijos yra parduodama tam tikrą savaitės dieną.
- *F\_Sekti\_prekiu\_atsargas* šiame lange skaičiuojamos prekių atsargos ir skaičiavimo rezultatai pateikiami lange.
- *F\_Tiekimo\_uzsakymas* šiame lange atliekamas prekių tiekimo užsakymo sudarymas.

## **3.8. VALDYMO KLASIŲ MODELIS**

Žemiau esančiuose pavyzdžiuose (68, 69, 70 pav.) pateikiamos detalios valdymo klasių diagramos.

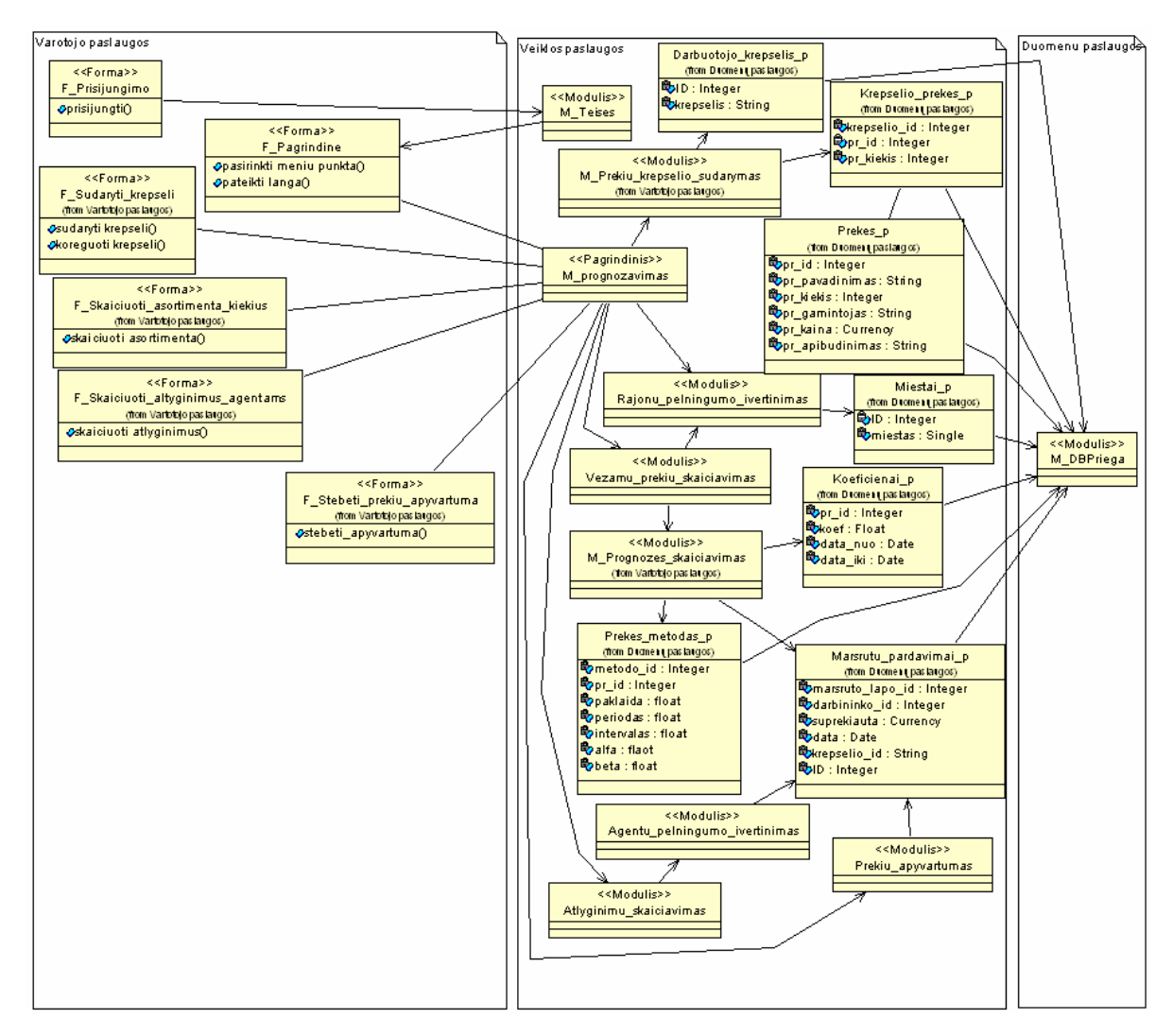

**68 pav. Detali prekybos vadybininko valdymo klasių diagrama** 

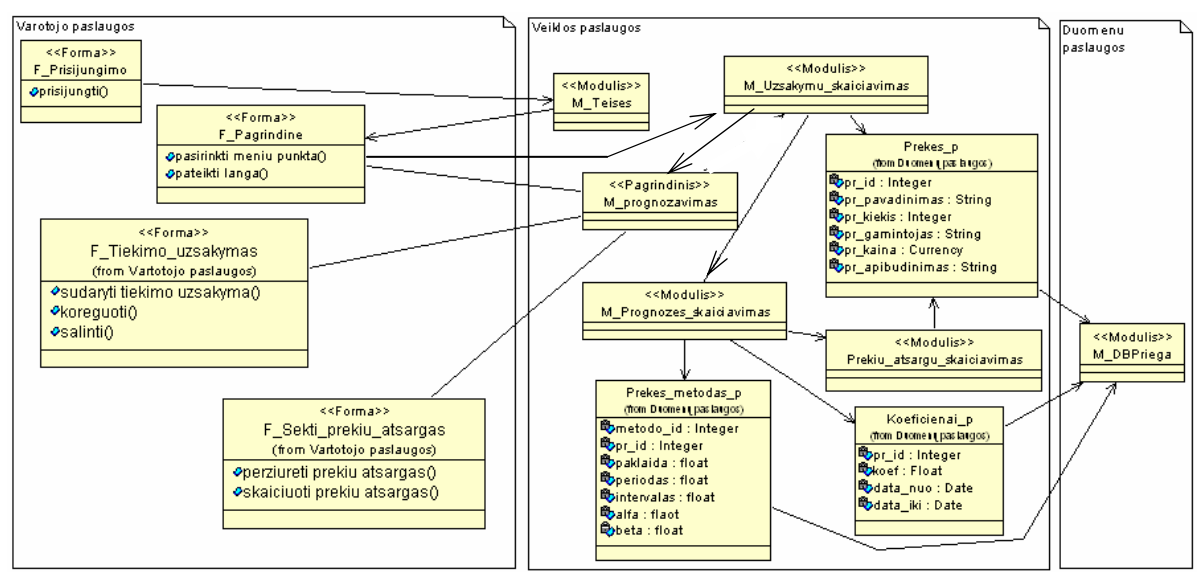

**69 pav. Detali tiekimo vadybininko valdymo klasių diagrama** 

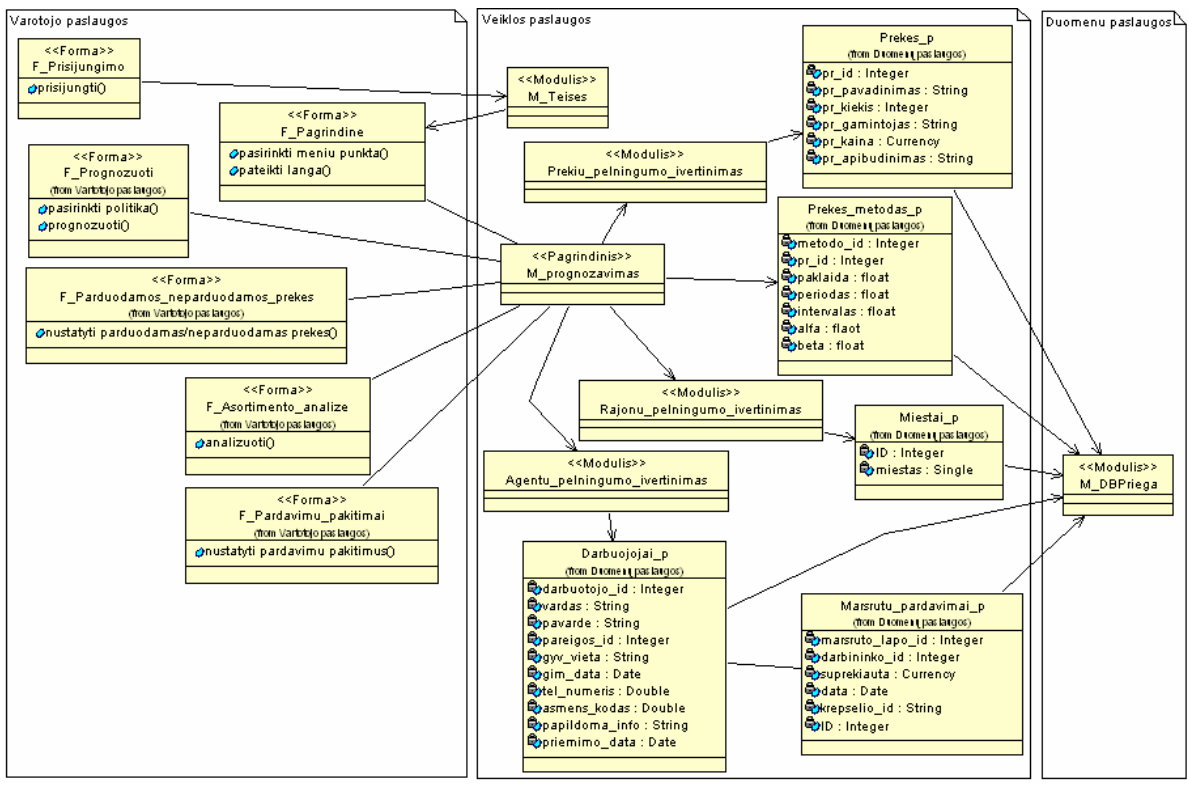

**70 pav. Detali prekybos analitiko valdymo klasių diagrama** 

# **3.9. SISTEMOS ELGSENOS MODELIS**

Sistemos objektų gyvavimo ciklo modelį sudaro būsenų diagramos. Jos parodo, kaip sistema keičia savo būsenas, keitimo eiliškumą bei priežastis. IS būsenų mašinos schema (71 pav.) pateikta žemiau esančiame pavyzdyje.

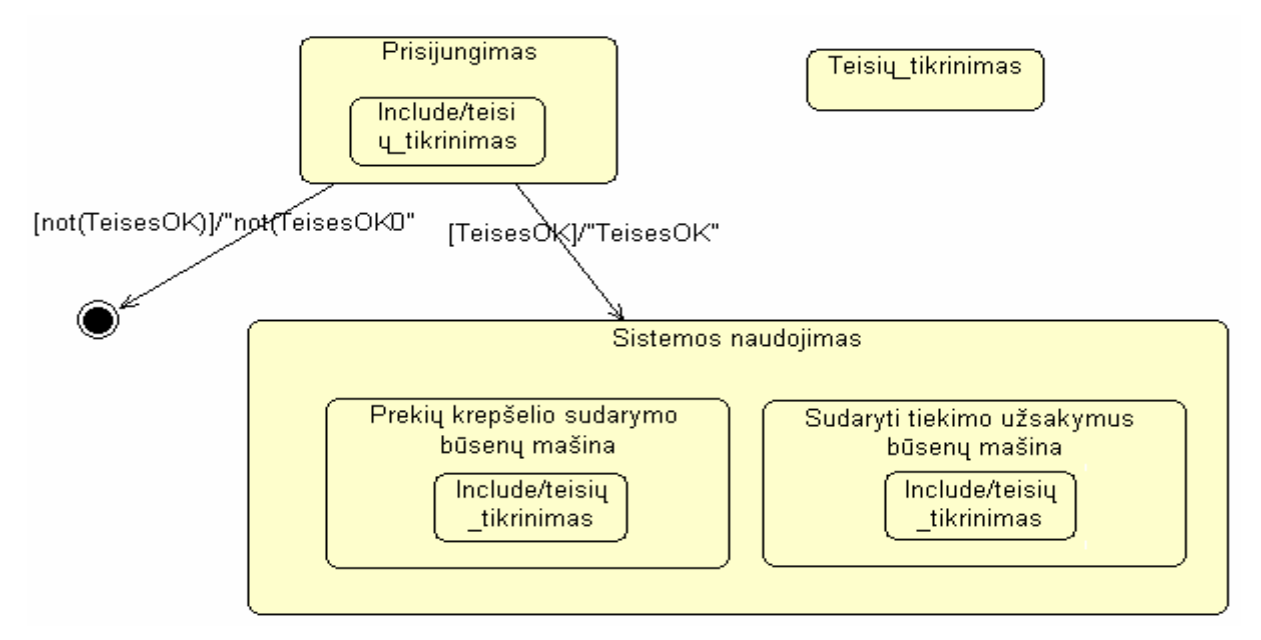

**71 pav. Analizės metodų taikymas mažų įmonių IS būsenų mašina** 

Naujo krepšelio sudarymas vyksta tokia tvarka:

- 1. Pasirenkamas miestas;
- 2. Skaičiuojama prognozė, kokia bus prekių paklausa pasirinktam mieste;
- 3. Įvedami norimų dėti į krepšelį prekių kiekiai;
- 4. Išsaugomas suformuotas krepšelis.

Žemiau esančiame pavyzdyje (72 pav.) pateikiama "Prekių krepšelio sudarymo" būsenų diagrama.

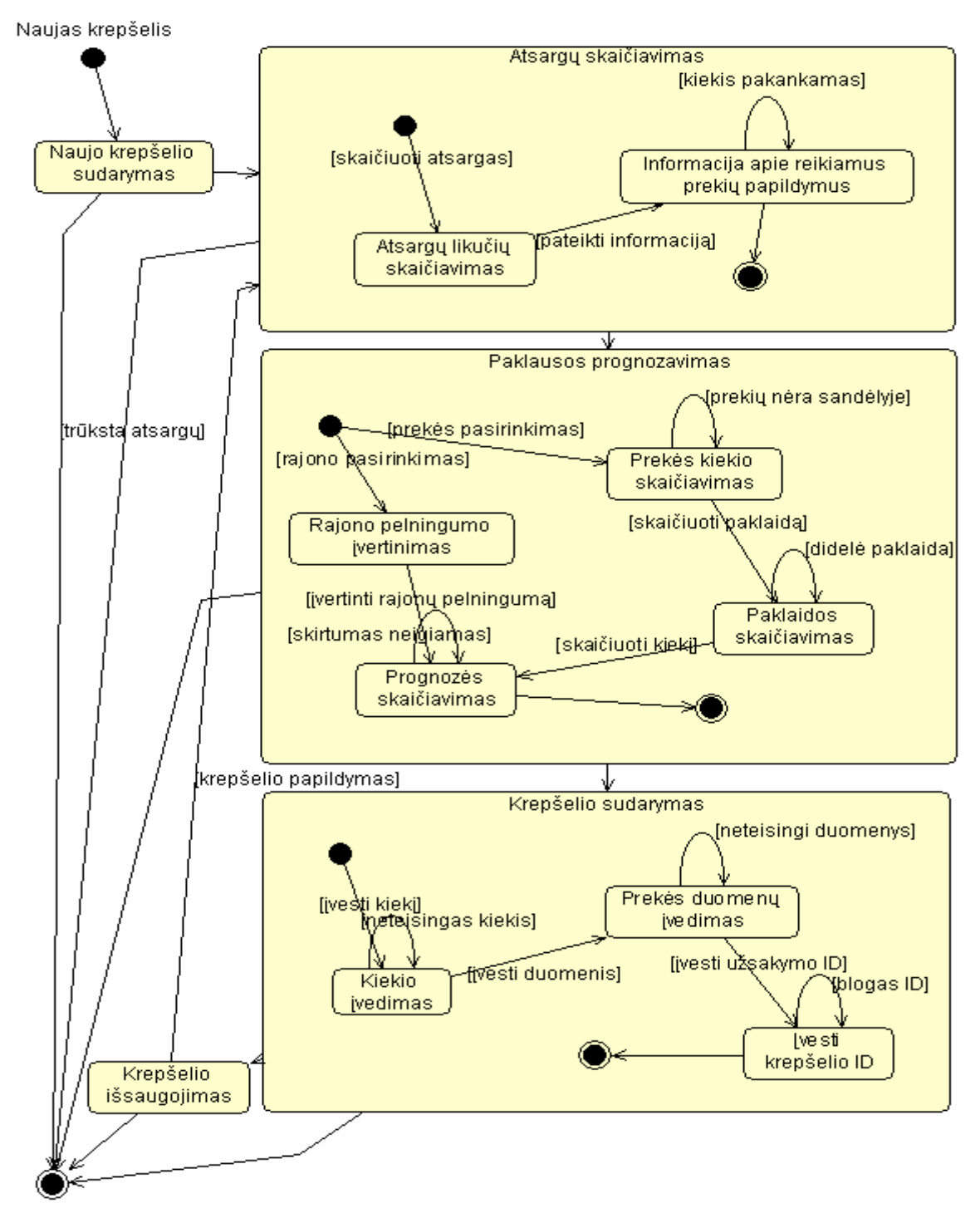

**72 pav. Prekių krepšelio sudarymo būsenų diagrama** 

Naujo užsakymo sudarymas vyksta tokia tvarka:

- 1. Pasirenkamas miestas;
- 2. Skaičiuojama prognozė;
- 3. Išvedamas prekių kiekis, kurį sistema rekomenduoja užsakyti;
- 4. Išsaugomas suformuotas užsakymas.

Žemiau esančiame pavyzdyje (73 pav.) pateikiama "Naujo tiekimo sudarymo" būsenų diagrama.

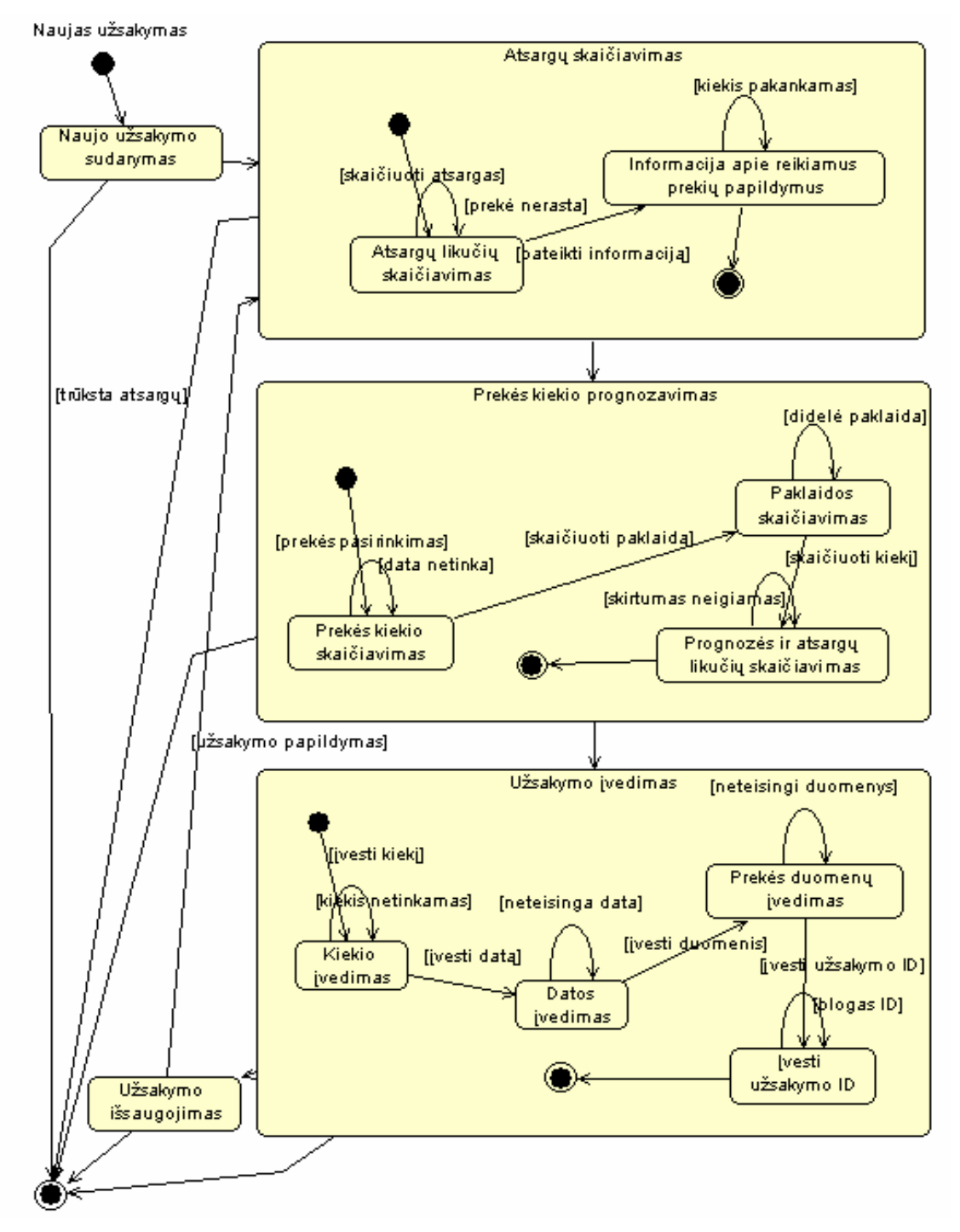

**73 pav. Tiekimo sudarymo būsenų diagrama** 

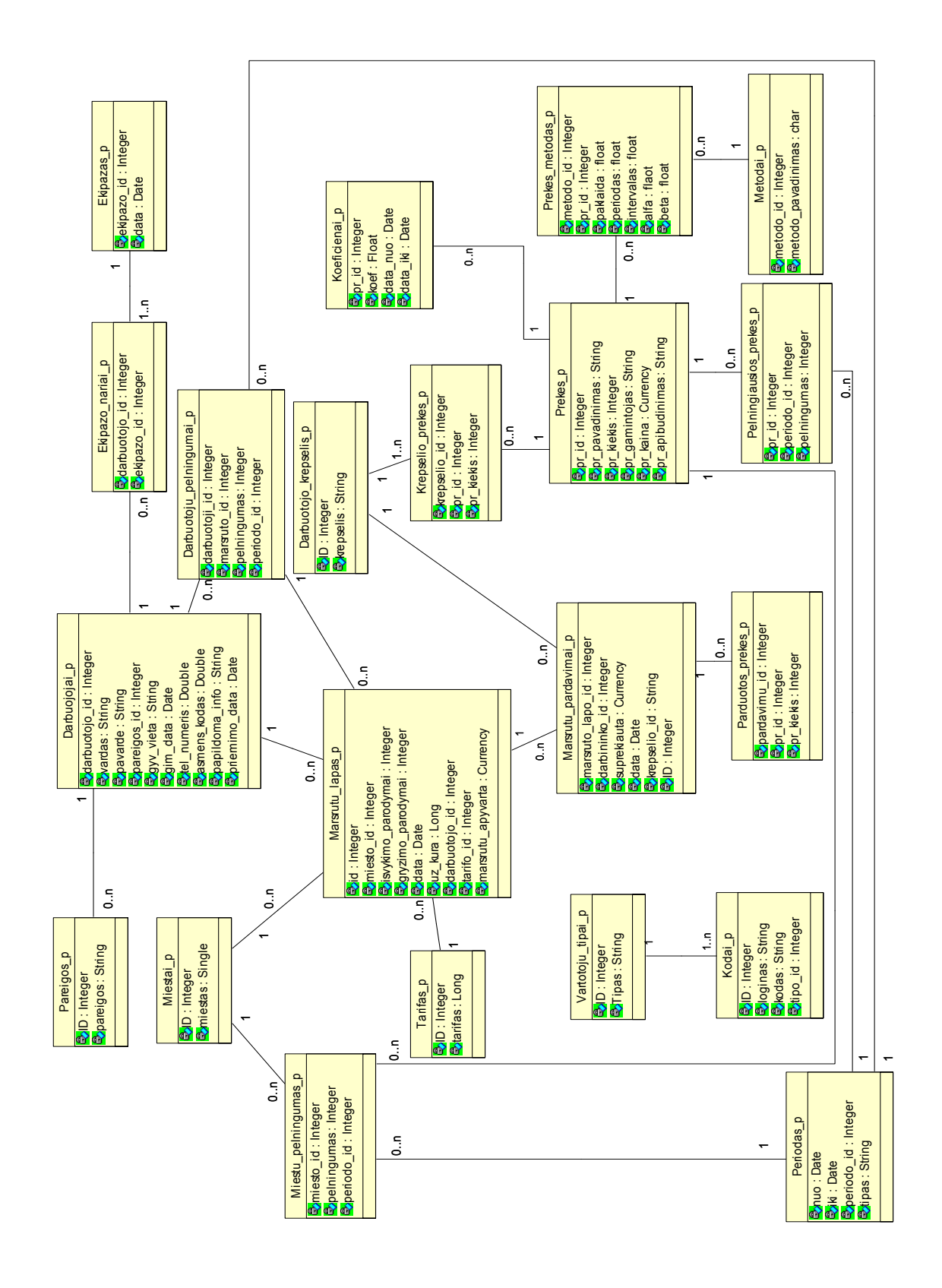

# **3.10. DUOMENŲ BAZĖS SCHEMA IR LENTELIŲ SPECIFIKACIJOS**

**74 pav. Duomenų bazės schema** 

DB loginė schema (74 pav.) sudaryta iš dalykinės srities klasių modelio. Kiekviena lentelė, jos laukai bei galimos reikšmės aptartos smulkiau.

• *vartotoju\_tipai.* Šioje lentelėje saugoma informacija apie vartotojų tipus (vadybininkas, sandėlininkas ir kt.)

*16 lentelė*

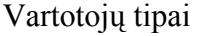

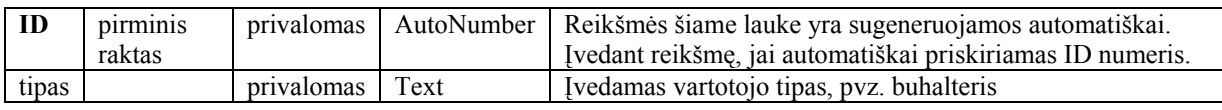

• *kodai.* Tai vartotojų prisijungimo informacijos lentelė, čia saugoma informacija apie vartotojo tipą, vartotojo vardą ir slaptažodį.

#### *17. lentelė*

#### Kodai

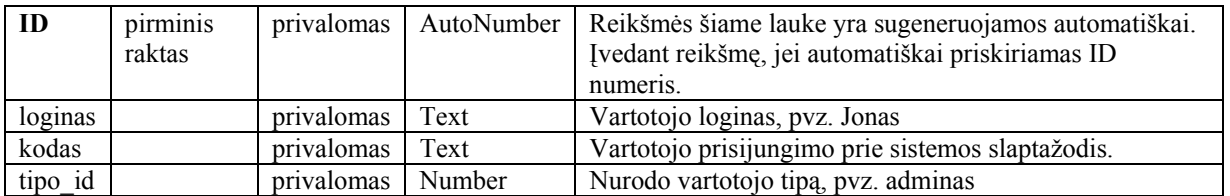

• *tarifas*. Šioje lentelėje saugoma informacija apie nustatytą kilometražo tarifą.

*18. lentelė*

#### Tarifas

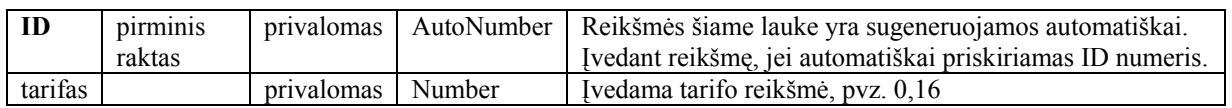

• *miestai*. Šioje lentelėje saugoma informacija apie miestus.

*19. lentelė*

#### Miestai

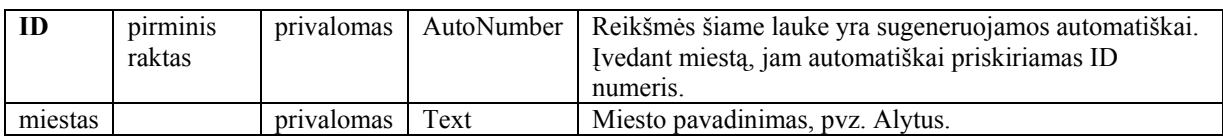

• *pareigos*. Šioje lentelėje saugoma informacija apie darbuotojų pareigas.

*20. lentelė*

### Pareigos

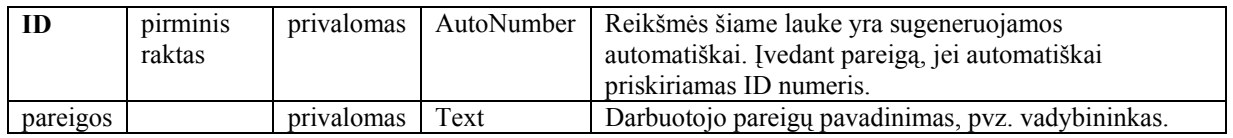

• *marsrutu\_lapas*. Šioje lentelėje saugoma informacija apie įvykdytus vadybininkų maršrutus.

*21. lentelė*

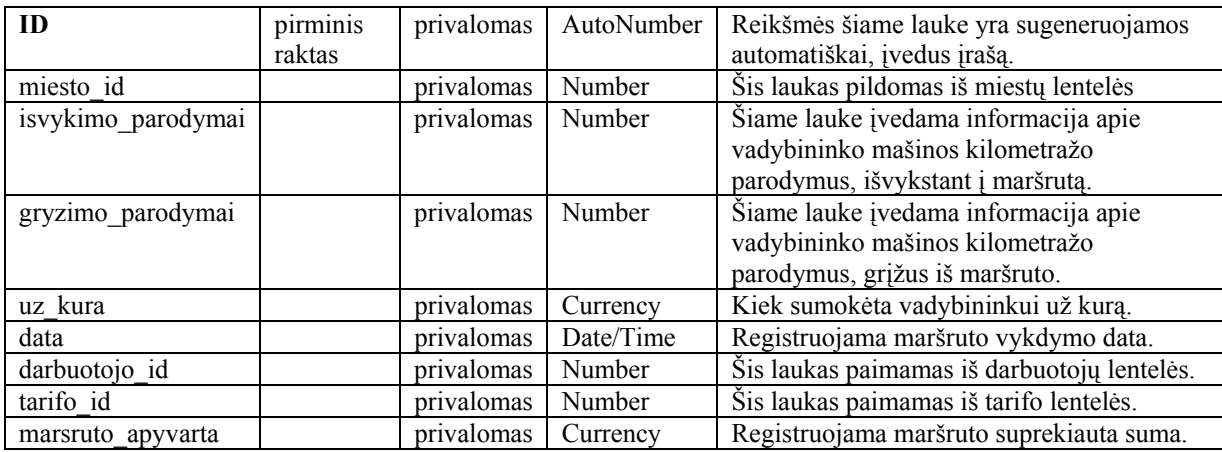

## Maršrutų lapas

• *marsruto\_pardavimai*. Šioje lentelėje saugoma informacija apie prekybos agentų pardavimus, vykdytus maršrute.

*22. lentelė*

### Maršrutų pardavimai

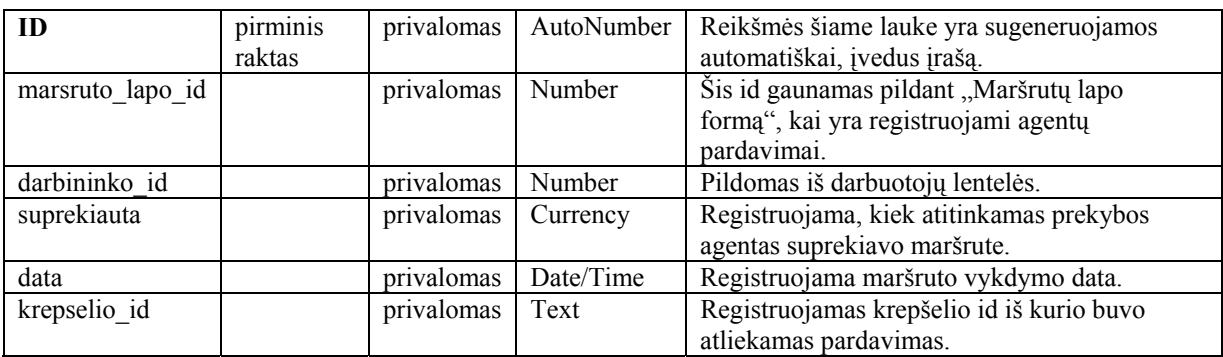

• *darbuotojas*. Tai darbuotojų lentelė, kurioje saugoma informacija apie darbuotoją.

*23. lentelė*

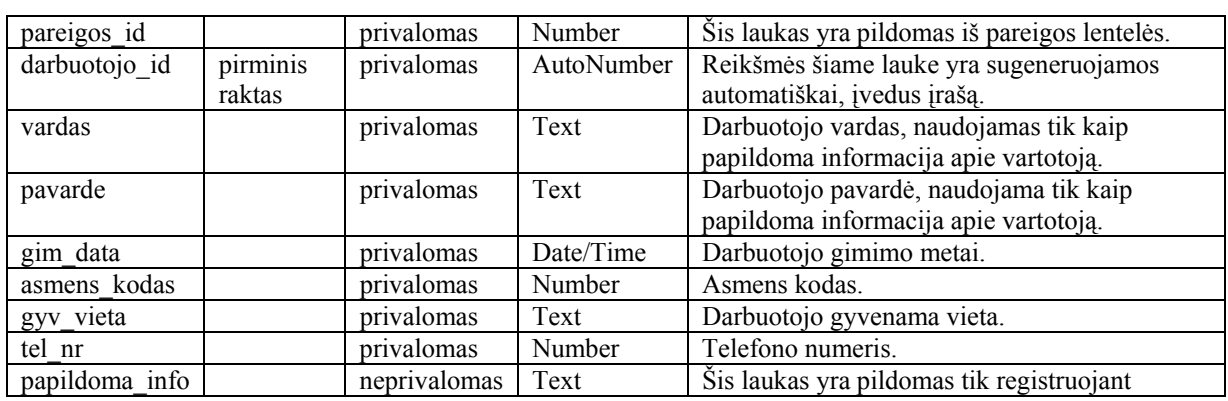

### Darbuotojas

67

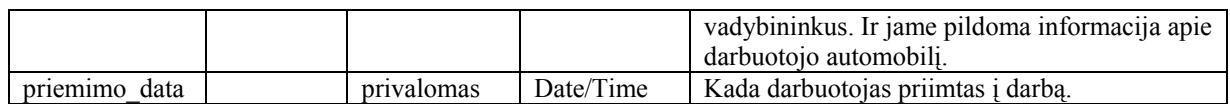

• *darbuotojo\_krepselis*. Šioje lentelėje saugoma informacija apie turimus darbuotojų krepšelius.

*24. lentelė*

### Darbuotojo krepšelis

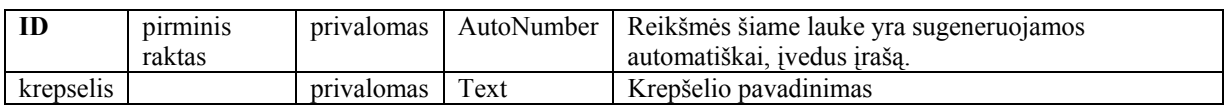

• *krepselio\_prekes*. Šioje lentelėje saugoma informacija apie darbuotojo krepšelio sudėtį, kokios prekės yra krepšelyje.

*25. lentelė*

### Krepšelio prekės

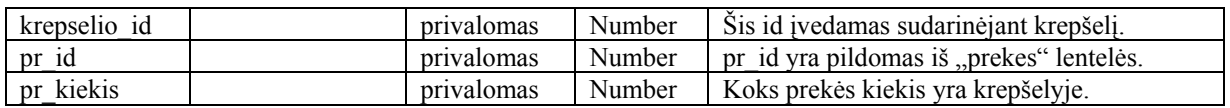

• *prekes*. Šioje lentelėje saugoma informacija apie turimas įmonės prekes.

*26. lentelė*

#### Prekės

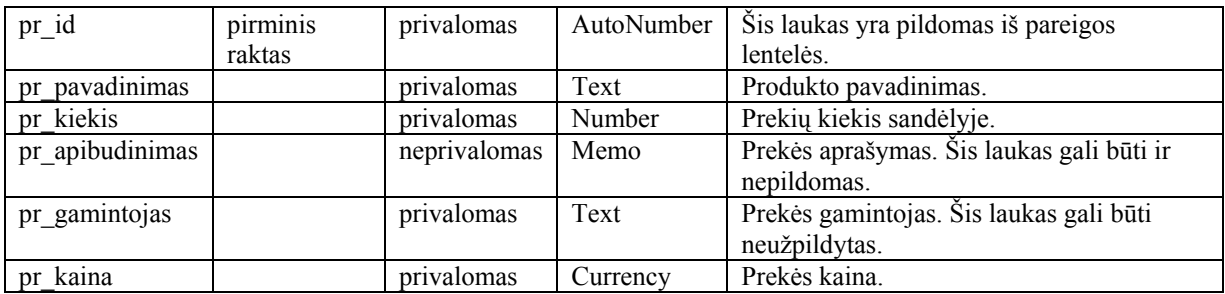

• *ekipazai*. Šioje lentelėje saugoma informacija apie ekipažus.

*27. lentelė*

Ekipažai

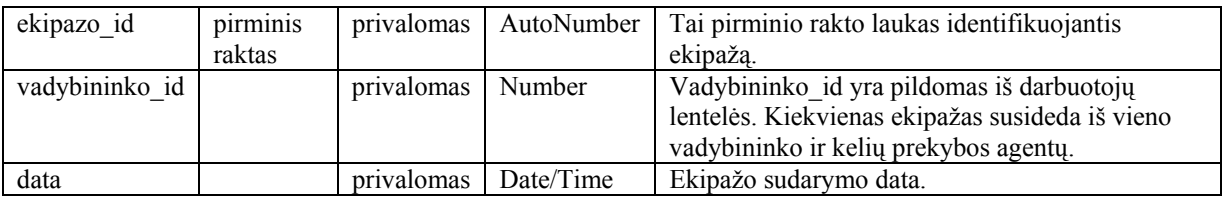

• *ekipazo\_nariai*. Šioje lentelėje saugoma informacija apie ekipažo darbuotojus (prekybos agentus). Viename ekipaže gali būti nuo vieno iki keturių prekybos agentų.

*28. lentelė*

#### Ekipažo nariai

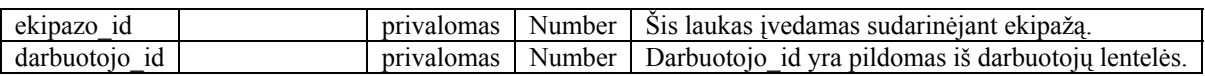

• *parduotos\_prekes*. Šioje lentelėje saugoma informacija apie prekybos agento parduotas prekes.

*29. lentelė*

#### Parduotos prekės

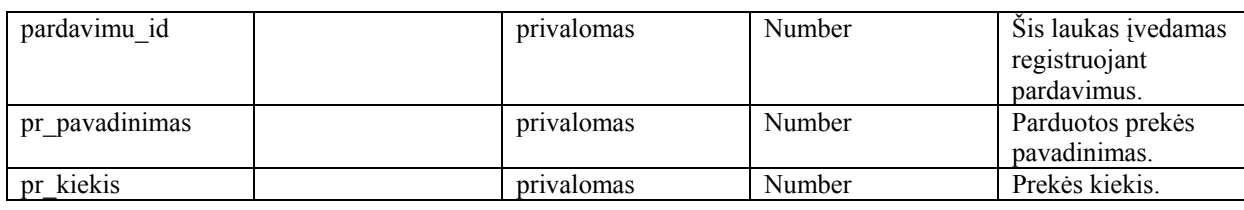

• *miestu\_pelningumas*. Šioje lentelėje saugoma informacija apie pelningiausius miestus.

*30. lentelė*

#### Miestų pelningumas

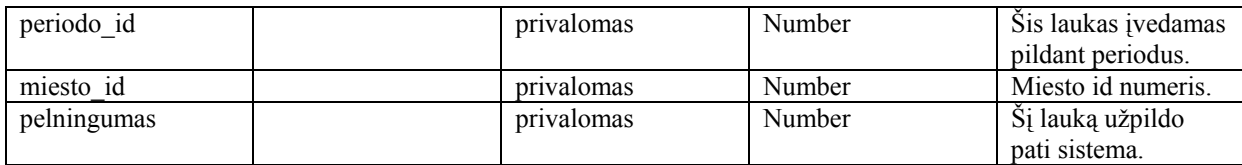

• *darbuotoju\_pelningumai*. Šioje lentelėje saugoma informacija apie pelningiausius darbuotojus.

*31. lentelė*

#### Darbuotojų pelningumai

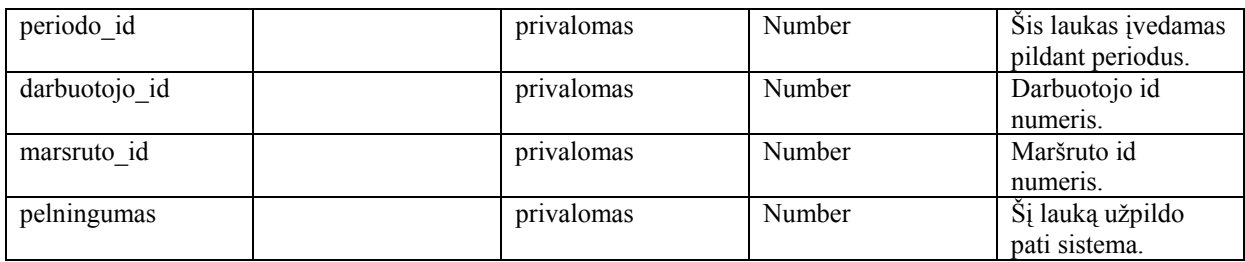

• *pelningiausios\_prekes*. Šioje lentelėje saugoma informacija apie pelningiausias prekes.

*32. lentelė*

Pelningiausios prekės

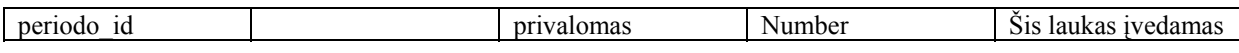

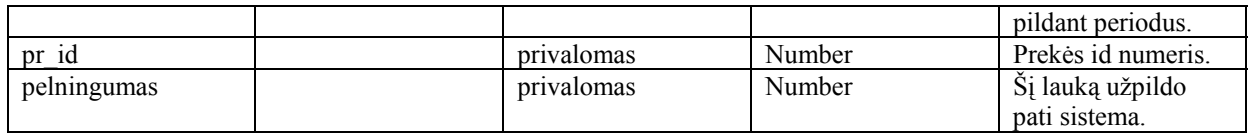

• *periodas*. Šioje lentelėje saugoma informacija apie laikotarpio periodus.

*33. lentelė*

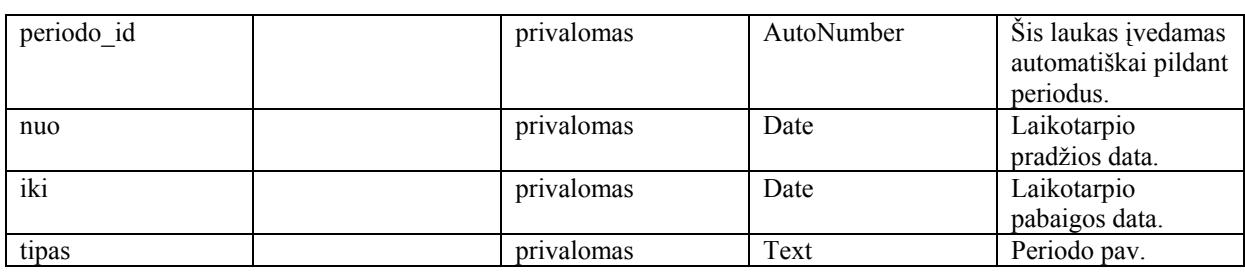

#### Periodas

# **3.11. KOMPONENTŲ IR ĮDIEGIMO DIAGRAMOS, KOMPONENTŲ SPECIFIKACIJOS**

Komponentų diagrama (75 pav.) rodo fizinį sistemos vaizdą: komponentus bei jų tarpusavio priklausomybes. Įdiegimo diagramose (76 pav.) atvaizduojami procesoriai, kurių pagalba sistema veikia.

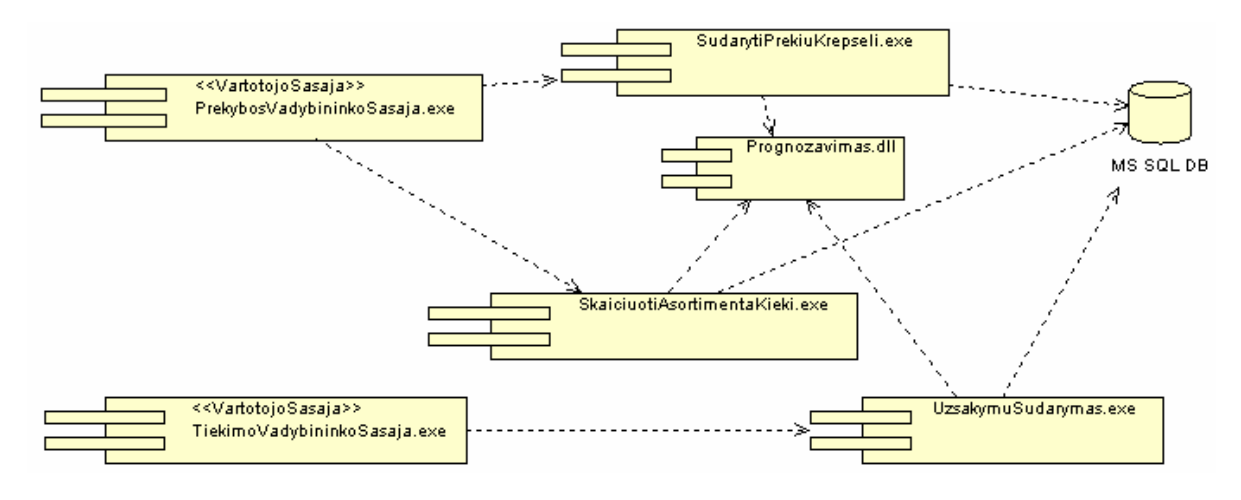

**75 pav. Sistemos komponentų diagrama** 

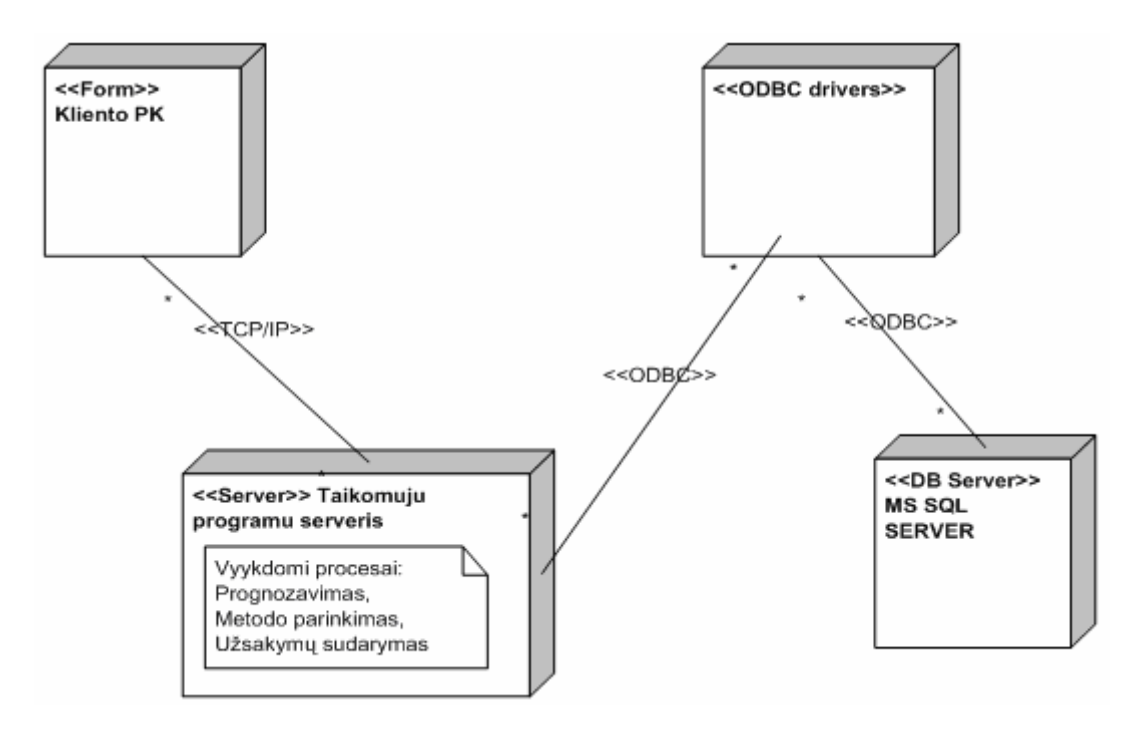

**76 pav. Sistemos įdiegimo diagrama** 

### **4. EKSPERIMENTINĖ SISTEMOS REALIZACIJA**

Sukurta sistema su analizės metodų rinkiniu yra skirta prekybos analitikui, prekybos vadybininkui ir tiekimo vadybininkui. Prekybos analitikas stebės pardavimų pakitimus, geriausiai/blogiausiai parduodamas prekes, atliks prognozavimus ir asortimento analizę. Prekybos vadybininkas formuos prekių krepšelius, seks prekių apyvartumą dienomis ir stebės prekybos agentų suprekiavimus. Tiekimo vadybininkas stebės prekių atsargas ir sudarys tiekimo užsakymus. Toliau apžvelgsime pačią sistemą ir jos vartotojų darbo su programa esmines funkcijas.

### **4.1. SISTEMOS VARTOTOJŲ DARBO SU PROGRAMA YPATUMAI**

Pradėdamas dirbti su sistema vartotojas turi įvesti savo prisijungimo duomenis. Suvedus teisingus prisijungimo duomenis, atsidaro pagrindinis sistemos langas.

Prisijungęs prie sistemos prekybos vadybininkas gali atlikti ketvirtame skyriuje aprašytas operacijas. Pasirinkus meniu punktą "pardavimai pagal prekybos agentą", sistema pateiks langą (77 pav.).

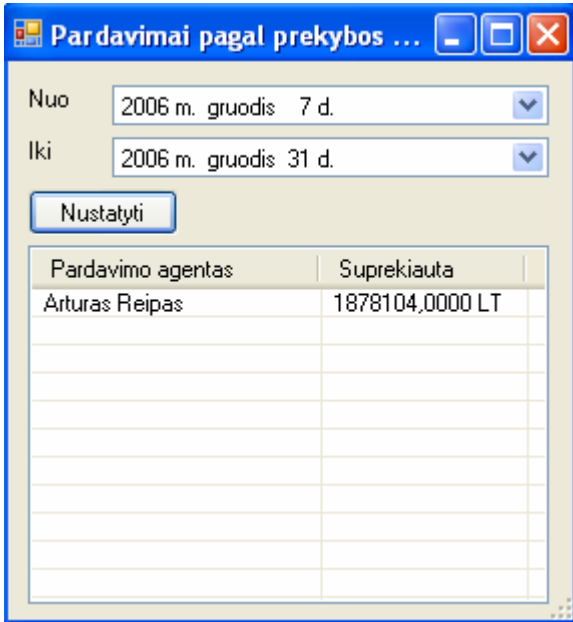

**77 pav. Prekybos agentų pardavimų langas** 

Vadybininkas gali pasirinkti, kurio laikotarpio pardavimus jis nori matyti. Paspaudus mygtuką "Nustatyti" į ekraną išvedama informacija, už kokią sumą pinigų kiekvienas prekybos agentas pardavė produkcijos. Tokiu būdu vadybininkas gali nustatyti, kuris prekybos agentas dirba pelningiausiai, o kuris ne. Taip pat ši informacija yra naudinga skiriant premijas darbuotojams.

Pasirinkus meniu punktą "Prekių apyvartumas dienomis", išvedamas langas (78 pav.).

|                | <b>Prekių apyvartumas dienomis</b> |        | шı      |
|----------------|------------------------------------|--------|---------|
| Preké          | Sana                               |        | Analizė |
| Nuo            | 2006 m. gruodis 5 d.               |        |         |
| Iki            | 2006 m. gruodis 14 d.              |        |         |
|                | Savaitės diena                     | Kiekis |         |
| Pirmadienis    |                                    | 1427   |         |
| Antradienis    |                                    | 1361   |         |
| Trečiadienis   |                                    | 1447   |         |
| Ketvirtadienis |                                    | 1402   |         |
| Penktadienis   |                                    | 1412   |         |
| Šeštadienis    |                                    | 1433   |         |
| Sekmadienis    |                                    | 1361   |         |
|                |                                    |        |         |

**78 pav. Prekių apyvartumo dienomis langas** 

Prekių apyvartumo lange yra išvedama informacija, kiek konkrečios produkcijos yra parduota tam tikrą savaitės dieną. Vadybininkas gali pasirinkti prekes iš sąrašo ir nurodyti laikotarpį, kurio duomenis nori matyti ekrane. Nustačius reikiamus duomenis, spaudžiamas mygtukas "Analizė". Ši informacija naudinga sudarant prekių krepšelius, taip pat matomi pirkimų svyravimai tam tikromis savaitės dienomis. Kaip matome aukščiau pateiktame paveiksle, sekmadienį "Sana" produkcijos yra nuperkama mažiausiai.

Pasirinkus "Krepšelio formavimas" meniu punktą, sistema išves langą, parodytą (79 pav.).

| <b>Krepšelio formavimas</b>                          |                                   |                                                                                                    |                                                                         |                                                                                             |  |  |  |  |
|------------------------------------------------------|-----------------------------------|----------------------------------------------------------------------------------------------------|-------------------------------------------------------------------------|---------------------------------------------------------------------------------------------|--|--|--|--|
| <b>Miestas</b><br>Druskininkai                       |                                   | v                                                                                                    |                                                                         |                                                                                             |  |  |  |  |
| Krepšelio prekės<br>Pavadinimas                      | Kiekis                            | Sandélyje<br>Pavadinimas                                                                                                    | Kiekis                                                                  | Sandelyje                                                                                   |  |  |  |  |
| 37<br>Kauke plaukam<br>Sana<br>11<br>STICH deo<br>39 | $\ll$<br>$\,<\,$<br>$\rightarrow$ | Charme deo<br>Druska<br>Kakavos Iosjonas<br>Kauke plaukam.<br>Medeja<br>Nagu valiklis.<br>Plovimo kr. 750<br>Putos plaukams<br>Putos voniai<br>Rankų kremas<br>Sana<br>Skutimosi putos:<br>STICH deo<br>Topazas | 45<br>36<br>32<br>37<br>0<br>5<br>16<br>23<br>0.<br>11<br>n<br>39<br>36 | 197<br>455<br>979<br>327<br>196<br>76.<br>532<br>59<br>63<br>465<br>866<br>76.<br>83<br>111 |  |  |  |  |
| <b>Uždaryti</b>                                      |                                   |                                                                                                    |                                                                         |                                                                                             |  |  |  |  |

**79 pav. Krepšelio formavimo langas**
Paveiksle (79 pav.) parodyta, kaip formuojamas prekių krepšelis. Pirmiausiai vadybininkas turi pasirinkti miestą, kuriam formuos prekių krepšelį. Nurodžius miestą, sistema išves prognozę, kiek ir kokių prekių reikia dėti į krepšelį. Prognozės duomenys išvedami į langą "Sandėlyje", kuriame parodomas prekės pavadinimas, prognozuojamas kiekis, kuris bus parduotas ir kiekis esantis sandėlyje. Kur prognozės kiekis yra 0, ta prekė yra nauja arba ji nebuvo parduota tame miete. Krepšelio formavimas atliekamas paprastai: iš lango "Sandėlyje" pasirenkame norimas dėti prekes į krepšelį ir paspaudžiame rodyklę. Po mygtuko paspaudimo norimos prekės ir jų kiekiai atsiranda "Krepšelio prekės" lange. Sistemos prognozuojamą prekių kiekį galima keisti du kartus spragtelėjus pele. Atlikus šį veiksmą sistema išves kiekio koregavimo langą, kur galėsite įvesti mažesnį arba didesnį kiekį už prognozuojamą. Kiekio keitimo langas (80 pav.).

| <b>Kiekis</b> |    |        |
|---------------|----|--------|
| Kiekis        | 40 |        |
| ΟK            |    | Cancel |

**80 pav. Kiekio koregavimo langas** 

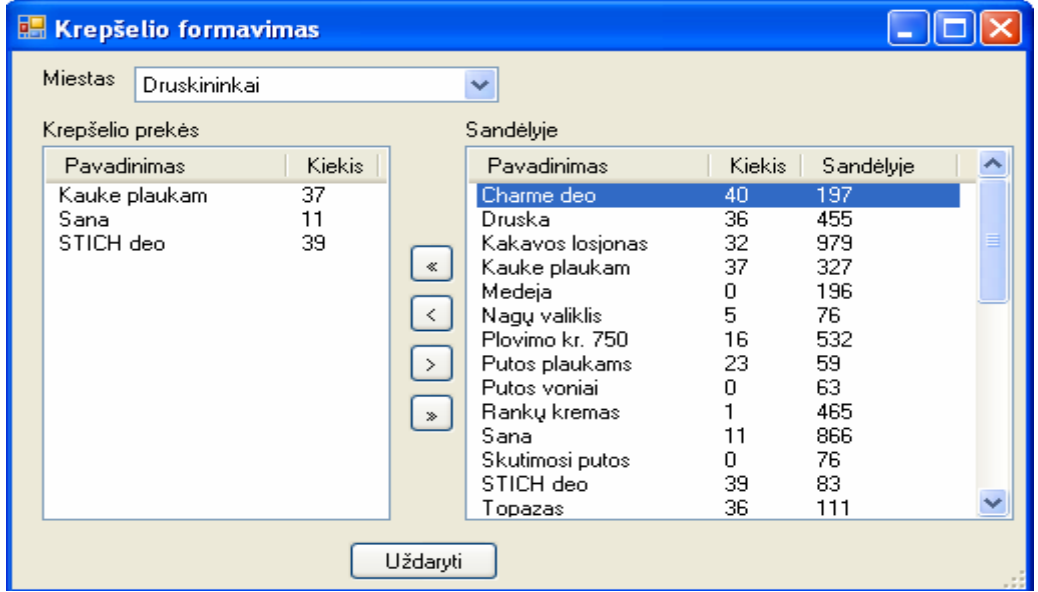

Kaip matome atlikus šį veiksmą kiekis pasikeitė (81 pav.).

**81 pav. Krepšelio formavimo langas** 

Kitas sistemos vartotojas yra prekybos analitikas. Jis taip pat prie sistemos jungiasi įvesdamas vartotojo vardą ir slaptažodį. Prisijungęs prie sistemos vartotojas gali atlikti operacijas aprašytas ketvirtame skyriuje.

Pasirinkus meniu punktą "Geriausiai parduodamos prekės", į ekraną išvedamas langas (82 pav.).

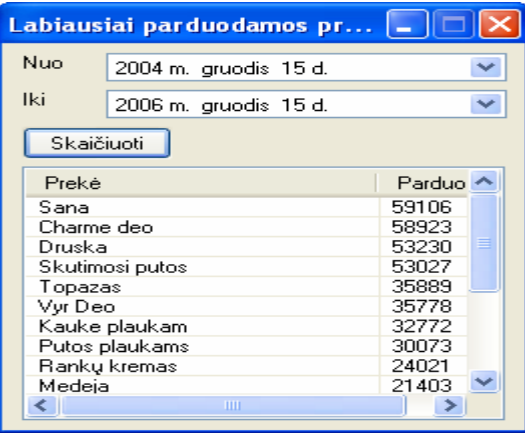

**82 pav. Geriausiai parduodamų prekių langas** 

Sistemos vartotojui yra pateikiamas langas su informacija apie geriausiai parduodamas prekes. Vadybininkas gali pasirinkti laikotarpį, kurio duomenis nori matyti. Šie duomenys yra naudingi užsakinėjant prekes ir formuojant prekių krepšelius, taip pat gaunama informacija, kokias prekes dažniausiai renkasi pirkėjai. Pasirinkus datą reikia paspausti mygtuką "Skaičiuoti".

Kitas meniu punktas, kurį gali pasirinkti vartotojas, yra "Asortimento analizė". Pasirinkus šį punktą į ekraną yra išvedamas langas (83 pav.).

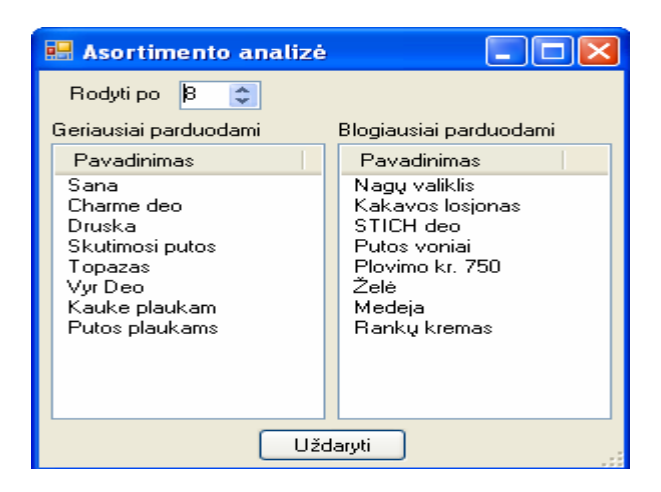

**83 pav. Asortimento analizės langas** 

Atsiradusiame lange vartotojui reikia pasirinkti, kiek įrašų jis nori matyti vienu metu. Tai atliekama didinant skaičiaus langelį "Rodyti po". Vienoje lango pusėje yra išvedama informacija apie geriausiai parduodamas prekes, o kitoje apie blogiausiai. Taip vadybininkas gali nuspręsti, kuri produkcija nėra perkama, gali pritaikyti įvairias akcijas nepopuliarioms prekėms arba atsisakyti prekiauti šia produkcija.

Kitas meniu punktas "Prognozė". Pasirinkus šį meniu punktą į ekraną išvedamas langas (84 pav.).

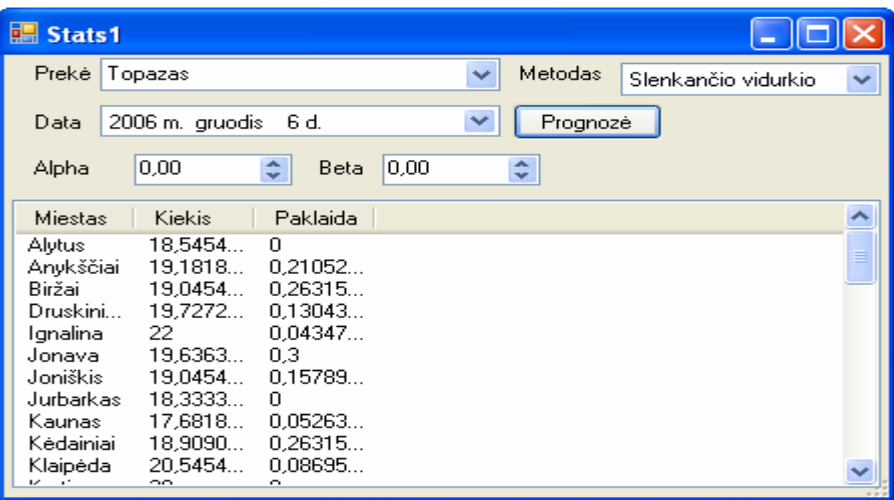

#### **84 pav. Prognozės langas**

Prognozės lange prekybos analitikas gali atlikti visų prekių analizę. Norint atlikti prognozavimą pirmiausiai reikia pasirinkti prekę, kuriai atliksim prognozavimo veiksmą. Pasirinkus prekę reikia iš metodų sąrašo pasirinkti prognozavimo metodą, pagal kurį atliksim skaičiavimus, nurodyti datą, iki kurio laikotarpio prognozuoti. Jei netenkina paprasto eksponentinio glodinimo rezultatai galima pakoreguoti alfa reikšmę intervale nuo 0 iki 1. Dvigubo eksponentinio glodinimo metodui galima koreguoti alfa ir beta reikšmes intervale nuo 0 iki 1. Atliekamas reikšmių koregavimas, kol gaunama mažiausia prognozavimo paklaida. Ši informacija prekybos analitikui padeda nustatyti, kaip skiriasi produkcijos populiarumas skirtinguose miestuose, kokie yra produkcijos poreikiai.

Pasirinkus kitą prognozavimo metodą tam pačiam produktui rezultatai pasikeičia (85 pav.). Vienuose miestuose produkcijos poreikis sumažėjo lyginant su "Slenkančio vidurkio" metodu, kituose išliko panašus.

| Stats1                        |                    |                    |                     |                          |
|-------------------------------|--------------------|--------------------|---------------------|--------------------------|
| Preké                         | Topazas            |                    | <b>Metodas</b><br>v | Eksponentinio glodinin V |
| Data                          | 2006 m. gruodis    | 6 d.               | Prognozė<br>▽       |                          |
| Alpha                         | 0.20               | 0.00<br>٥<br>Beta  | 木<br>÷              |                          |
| <b>Miestas</b>                | Kiekis             | Paklaida           |                     |                          |
| Alytus                        | 17.04              | 0.05               |                     |                          |
| Anykščiai<br>Biržai           | 17,3046<br>17.2433 | 0.16666<br>0.22222 |                     |                          |
| Druskini                      | 19.352             | 0.04347            |                     |                          |
| Ignalina                      | 22.4               | 0.04347            |                     |                          |
| Jonava                        | 17,9668            | 0.26315            |                     |                          |
| Joniškis                      | 15.52              | n.                 |                     |                          |
| Jurbarkas                     | 18.96              | 0.04545            |                     |                          |
| Kaunas                        | 17,0086            | 0.10526            |                     |                          |
| Kédainiai                     | 18,8115            | 0.22222            |                     |                          |
| Klaipėda<br>$\sim$<br>$\cdot$ | 20.4448<br>00.OC   | 0.04347<br>0.04047 |                     |                          |
|                               |                    |                    |                     |                          |

**85 pav. Prognozavimo langas** 

Paskutinis sistemos vartotojas yra tiekimo vadybininkas. Jo pagrindiniame meniu yra pateikiami du punktai: "Sandėlio atsargos" ir "Užsakymai". Kaip ir kiti du sistemos vartotojai, taip ir tiekimo vadybininkas turi prisijungti prie sistemos, įvesdamas prisijungimo duomenis. Pasirinkus "Sandėlio atsargos" punktą sistema išveda langą (86 pav.).

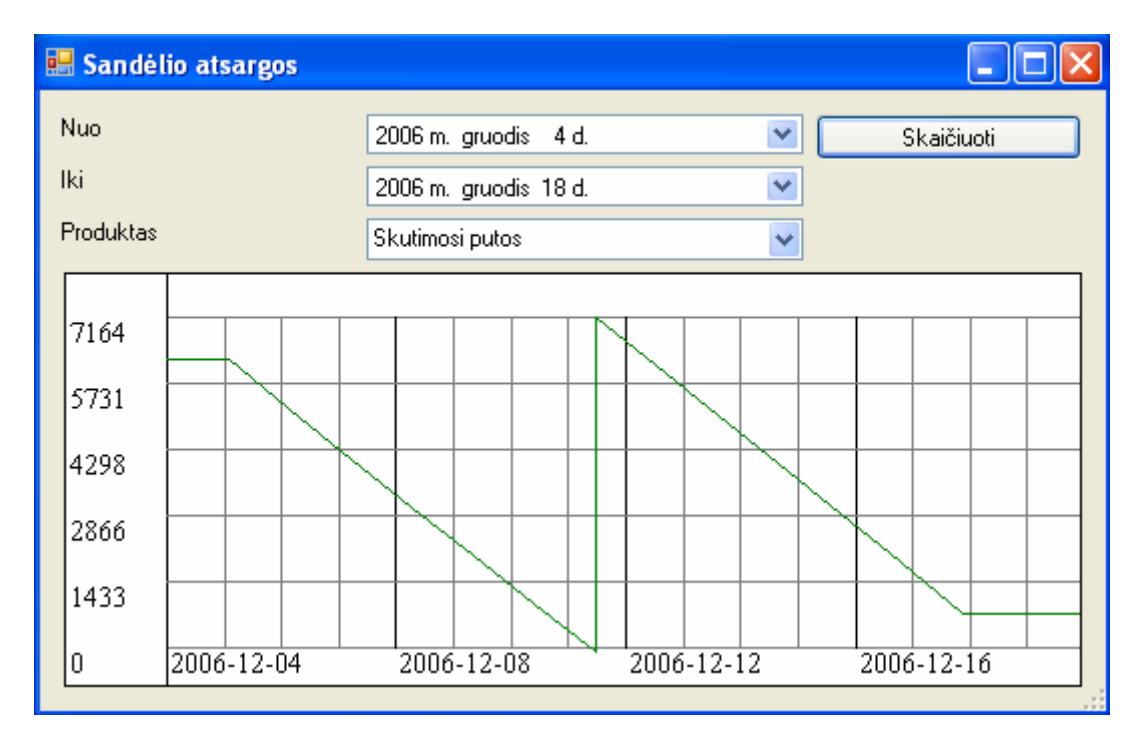

#### **86 pav. Sandėlio atsargų langas**

Informacija ekrane yra pateikiama grafiškai. Vartotojas turi nurodyti, kurio laikotarpio ir kurios prekės duomenis jis nori matyti. Nustačius reikiamus laukus ir paspaudus mygtuką "Skaičiuoti" vartotojas ekrane pamato grafiką, kuris parodo produkcijos svyravimus. Krentantis grafikas reiškia, kad produkcija yra parduodama, staigus produkcijos kilimas reiškia, kad sandėlis gavo naują prekių siuntą. Tai aiškiai matyti (86 pav.).

Tiekimo vadybininko pagrindinė užduotis yra užsakymų sudarymas. Užsakymo sudarymui iš meniu reikia pasirinkti punktą "Užsakymas". Paspaudus šį punktą sistema į ekraną išveda užsakymo sudarymo langą (87 pav.).

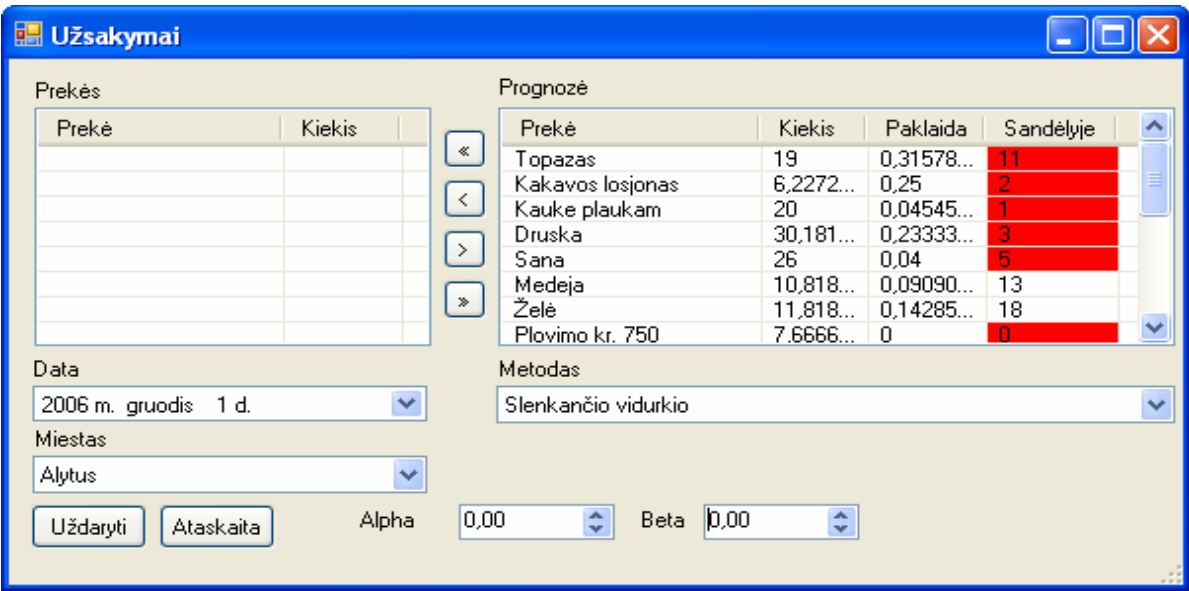

## **87 pav. Užsakymų langas**

Aukščiau esančiame užsakymo lange matome, kokių prekių mums trūksta sandėlyje, o iš prognozės mes galime sužinoti apytiksliai, kiek mums jų gali prireikti. Jeigu prekių kiekis sandėlyje yra mažesnis nei prognozuojamas kiekis, sistema tą sandėlio kiekį pažymi raudona spalva. Tiekimo vadybininkas sudarinėdamas užsakymus turi žinoti, į kokius miestus vyks ekipažai ir už kiek laiko bus atliekamas kitas užsakymas. Sudarydamas užsakymą jis gali keisti prekių kiekius pagal savo intuiciją, o ne tik vadovautis sistemos prognoze. Taip pat atlikti prognozavimą pasirinkdamas skirtingus analizės metodus, kas padeda surasti optimaliausią variantą su mažiausia paklaida. Pasirinkus norimas užsakinėti prekes ir paspaudus atitinkamą mygtuką jos atsiranda prekės langelyje, kaip parodyta (87 pav.). Baigus sudarinėti užsakymus tiekimo vadybininkas gali peržiūrėti užsakymų ataskaitą. Paspaudus mygtuką "Ataskaita" sistema sugeneruoja ir išveda į ekraną ataskaitos formą (88 pav.).

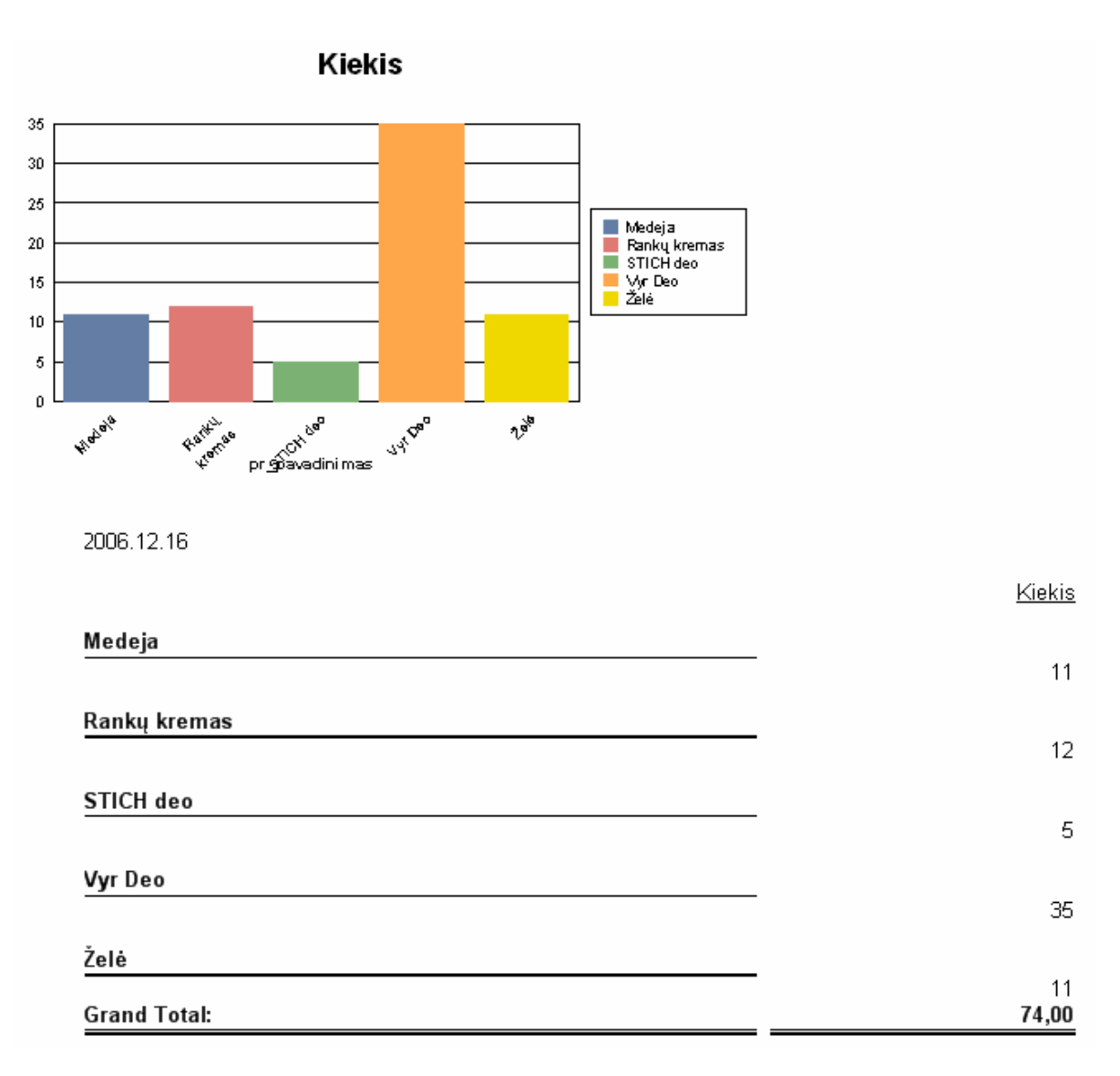

## **88 pav. Užsakymų ataskaita**

Ataskaitoj pateikiama bendra informacija, kiek kiekvienos pozicijos prekių reikia užsakyti. Taip pat pateikiama ir grafinė informacija apie kiekvieną užsakomą prekę.

# **4.2. PROGNOZAVIMO ALGORITMŲ REZULTATŲ ĮVERTINIMAS**

Prognozavimo metodai konkrečiai prekei yra priskiriami remiantis testavimų rezultatais. Pagrindinis veiksnys priimant sprendimą yra prognozavimo paklaida. Pasirinktai prekei priskiriamas metodas, kurio prognozavimo paklaida testavimo metu yra mažiausia. Kiekvienam iš sistemoje realizuotų prognozavimo algoritmų yra pateikti pavyzdžiai. Kiekvieno iš pavyzdžių iliustravimui naudojami testavimo duomenys ir skaičiavimo rezultatų suvestinė.

Atlikus skaičiavimus su visais sistemoje įdiegtais prognozavimo metodais gauti tokie rezultatai:

*34 lentelė*

| Metodas       | alfa | beta | Prognozė | Paklaida, % | Tinkamumas |
|---------------|------|------|----------|-------------|------------|
|               |      |      |          |             |            |
| Slenkantis    | -    |      | 18       | 1,7         |            |
| vidurkis      |      |      |          |             |            |
| Eksponentinis | 0,2  |      | 17       | 2,4         |            |
| glodinimas    |      |      |          |             |            |
| Dvigubas      | 0,2  | 0,3  | 17       | 1,9         |            |
| eksponentinis |      |      |          |             |            |
| glodinimas    |      |      |          |             |            |

**Prekės "Kaukė plaukams" prognozavimo rezultatai** 

Kaip matome iš lentelės duomenų, prekei "Kaukė plaukams" geriausiai tinka slenkančio vidurkio metodas, nes gaunama mažiausia paklaida.

Pakartojame tą patį bandymą tik pasirinkdami kitą prekę. Kaip matome iš 35 lentelės duomenų rezultatai yra kitokie. "Sana" produktui geriausiai tiko slenkančio vidurkio metodas, nes su juo gavome mažiausią paklaidą. Šis metodas gali būti pritaikomas tuomet, kai prekės paklausa yra tolygi ir smarkiai nekinta ilgalaikiame intervale. Šis metodas tiktų naudoti kasdieninio vartojimo prekėms, kurių paklausa kiekvieną dieną išlieka panaši.

*35 lentelė*

**Prekės "Sana" prognozavimo rezultatai** 

| Metodas                                 | alfa | beta | Prognozė | Paklaida, % | Tinkamumas |
|-----------------------------------------|------|------|----------|-------------|------------|
| Slenkantis<br>vidurkis                  |      |      | 40       | I, I        |            |
| Eksponentinis<br>glodinimas             | 0,2  |      | 39       | 1,4         |            |
| Dvigubas<br>eksponentinis<br>glodinimas | 0,2  | 0,3  | 39       | 1,3         |            |

Slenkančio vidurkio tendencija paklausos atžvilgiu gerai matosi (89 pav)., kuriame pateikti prekės "Sana" 2006 metų duomenys (prognozės vidurkis ir kiekio vidurkis).

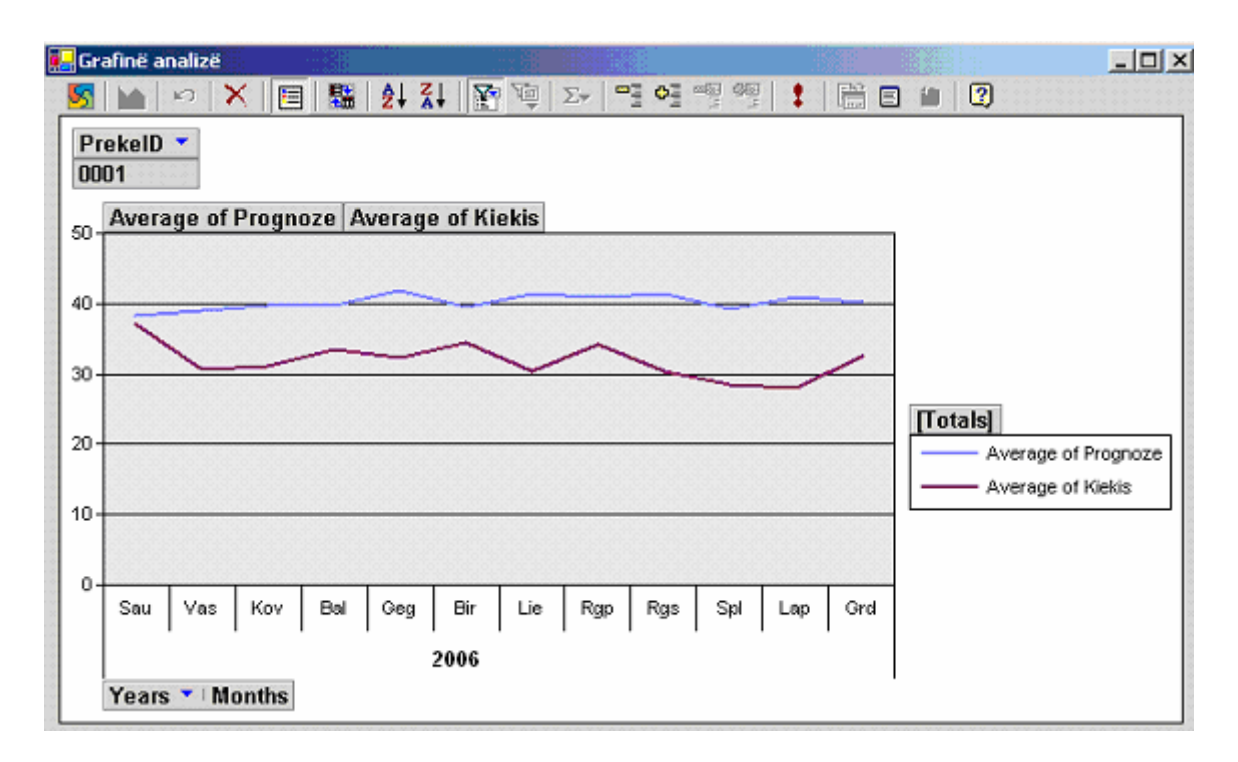

**89 pav. Slenkančio vidurkio metodo su prekės "Sana" duomenimis pavyzdys** 

Atliksime dar vieną testavimą. Šį kartą naudosime du prognozavimo metodus: eksponentinį glodinimą ir dvigubą eksponentinį glodinimą. Pasirinkimą nulėmė tai, kad šių metodų formulinės išraiškos yra labai panašios. Tad įdomu palyginti jų rezultatus pateiktus 36 lentelėje.

## *36 lentelė*

| Metodas       | alfa | beta | Prognozė | Paklaida, % | Tinkamumas |
|---------------|------|------|----------|-------------|------------|
| Eksponentinis | 0,2  | -    |          | 1,4         |            |
| glodinimas    |      |      |          |             |            |
| Dvigubas      | 0,2  | 0,3  | 21       | 1,6         |            |
| eksponentinis |      |      |          |             |            |
| glodinimas    |      |      |          |             |            |

**Prekės "Kakavos losjonas" prognozavimo rezultatai** 

Kaip matome iš gautų rezultatų, paklaidos skirtumai tarp šių dviejų prognozavimo modelių nėra dideli, nes šių metodų skaičiavimo formulės skiriasi tik trendo reikšme. Iš gautų rezultatų matosi kokią įtaką galutiniam rezultatui turi trendo reikšmė.

Dvigubo eksponentinio glodinimo metodo taikymas. Norėdami testuoti šį algoritmą, atsidarome "Užsakymų" langą, kuriame pasirenkame dvigubo eksponentinio glodinimo metodą. Kaip matome iš (91 pav.) šis metodas geriausiai tinka prekei "Plovimo kremas", nes gaunama mažiausia prognozavimo paklaida.

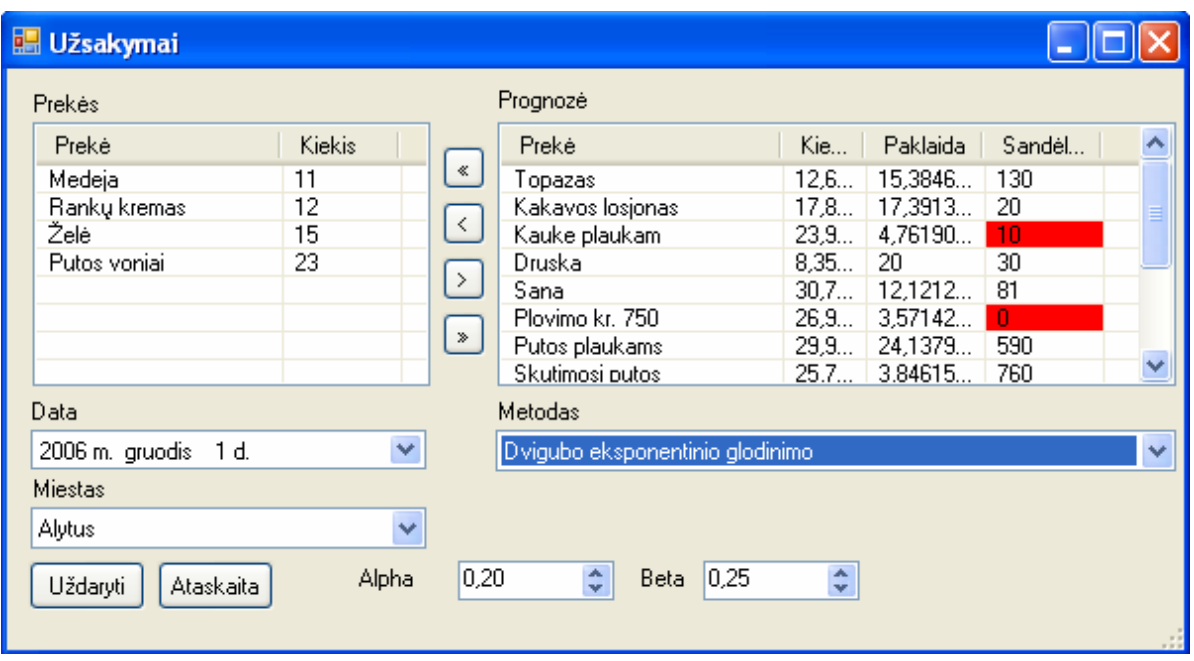

**91 pav. Dvigubo eksponentinio glodinimo rezultatai** 

# **4.3. SUKURTOS SISTEMOS ANALIZĖ**

- **Patikimumas –** sistema nuolatos skaičiuoja paklaidas, sulygindama faktinius duomenis su prognozės rezultatais. Jeigu prekių paklausa pasikeičia ir paklaida labai išauga, yra galimybė keisti algoritmą.
- **Veiksmingumas** sistema vykdo visas numatytas funkcijas: leidžia formuoti prekių krepšelius, sudaryti tiekimo užsakymus, stebėti sandėlio atsargas, prekių apyvartumą dienomis, nustatyti geriausius prekybos agentus ir sekti jų pardavimus, atlikti asortimento analizę ir skaičiuoti prekių paklausos prognozę pagal įvairius algoritmus (slenkančio vidurkio, eksponentinio glodinimo ir dvigubo eksponentinio glodinimo).
- **Našumas** vartotojo sąsaja suprojektuota taip, kad vartotojas galėtų gauti jam būtiną informaciją maksimaliu našumu, tai yra, atlikdamas minimalų veiksmų kiekį.
- **Valdomumas** sistema padidina veiklos valdomumą, nes suteikia galimybę valdyti prekių atsargas pagal jų paklausą. Taip pat užtikrina paklausos patenkinimą ir leidžia išvengti nereikalingų produkcijos atsargų sandėliuose.
- **Stabilumas** visos sistemos funkcijos veikia stabiliai.
- **Universalumas** sistema nėra universali, nes ji skirta specifine veiklos sritimi užsiimančiai įmonei (kosmetikos platinimas). Nors dalis šios sukurtos sistemos funkcijų, tokių kaip atsargų valdymas su įvairių tipų paklausa, tiktų prekybine veikla užsiimančioms įmonėms.

Atsižvelgiant į šiuos kriterijus informacinę sistemą buvo stengiamasi kurti, didžiausią dėmesį skiriant prognozės skaičiavimui, sistemos stabiliam darbui užtikrinti ir vartotojo sąsajos paprastumui įgyvendinti. Pasiektas rezultatas pilnai tenkina iškeltus tikslus.

Sukurtos sistemos palyginimas pagal kriterijus su populiariausiais komerciniais prognozavimo įrankiais pateiktas 37 lentelėje.

*37 lentelė*

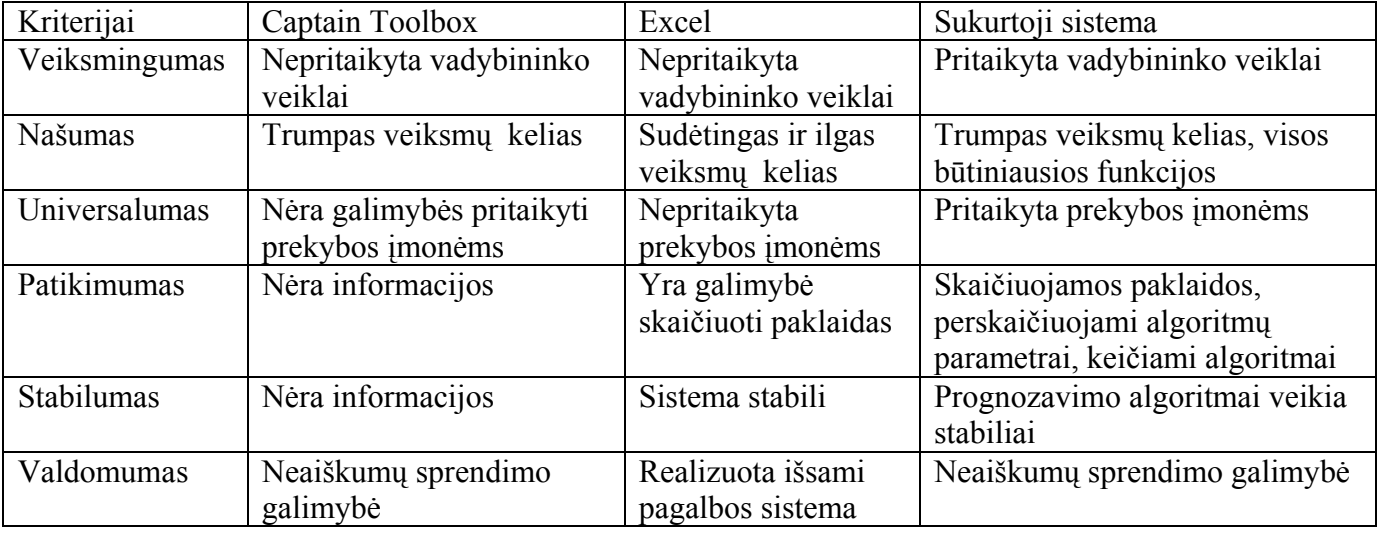

**Sukurtos sistemos ir paplitusių komercinių paketų lyginamoji analizė**

Kaip matome iš 37 lentelės, kurioje palyginta sukurtoji sistema su komerciniais duomenų analizės paketais, sukurtas įrankis atitinka prekybinės įmonės vadybininko poreikius.

# **IŠVADOS**

1. Prognozavimo priemonių naudojimas gali pagerinti įmonių veiklos rezultatus, padidinti jų pelnus ir konkurencingumą.

2. Atlikta įmonių naudojamų sistemų analizė parodė, kad apskaitos sistemose trūksta analizės ir prognozavimo galimybių.

3. Siekiant pagerinti tiekimo vadybininko veiklą, tikslinga išplėsti įmonės tiekimo vadybininko sistemą algoritmais, kurie palengvintų tiekimo užsakymo skaičiavimą, padėtų nustatyti perkamiausias prekes, sudaryti prekių krepšelius.

4. Šiam tikslui esama tiekimo sistema išplėsta komponentais, kurie padeda tiksliau nustatyti užsakomų ir pardavimui vežamų prekių kiekius, skaičiuoti agentų pelningumo rodiklius.

5. Kiekvienai prekei galima parinkti tinkamą algoritmą, kuris skaičiuoja su mažiausia paklaida.

6. Egzistuoja daug ir įvairių prognozavimo paketų, kurie tinka analitikams, bet nėra pritaikyti kasdieninei įmonių veiklai. Pavyzdžiui, tiekimo užsakymų skaičiavimas, paklausos įvertinimas.

7. Sukurta sistema skirta prekybine veikla užsiimančioms įmonėms, kur yra platus prekių asortimentas ir nuolat kintanti paklausa.

8. Pradiniai algoritmų parametrai nustatomi pagal turimas faktines reikšmes, vėliau kaupiantis duomenims, parametrų įvertinimai periodiškai koreguojami, naudojant nustatytą kiekį paklausos duomenų reikšmių.

9. Šiame etape prekybos įmonės informacinei sistemai suprojektuoti nauji komponentai, kurių atliekamas prognozavimas naudojamas prekių atsargų papildymui, vežamų prekių "krepšelių" sudarymui.

10. Šio darbo privalumas yra prognozavimo metodų pritaikymas prekybos įmonių veiklai gerinti, integruojant prognozavimą su kasdienine vadybininkų veikla.

## **LITERATŪRA**

1. Įmonės komercinės politikos rekomendavimo sistema / Žydrūnas Damijonaitis, Tomas Kumštys, Lina Nemuraitė // Informacinė visuomenė ir universitetinės studijos : 9-oji tarpuniversitetinė magistrantų ir doktorantų konferencija [2004 m. balandžio 15 d., Kaunas] : pranešimų medžiaga. -Kaunas, 2004, p. 15-20.

2. Prekybos informacinė sistema su daugiamatės paklausos prognozavimo komponentu / Edgaras Bencevičius, Andrius Kriaučiūnas, Lina Nemuraitė // Informacinė visuomenė ir universitetinės studijos : 9-oji tarpuniversitetinė magistrantų ir doktorantų konferencija [2004 m. balandžio 15 d., Kaunas] : pranešimų medžiaga. - Kaunas, 2004, p. 206-212.

3. Suesut, T.; Gulphanich, S.; Nilas, P.; Roengruen, P.; Tirasesth, K. DEMAND FORECASTING APPROACH INVENTORY CONTROL FOR WAREHOUSE AUTOMATION.

4. Calculating a New Data Mining Algorithm for Market Basket Analysis / Department of Computer Science National University of Singapore Lower Kent Ridge Road, Singapore 119260.

5. Sally Jo Cunningham, Eibe Frank. Market Basket Analysis of Library Circulation Data. [žiūrėta 2006-12-17]. Prieiga per internetą: [http://www.cs.waikato.ac.nz/~ml/publications/1999/99SJC-EF-Market-Basket.pdf.](http://www.cs.waikato.ac.nz/%7Eml/publications/1999/99SJC-EF-Market-Basket.pdf)

6. Lin, W.; Alvarez, S; Ruiz, C. Efficient Adaptive-Support Association Rule Mining for Recommender Systems. Data Mining and Knowledge Discovery. 2002, p. 83–105.

7. Parr, O. Data Mining Cookbook. Modeling Data for Marketing, Risk and Customer Relationship Management. 2000. ISBN: [0471385646](http://www.biblio.com/isbn/0471385646.html).

8. Larose, D. *DISCOVERING KNOWLEDGE IN DATA.* An Introduction to Data Mining. December 2004. ISBN: 978-0-471-66657-8.

9. Gachet1, A.; Sprague, R. A Context-Based Approach to the Development of Decision Support Systems. Department of IT Management University of Hawaii at Manoa 2404 Maile Way Honolulu HI 96822, USA.

10. Roque, L. CONTEXT ENGINEERING AND MODELING CHALLENGES. *CISUC, University of Coimbra - Polo II, 3030 Coimbra, Portugal.*

11. Market Basket Analysis. [žiūrėta 2006-12-17]. Prieiga per internetą:

[http://www.megaputer.com/products/pa/algorithms/ba.php3.](http://www.megaputer.com/products/pa/algorithms/ba.php3)

12. Agrawal, R.; Srikant, R. Fast Algorithms for Mining Association Rules. [žiūrėta 2006-12-17]. Prieiga per internetą: [http://www.rsrikant.com/papers/vldb94.pdf.](http://www.rsrikant.com/papers/vldb94.pdf)

13. Sysojevas, E. Interaktyvios duomenų analizės įrankiai šiuolaikinėje įmonėje. OLAP duomenų bazės . 2003 birželio 25 [žiūrėta 2006-12-17] Prieiga per internetą:

[http://nkm.lt/index.phtml?lst=article&action=view\\_article&id=460](http://nkm.lt/index.phtml?lst=article&action=view_article&id=460)

14. Veritana verslo analitikos projektai. [žiūrėta 2006-12-17]. Prieiga per internetą: [www.veritana.lt](http://www.veritana.lt/)

15. Total worldwide OLAP market shares. [žiūrėta 2006-12-17]. Prieiga per internetą:

<http://www.olapreport.com/market.htm>

16. Sonex Sistemos. [žiūrėta 2006-12-17]. Prieiga per internetą: [http://sistemos.sonex.lt/index.php/lt/valdymo](http:/sistemos.sonex.lt/index.php/lt/valdymo-sprendimai)[sprendimai](http:/sistemos.sonex.lt/index.php/lt/valdymo-sprendimai)

## **Application of business analysis methods for small enterprises**

### *Summary*

In current work problems and requirements for demand forecasting in commercial or manufacturing enterprises are analyzed and suitable forecasting algorithms are proposed.

In enterprises with multidimensional and heterogeneous demand it is advisable to use different algorithms for different demand constituents and to readjust parameters used for forecasting. Existing forecasting packages are not practical as they are not integrated with commodities or materials supply orders management activities and business processes of enterprise. The orders management system is developed with forecasting component using adopted time series forecasting techniques such as moving average, exponential smoothing, double exponential smoothing. These techniques ensure reliable forecasting results for different time series models: random, trend and are integrated with other business management activities. It is possible to calculate deviations of forecasted demand from factual values, to select algorithms giving minimal perсentage error, and to adjust algorithms parameters to changing demand. The system can help managers to choose forecasting algorithms and to adapt their parameters in the course of time.

The system is designed using UML CASE tool and implemented in Microsoft .Net environment using MS SQL Server 2005 for data storage.

**PRIEDAI**

**I PRIEDAS. STRAIPSNIS**